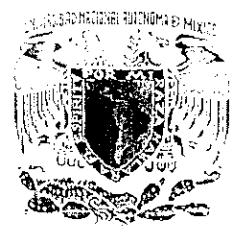

# UNIVERSIDAD NACIONAL<br>AUTÓNOMA DE MÉXICQ w

# FACULTAD DE INGENIERIA

# Interfaz electrénica para una máquina usada en la calibracién de reglas y escalas graduadas de alta exactitud

TESTS

OUE PARA OBTENER EL TÍTULO DE:<br>INGENIERO ELÉCTRICO ELECTRÓNICO PRESENTA

# RICARDO AMAYA MENDEZ

DIRECTOR DE TESIS: M.I. BENJAMIN VALERA ORGZUO

SENODALES

ING, RODOLFO PE FERS LAMAMEL ING. MOISES RULDA GUTIERREZ M. L. MIGUEL ANGEL BAÑUELOS SAUCE be

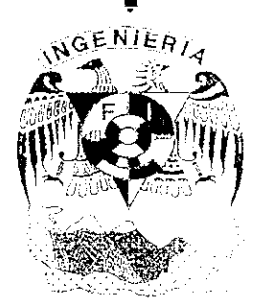

M. L. JOSÉ CASTILLO HERNANDEZ<br>MEXICO. D.F. OCTUBRE del 2000.

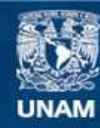

Universidad Nacional Autónoma de México

**UNAM – Dirección General de Bibliotecas Tesis Digitales Restricciones de uso**

# **DERECHOS RESERVADOS © PROHIBIDA SU REPRODUCCIÓN TOTAL O PARCIAL**

Todo el material contenido en esta tesis esta protegido por la Ley Federal del Derecho de Autor (LFDA) de los Estados Unidos Mexicanos (México).

**Biblioteca Central** 

Dirección General de Bibliotecas de la UNAM

El uso de imágenes, fragmentos de videos, y demás material que sea objeto de protección de los derechos de autor, será exclusivamente para fines educativos e informativos y deberá citar la fuente donde la obtuvo mencionando el autor o autores. Cualquier uso distinto como el lucro, reproducción, edición o modificación, será perseguido y sancionado por el respectivo titular de los Derechos de Autor.

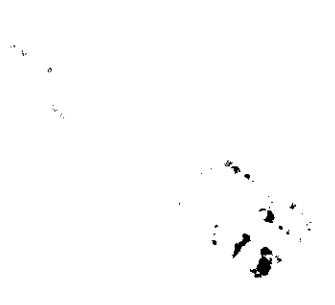

# AGRADECIMIENTOS

Amis padres por todo el apoyo recibido

Amis familiares v amigos.

Poamuvespeciaimente amitia dicta y a Benpamin

\_\_\_

-

# ÍNDICE TEMÁTICO

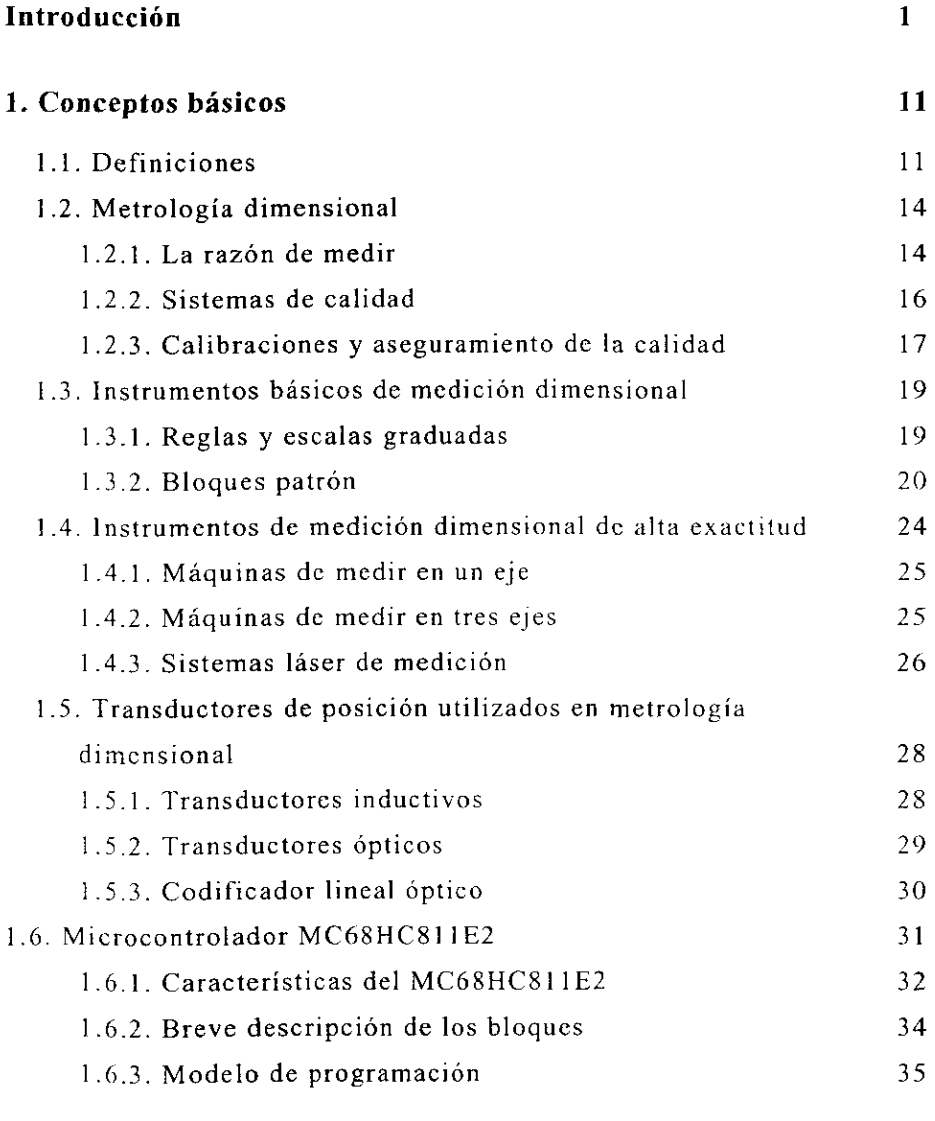

 $\sim 10^{-11}$ 

# 2. Interfaz electrénica

39

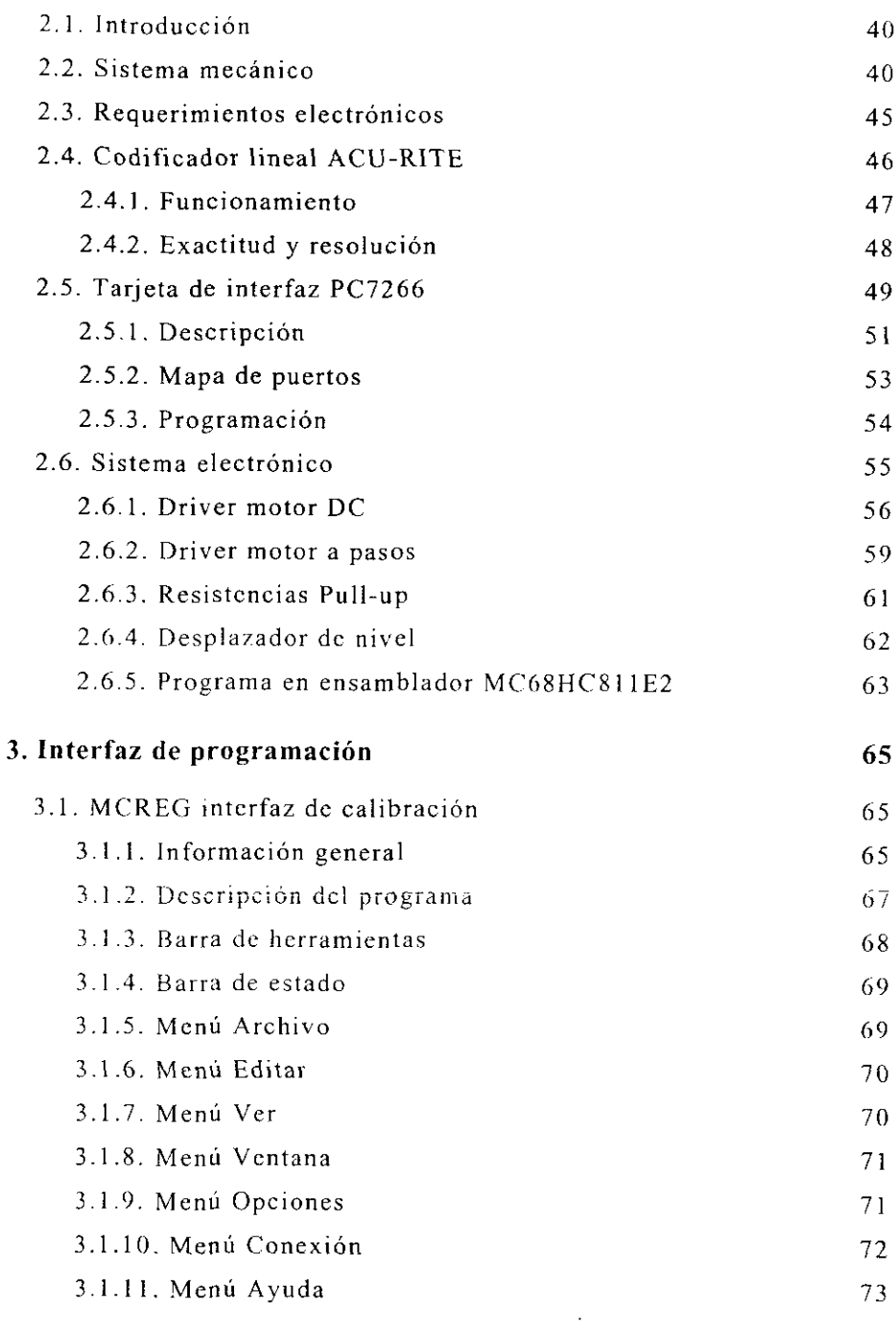

 $\mathbf{ii}$ 

——

<u>т</u> . . .

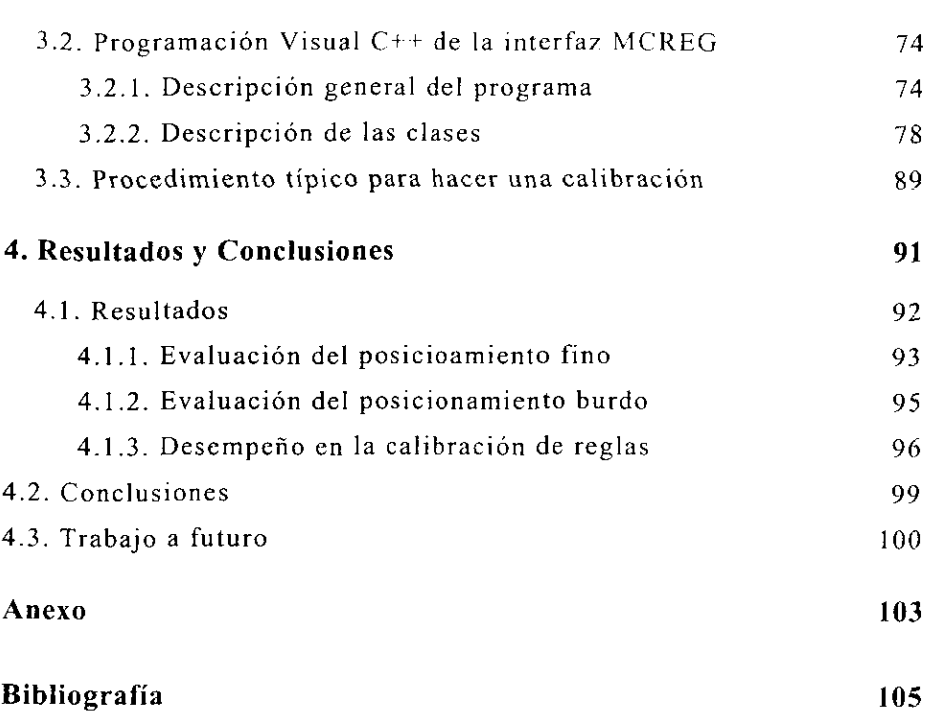

# **Introducción**

# Objetivo

Implementar la interfaz electrónica y de programación para una maquina usada en la calibracién de reglas o escalas graduadas de alta exactitud, en el area dimensional, con las siguientes caracteristicas deseables: Medición sin contacto, de forma rápida, económica, con un nivel de incertidumbre aceptable y con una interfaz amigable con el usuario basada en una PC.

# Definicion del problema

## Entorno actual

En el Laboratorio de Metrología del Centro de Instrumentos UNAM, se esta desarrollando y construyendo un prototipo mecanico de una maquina para la calibracion de reglas y escalas graduadas de alta exactitud. La atención a la calibración de reglas y escalas graduadas forma parte de un grupo de servicios estandar que nos son solicitados constantemente por la industria como parte de sus sistemas de asecguramiento de la calidad.

En nuestro afán de desarrollar procesos de medición automáticos. el sistema para la calibracién fue pensado como una "maquina de elaborar informes", en donde la materia prima son reglas o escalas graduadas y el producto final son informes de calibracién. El trabajo descrito representa un enorme ahorro de tiempo y costo, ya que anteriormente el proceso involucraba una considerable inversión de instrumentos de interferometría láser que ahora son necesarios únicamente para la calibración periódica de la máquina.

## Descripcién del problema a resolver

La calibracion dimensional de reglas y escalas graduadas de alta exactitud se convierte cn un proceso fino de observacién y comparacién (contra un patrén dimensional de mayor exactitud) en donde se deben controlar minuciosamente las variables que influyen en la formacién de incertidumbre. Algunas de las variables que podemos mencionar son las siguientes: 1) Variaciones de temperatura durante la calibración: 2) Diferencia de temperatura entre el instrumento de referencia y el instrumento en calibración; 3) Alineamientos mecánicos al comparar contra patrones; 4) Deficiencias en los trazos grabados en las reglas; 5) Distorsión en la imagen formada por los dispositivos de observación.

En éste sentido y debido a la problematica expuesta, es conveniente contar con los medios mecanicos que aseguren buenos alineamientos mecánicos y estabilidad durante la medición.

En este trabajo utilizamos un diseño mecánico con capacidad hasta 1200 mm de longitud útil, que además de prescindir de un patrón costoso (referencia para la calibracién), garantiza la confiabilidad de la calibracion de reglas o escalas graduadas de alta exactitud, inicialmente en concordancia con la recomendacién OIML R35 y la norma JIS B <sup>7516</sup>(aplicables a reglas de uso general) y posteriormente en concordancia con la recomendacién OIML R98 (aplicable a reglas de alta exactitud) .

Por lo tanto, el problema a resolver consiste en impJementar una interfaz electrénica y de programacién para la administracién de lecturas de posición provenientes de la máquina para la calibración de reglas y escalas graduadas de alta exactitud desde una PC.

AdicionaJmente, proponemos un disefio electrénico para automatizar el posicionamiento de la máquina mediante motores de c.d. y de pasos. Tal propuesta electrónica, no fácilmente aplicable en el corto plazo, constituye un reto de diseño mecánico como trabajo a futuro.

# Relevancia

En cuanto a la relevancia del instrumento en conjunto presentado en la figura 1, éste ofrece un enorme ahorro de tiempo y costo de operacién, ya que una vez calibrada la maquina, esta puede realizar mediciones consecutivas en linea de reglas y escalas graduadas durante todo el periodo de vigencia de su calibración (típicamente 1 año). El sistema ofrece la ventaja adicional de eliminar completamente los engorrosos procedimientos de alineación óptica, prolongando la vida util de la fuente de luz laser, usada anteriormente para éste propésito.

En cuanto a las labores electrónicas y de programación descritas en éste trabajo de tesis, éstas le proporcionan la calidad de producto terminado a la máquina para la calibración de reglas. De esta forma, dotamos a la máquina de una enorme posibilidad de que el instrumento o la tecnologia usada sean transferidos a la industria.

Las labores realizadas contemplan actividades de desarrollo tecnolégico, implantacién de normas y elaboracién de procedimientos.

## Relaci6n con otras areas

Existe una gran relación con las áreas de metrología dimensional, clectrénica digital, microcontroladores, control digital, sistemas de calidad y programación de computadoras.

# Método

El sistema para la calibración de reglas y escalas graduadas se muestra en la figura 1.

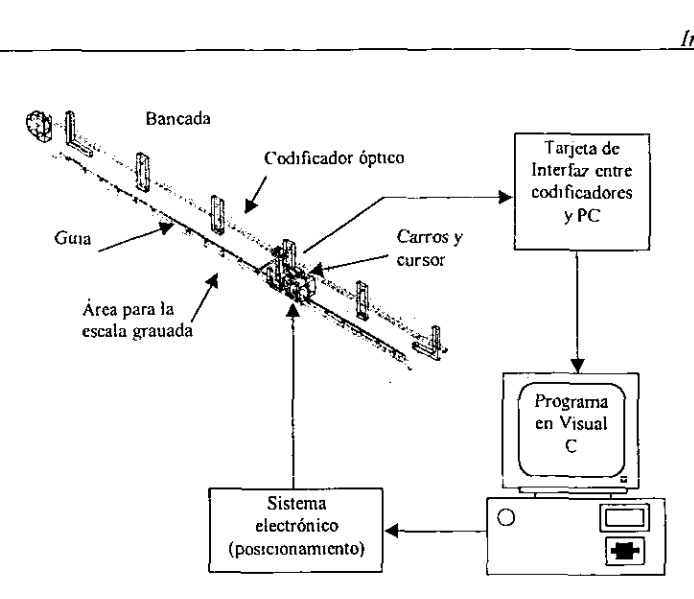

Figura 1. Máquina para la calibración de reglas o escalas graduadas.

La figura 1 ejemplifica el siguiente proceso: una computadora captura las lecturas longitudinales provenientes de un codificador 6ptico de posicion solidario a la bancada de la maquina. Los errores de la escala graduada se obtienen por medio de la diferencia de la longitud de la escala graduada contra la lectura registrada en el codificador. Inicialmente, el codificador es calibrado con un sistema de mayor exactitud y resolución (sistema de interferometría láser). El programa para PC especifico procesa longitudes nominales contra longitudes verdaderas y controla el sistema electrénico para el posicionamiento automatico de la lectura actual.

Las tareas fundamentales del sistema electrénico y de programacion son las siguientes:

- Instalación y adaptación a necesidades particulares de componentes electrénicos comerciales (tarjeta de interfaz entre codificadores y PC).
- . Programacién en Visual C++ especifica para la captura, procesamiento de mediciones y posicionamiento automatico.
- . Sistema electronico basado en microcontrolador para impulsar los motores en e] posicionamiento automatico.
- . Transporte de resultados a programas de terceros.

# Sistema electrónico y de programación propuesto

El sistema electrénico desarrollado es basicamente un control de velocidad de dos motores; uno de ellos es de corriente directa (DC) y el otro es un motor de pasos. Los motores son manejados por medio de un microcontrolador MC68HC811E2 con programacion completamente en lenguaje ensamblador.

Como se mencionó anteriormente, es necesario un codificador Optico como patron de medicién. En tal situacion, el codificador dptico es el encargado de generar los datos de las mediciones. La tarjeta de interfaz entre codificador éptico y PC procesa los datos (pulsos) para almacenarlos en sus circuitos electrénicos de retencién y enviarlos a la PC cuando son requeridos por la interfaz de usuario.

Al hacer la calibracion de las reglas o escalas graduadas, son dos los movimientos de posicionamiento automático requeridos: uno de ellos es un movimiento burdo, que permita una aproximación a la lectura objetivo o punto de comparacion de la regla o escala graduada. Este movimiento es proporcionado por un motor de corriente directa; el control es un control de velocidad bidireccional, permitiendo asi que los carros se puedan desplazar sobre la guia cn ambas direcciones de la bancada. El otro movimiento que se requiere es un movimiento fino, proporcionado por un motor de pasos. Este control es de posicién y de dirección, el cual permite colocar el cursor del codificador en el punto exacto al cual se desea hacer la comparacién.

Para realizar la inspección visual del punto que deseamos comparar, podemos observar a la regla o escala graduada a través de un pequeño microscopio o mediante una pequeña cámara que nos muestra la imagen en la PC.

Las lecturas de diferencias entre el valor observado en la regla y la lectura patrón del codificador óptico, se almacenan como archivos de calibracion para tener una historia electronica del instrumento bajo inspeccion.

Los componentes del sistema son:

- Una bancada rectificada con una superficie libre de 0.14 X 1.20 m.
- Un codificador óptico con resolución de 2µm.
- Una guía y dos carros.
- Una tarieta de interfaz entre codificadores ópticos y PC, PC7266.
- Un microscopio 10X.
- Computadora compatible IBM Pentium con puerto ISA disponible.
- Sistema Operativo Windows 9X.
- Programa MCREG.EXE.
- e Un sistema electrénico basado en el microcontrolador MC68HC811E2.
- Un motor DC y un motor de pasos.

Los puntos importantes en el sistema propuesto son:

- . Sistema barato en comparacién con las otras opciones.
- Interfaz con el usuario dotada con calidad de producto terminado.
- Cumple con los objetivos de desarrollo tecnológico del Laboratorio de Metrologia del CI UNAM.

Por lo descrito anteriormente, hemos desarrollado un sistema económico y confiable que genera una historia electrónica de todas las calibraciones hechas por esta máquina.

# Analisis de diferentes alternativas

Existieron tres diferentes alternativas para la máquina. Una de ellas consistia en disefiar y construir una tarjeta de adquisicién de datos; basicamente su funcionamiento era almacenar los datos enviados por el codificador y desplegar estos por algún medio (ver figura 2).

Afortunadamente, en beneficio del disefiador electrénico, estas sistemas de adquisición de datos son comerciales y fácilmente conseguibles a precios muy bajos. ntes alternativas<br>
adamente,<br>
adquisició<br>
a precios m

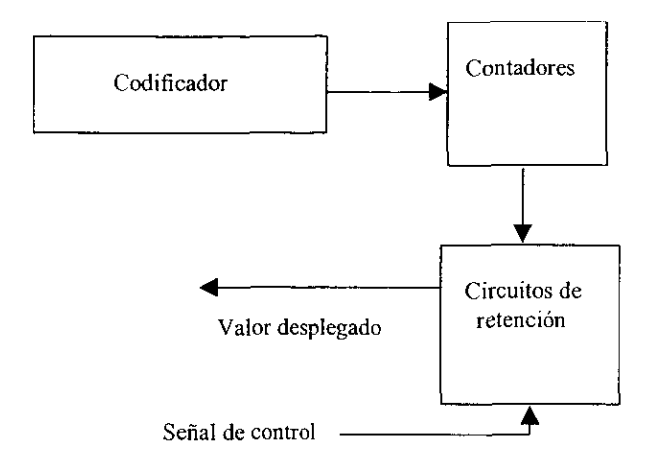

Figura 2 Tarjeta de adquisicion.

Otra de las alternativas fue la utilizacién de la consola ACU-RITE mostrada en la figura 3. El funcionamiento de esta consola es la captura de datos (mediante una tarjeta de adquisicién de datos) provenientes del codificador. Cuenta con un despliegue, un teclado y diversas funciones para controlar el codificador; por ejemplo, precargarle un valor determinado, poner los contadores a cero. La consola, aunque cuenta con compatibilidad completa con el codificador óptico, es una opción con características pobres y en desventaja con los procesos modernos de instrumentacion basados en PC.

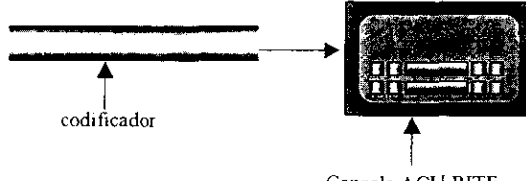

Consola ACU-RITE

Figura 3 Consola ACU-RITE.

Y por último, el sistema láser de la figura 4, es el instrumento comúnmente usado para prestar el servicio de calibración de escalas graduadas a la industria. El sistema láser, aparte de ser un sistema extremadamente caro en su operacién y mantenimiento, requiere de engorrosos alineamientos épticos. No obstante su alta exactitud en un intervalo amplio de medición (0.01um en 30 m), el elevado costo de su operación incrementa el costo del servicio de calibración. En éste sentido, la opcién obvia es buscar un instrumento de menor costo que beneficie los servicios de calibracién, ya que los objetos a calibrar no requieren de una referencia de elevada exactitud.

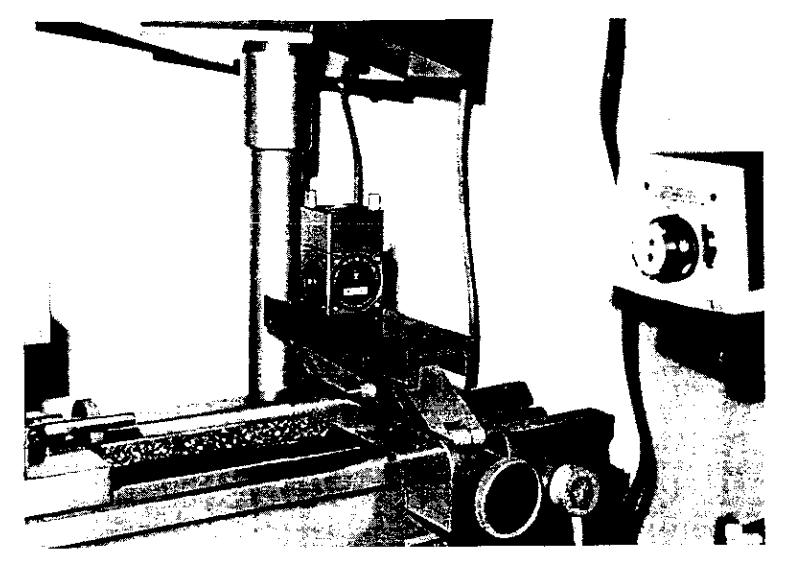

Figura 4 Sistema de interferometria

Figura 4 Sistema<br>El sistema propuesto en la fi<br>ntes alternativas que se anali<br>une la construcción de una<br>entaba un gasto mayor que<br>da alternativa, que fue la cor<br>de adquisición de datos<br>iones actuales. El inconvenies<br>libra El sistema propuesto en la figura 1 es la mejor opcién entre las diferentes alternativas que se analizaron. Ya que la primer alternativa, que fue la construcción de una tarjeta de adquisición de datos, representaba un gasto mayor que adquirir una tarjeta ya hecha. La segunda alternativa, que fue la consola ACU-RITE, cuenta ya con una tarjeta de adquisicién de datos y muestra en su despliegue las mediciones actuales. El inconveniente de la consola, es que los datos de la calibración no se pueden almacenar, a diferencia del sistema propuesto, el cual si permite almacenar las mediciones y guardarlas como archivos.

La tercer alternativa es en realidad un sistema muy caro ya que la vida útil de la lámpara láser es corta, a diferencia del sistema propuesto, en donde la vida util de los componentes es mayor y estos componentes son más baratos.

—

# Resultados esperados

Actualmente existen resultados previos al realizar el proceso de calibracién de reglas graduadas, utilizando un Sistema de Medicién marca Hewlett Packard, modelo 5528A de la figura 4, basado en interferometría láser; en substitución del transductor de posición. Tales resultados, basados en nuestros procedimientos internos de calibracién, han producido una incertidumbre estimada en  $\pm(1,0+10L)$  µm, en donde £ es la longitud de la regla en m.

Los resultados nos dan la pauta para desarrollar sistemas más economicos, que ofrezcan capacidades similares a los medios actualmente disponibles, los cuales pueden ofrecen una incertidumbre de aproximadamente  $\pm(2.0+12L)$  µm (L en m), con la ventaja adicional de contar con desarrollos propios, econémicos, y que no nos fimiten para controlar de forma fina los procesos.

Algunas caracteristicas deseables para nuestro instrumento son las siguientes:

- . Deseamos automatizar e! procedimiento de calibracién de cscalas graduadas de hasta i.2m de longitud con resolucton de 2um.
- e Deseamos liberar el equipo de interferometria laser de su uso dedicado a la calibracién individual de escalas graduadas.
- e Deseamos implementar una interfaz amigable con el usuario, de manera que nuestro instrumento pueda ser operado por personal con capacitacion basica en metrologia dimensional.

# Resumen

En el capítulo 1 de esta tesis, se tratan los conceptos básicos de la metrologia, la importancia de ésta y la razén por la cual medimos. Tal vez el punto más importante en este capitulo es la calibración; para realizar una calibracién legal es necesario contar con sistemas de calidad acreditados. Este punto también es tratado en este capitulo muy brevemente. Para realizar las mediciones o calibraciones contamos con diversos instrumentos (también tratados en este capitulo), que pueden ser básicos o de alta exactitud. Un elemento de gran ayuda en los instrumentos de alta exactitud es el transductor. En general, existen diversos transductores, aquí solamente se describen los más comunes en el área. Por último se describen las características más importantes del microcontrolador MC68HC811E2, que utilizamos para implementar el sistema electrénico.

Los elementos necesarios para la construcción de la máquina son tratados en el capitulo 2, iniciando por el sistema mecanico, que es el encargado de proporcionar un buen alineamiento entre las piezas evitando asi una medicién errénea. Se hace la descripcion del patrén de medicién utilizado (codificador optico lineal) y el medio por el cual los datos son enviados del codificador óptico hacia la PC, que es la tarjeta de adquisicién de datos PC7266. Se explica el sistema electrénico que proporciona Ja potencia necesaria para el movimiento de los motores y también se encarga de enviar y recibir datos hacia la PC (estos datos son los que controlan el movimiento de los motores).

La interfaz con el usuario se explica en el capitulo 3, y es el medio por el cual un usuario puede hacer una calibracion de una regla o escala graduada. En este capitulo se hace una descripcion del programa MCREG.EXE y de todas sus caracteristicas. Se explica también el procedimiento tipico para realizar una calibracién utilizando la aplicacién MCREG.EXE.

El capitulo 4 esta dedicado a probar el funcionamiento de la maquina de calibracién de reglas y escalas graduadas, se tratan también los resultados obtenidos de las calibraciones hechas por la máquina y de ahi se desprenden las conclusiones a las que se llega una vez probada la operación de la máquina.

# CAPITULO 1 CONCEPTOS BASICOS

Los temas abordados en este capitulo comprenden conceptos básicos de metrología dimensional, instrumentación para la metrología dimensional, y el microcontrolador MC68HC811E2. Los conceptos presentados aqui, nos sirven para enfrentar los problemas de disefio e implementacién, asi como comprender la importancia del desarrollo de instrumentos para calibracion.

# 1.1. Definiciones

Para poder realizar una medicién es necesario un instrumento para determinar la magnitud de la variable que es de nuestro interés. También es importante conocer las definiciones de tas palabras con las que nos expresamos en términos de metrologia y los aspectos relacionados con las mediciones.

A continuacién se presentan algunas definiciones utiles de metrologia utilizadas en este capitulo.[9},[12]

Médición: Conjunto de operaciones que tienen por objeto determinar el valor de una magnitud.

Instrumento: Dispositivo para determinar el valor o la magnitud de una cantidad 0 variable.

Exactitud: Aproximación con la cual la lectura de un instrumento se acerca al valor real de la variable medida.

Precision: Medida de la reproducibilidad de las mediciones; esto es, dado el valor fijo de una variable, la precisién es una medida del grado con el cual las mediciones sucesivas difieren una de otra.

Trazabilidad: Propiedad de un resultado de medicién consiste en poder relacionar a los patrones apropiados, generalmente internacionales o nacionales, mediante una cadena ininterrumpida de comparaciones.

Los errores en las mediciones son un gran problema pero también son de interés, porque al conocerlos, podemos mejorar o establecer la exactitud de la medicién; existen diversos tipos de errores algunos se producen por el mal manejo del equipo o por la variacién del medio ambiente en los instrumentos de medición y en el objeto a medir, entre otros.

#### Tipos de error

Error: Desviacion a partir del valor real de la variable medida.

Errores graves: Son en gran parte de origen humano, como mala lectura de los instrumentos, ajuste incorrecto y aplicacién inapropiada, asi como equivocaciones en los calculos.

Errores sistemáticos: Se deben a fallas de los instrumentos, como partes defectuosas o gastadas, y efectos ambientales sobre el equipo del usuario.

Errores aleatorios: Ocurren por causas que no se pueden establecer directamente debido a variaciones aleatorias en los pardmetros o en los sistemas de medicidn.

Error (absoluto) de medicion: Resultado de una medicién menos el valor (convencionalmente) verdadero de la magnitud medida.

Para tener un buen resultado en una medición y obtener un error mínimo se requiere realizar un gran número de mediciones.

#### Media aritmética

Cuando el número de lecturas de la misma cantidad es muy grande, se obtiene la mejor aproximacién.

En teoría, un número infinito de lecturas daría el mejor resultado, aunque en la práctica sólo se puede ejecutar un número finito de mediciones. La media aritmética esta dada por la siguiente expresion:

$$
X = \frac{x_1 + x_2 + x_3 + \ldots + x_n}{n} = \frac{\sum x_i}{n}
$$

Donde  $\bar{x}$  = media aritmética.

 $x_1, x_2, x_3, \ldots, x_n$  = lecturas tomadas

 $n =$  número de lecturas

#### Patrones de medicion

Patrón: Medida materializada, aparato de medición o sistema de medicién destinados a definir, realizar, conservar o reproducir una unidad o uno o varios valores conocidos de una magnitud, para transmitirlos por comparacién a otros instrumentos de medicién.

Existen diversos tipos de patrones como:

Patrones internacionales.

Patrones primarios.

Patrones secundarios.

Patrones de trabajo.

Patrones internacionales: Se definen por acuerdos internacionales. Y representan ciertas unidades de medida con la mayor exactitud que permite la tecnología de producción y medición.

Patrones primarios (básicos): Se encuentran en los laboratorios de patrones nacionales en diferentes partes del mundo. El National Institute of Standards and Technology (NIST) en Washington es responsable del mantenimiento de los patrones primarios en Estados Unidos. Otros laboratorios adicionales son el National Physical Laboratory (NPL) en Gran Bretaña y, el más antiguo del mundo, el Physikalisch-Technische Bundesanstalt (PTB), de Alemania.

Los patrones primarios no están disponibles para utilizarse fuera de los laboratorios nacionales.

Una de las principales funciones de los patrones primarios es la verificacion y calibracién de los patrones secundarios.

Patrones secundarios: Son los patrones básicos de referencia que se usan en los laboratorios industriales de medicién. Estos patrones se conservan en la industria particular y se verifican localmente con otros patrones de referencia en el área.

 Los patrones secundarios por lo general, se envian periddicamente a los laboratorios nacionales para su calibracién y comparacién con los patrones primarios, luego son devueltos al usuario industrial con un certificado del valor de medición en términos del patrón primario.

Patrones de trabajo: Son las herramientas principales en un laboratorio de mediciones. Se utilizan para verificar y calibrar la exactitud y comportamiento de las mediciones cfectuadas en las aplicaciones industriales.[8]

# 1.2. Metrologia dimensional

La metrología dimensional nació con Galileo Galilei, la era de las mediciones realizadas, en forma objetiva y cientifica.

Para medir un objeto es necesario hacer una comparación entre el objeto que se desea medir y un objeto que tenga mayor precision; este objeto se conoce como patrén y es la base que tomamos para medir.

La metrologia dimensional esta encargada de medir las dimensiones de cualquier objeto; estas dimensiones pueden ser alto, ancho y profundidad.

# 1.2.1. La razon de medir

Remontandonos un poco en ia historia; en la asamblea constituyente en Francia, primero en el ambito nacional, reine en Borda, a Laplace y a Lagrange, quienes proponen un sistema decimal basado en ja unidad metro (la diezmilésima parte del cuadrante terrestre) como base de la metrologia dimensional.

En 1796 se depositó en los "Archivos" de París, el primer metro<br>patrón de platino, pieza de carácter histórico que se guarda en el<br>Conservatorio de Artes y Oficios de aquella ciudad. Sin embargo, es<br>hasta 1837, que se esta como obligatorio.

Las ventajas que ofrece este sistema son ponderadas fuera de Francia y muchos paises deciden imponerlo; México lo adopta a partir del primero de Enero de 1857. Afios antes, se habia constituido una organizacién internacional de pesas y medidas "Bureau International Des Poids et Measures" (BIPM) que construye varios metros patrones de Platino con 10% de Iridio, de sección en forma de "X" ideada por<br>Tresca en las que se graban, cerca de sus extremos, líneas<br>microscópicas que establecen la longitud de la Unidad. Para la<br>comparación, se utilizan métodos por Michelson y después por Fabry y Perot y ya marcados, se envian estos patrones de medida a los distintos paises que los solicitan.

En 1900 se establece el sistema metro-kilogramo-segundo y su empleo se generaliza especialmente en el ambito cientifico y tecnologico.

El metro se definié primero como la distancia entre dos rayas finas sobre una barra hecha de una aleacién de iridio y platino, conservada en Paris.

En la conferencia de 1960 se redefinió como 1 650 763 73<br>longitudes de onda de la luz anaranjada-rojiza emitida por el isótopo<br>criptón 86. La definición actual fue establecida en 1983 por la 17<sup>\*</sup><br>Conferencia General de Pe universal.

La razon de medir es garantizar que un objeto pueda ser tan confiable como el original; y si no tenemos la certeza de que asi sea, al menos con nuestro patron podemos determinar la exactitud, esto es con el fin de conocer el error (absoluto) de medicién.

# 1.2.2. Sistemas de calidad

Los sistemas de calidad proporcionan seguridad; en cuanto al laboratorio que se encarga de realizar una calibracion, la norma que se encarga de la calidad, es en el ámbito mundial.

La serie ISO 9000 son los estándares internacionales para sistemas de calidad. Estos se establecen a los proveedores y fabricantes los requerimientos de un sistema orientado a la calidad. No fijan requerimientos especiales adicionales sino que son estandares practicos para sistemas de calidad que pueden ser utilizados por toda la Industria.

Los principios de las ISO 9000 son aplicables a todas las empresas independientemente del nimero de empleados que posea. Estos principios identifican las disciplinas básicas y especifican los procedimientos y criterios para asegurar que los productos 0 servicios que cumplen con los requerimientos de ios clientes.

Beneficios de aplicar las ISO 9000:

- ¢ Economia de produccién porque los procedimientos estan controlados desde el comienzo al fin.
- e Economia de recursos y tiempo empleado porque los sistemas se hacen más consistentes y eficientes.
- e Satisfaccién del cliente porque consigue integrar la calidad en cada etapa.
- e¢ Ahorro de dinero y reduccion de pérdidas.
- ¢ Necesidad de replanteos en los disefios y procedimientos.
- © Mejoramiento de los productos o los procesos con relacién a problemas de reclamo porque se obtiene un registro completo de cada etapa de la produccién.

Calidad es un término que tiene muchos significados diferentes, pero la ISO 9000 la emplea en el sentido de aptitud y seguridad para el uso, si el servicio o el producto esta disefiado y construido para lograr satisfacer las necesidades del cliente.

La serie ISO 9000 establece cómo se puede implantar. documentar y mantener un sistema efectivo de calidad que demuestre a los clientes que la empresa está comprometida con la calidad y es capaz de satisfacer sus necesidades de calidad. Es un estandar internacionalmente aceptado y es simplemente sentido comin Ilevado al papel en forma organizada. Es clasificada en secciones para permitir a los fabricantes implementarlo fácil y eficientemente.[15]

La norma antiguamente ISO 25, ahora ISO 17025, es un reconocimiento de la capacidad del laboratorio, mientras que la ISO 9000 es simplemente un reconocimiento de la conformidad a un sistema de calidad.[16]

Con el reconocimiento de la norma ISO 17025, el laboratorio se cerciora de realizar el procedimiento o la actividad segun lo recomendado. Un gravamen tipico consistiria en el asesor:

- Repaso de documentos y de expedientes del sistema de calidad.
- Examinar el recurso y el equipo del laboratorio.
- Personal del laboratorio con la preparación y capacidad de laborar ahi.
- Procesos del laboratorio aseguren la calibración.

Además, el recurso será acreditado solamente para realizar la prueba o la calibracion dentro de los limites de sus capacidades de facilidad/equipo/personal, a los estandares indicados y a los regimenes arancelarios mostrados en su certificado de la acreditacion; cuando y si se concede la acreditación, las intervenciones de la vigilancia de la carta recordativa se programa cada dos afios.

# 1.2.3.Calibraciones y aseguramiento de la calidad

La Organizacién internacional de Metrologia Legal, define calibracion de la siguiente manera:

Todas las operaciones que se efectuen con el propósito de determinar los valores de los errores de un instrumento de medición (asi como la determinacién de otros valores metrolégicos en caso necesario).

La calibracién de todo instrumento es importante, porque permite verificar el instrumento contra un patrón conocido y reducir, por lo tanto, los errores de exactitud. Los procedimientos de calibracién implican una comparación del instrumento particular con:

1) Un patrón primario.

2) Un patrén secundario con una mayor exactitud que la del instrumento que se calibra.

3) Con una fuente de entrada conocida.

La importancia de la calibración no puede dejar de recalcarse ya que establece la exactitud de los instrumentos.

El aseguramiento de la calidad depende tanto de los patrones utilizados en la calibracién como de la capacidad de! personal -que maneja el o los equipos en el laboratorio-, e] equipo -que cuente con la certificacién- y los procedimientos empleados durante el proceso de calibracién.[13]

#### Requisitos de un informe de Calibracién

Sea cual sea el medio por el que una cmpresa realiza las calibraciones (interna o externa), todo informe de calibracién debe reflejar las siguientes condiciones, caracteristicas y datos:

- Identificación del equipo. De modo que no exista posibilidad de confusién, el equipo objeto de calibracién ha de estar claramente identificado.
- Lugar de la calibración y condiciones ambientales en el momento y lugar de la calibracion.
- Persona que realiza la operación con objeto de poder determinar si esta o no capacitado.
- Patrón empleado con declaración expresa de su trazabilidad e incertidumbre.
- Número de lecturas e iteraciones dependiendo del equipo y cubriendo todo el rango de uso habitual.
- Incertidumbre encontrada.
- Resultados de la operación realizada. Es conveniente adjuntar los calculos o mencionar el procedimiento o guia seguidos para su obtencion.

Un informe de calibración NO DEBE REFLEJAR NUNCA recomendacién alguna de uso, periodo de recalibracién ni declaracién de validez, pues ésta es declarada por el usuario en funcién del destino y uso del equipo objeto.

# 1.3. Instrumentos básicos de medición dimensional

Los instrumentos básicos de medición nos proporcionan ayuda en la metrologia dimensional para determinar las dimensiones de alguna pieza o figura geométrica simple.

# 1.3.1. Reglas y escalas graduadas

Estas herramientas sirven para referencia cuando se transfieren dimensiones longitudinales o para mediciones directas con el borde de la regla en contacto con el objeto a ser medido. La seccidn transversal de esta regla es rectangular con una relacién de espesor a ancho alrededor de 1:5.

La grabación de las graduaciones en reglas de acero de exactitud controlada, se logra con máquinas de graduación especiales para grabar con tolerancias establecidas de las barras patrén del fabricante. Las barras patron deberan estar contrastadas con los patrones de referencia del organismo nacional de calibracién.

La mayoria de los modelos de las reglas graduadas tipo industrial tienen más de una sola graduación. Comúnmente ambos bordes de una cara, o de ambas caras tienen graduaciones, con lo que se provee de dos o cuatro escalas de tamaño natural.[10]

Frecuentemente las graduaciones usadas son 1/32 y 1/64 de pulgada para las escalas fracciónales y en 1/10" y 1/50" y excepcionalmente en 1/100°' para las escalas decimales.

En la figura 1.1 se muestran algunos tipos de reglas.

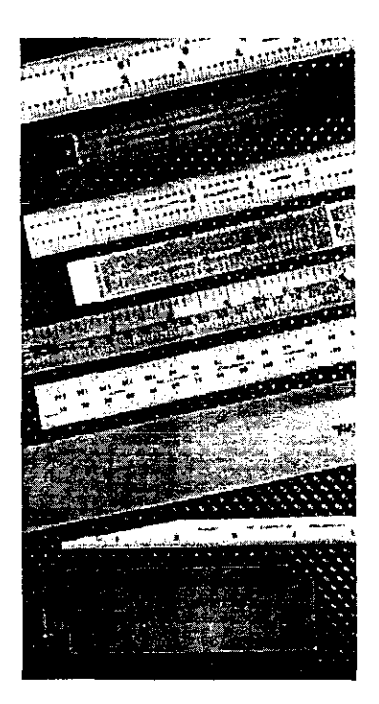

Figura 1.1, Diversos tipos de reglas.

## 1.3.2. Bloques patrén

Los bloques de calibración (también llamados bloques patrón, bloques de caras paralelas, galgas plano-paralelepipedas, bloques de precision, calas o bloques Johansson), son los medios por los cuales se da forma fisica a los patrones de medicion de longitud (ver figura 1.2).

elo indica, some de se planos de se elemento de la poste de la poste de la poste de la poste de la poste de la<br>exactos. Como su nombre lo indica, son piezas rectangulares o cuadradas cuya distancia de los planos de medicién, asi como su planitud y paralelismo son muy exactos.

Son fabricados en acero, carburos o acero cromado y en su manufactura se emplea el método Johansson que produce superficies planas, con un grado de acabado sumamente fino que tiene el aspecto de plata bruñida (la cual se aproxima más al plano perfecto que cualquier otra superficie metalica producida por el hombre). Ademas, se les aplican tratamientos térmicos y envejecimientos efectivos de los aceros, lo que minimiza sus cambios dimensionales y les confiere alta dureza.

Los bloques han sido pieza fundamental en la metrologia a lo largo de la historia; alrededor de 1890, H. Ellstrom, mecánico principal en una fábrica de armas suecas, fabricó bloques de medición de acero con superficies paralelas. Pero tenian un problema, era necesario contar con una gran cantidad de bloques para satisfacer todos los requerimientos de medición.

C.E. Johansson trabajo con Ellstrom en su desarrollo y concibid la idea de hacer un juego de calibres maestros que pudieran cambiarse para todos los tamafios dentro de un intervalo y para ello utilizé combinaciones aritméticas. Esto lo llevo a cabo y fue más lejos aún, ya que reconocia que para que su jucgo de bloques tuvicra valor universal debia ser calibrado al patron internacional. Hecho que logré un poco más tarde.

Como resultado de sus esfuerzos, surgieron patrones finalesreplica de los patrones internacionales que se convirtieron cn patrones disponibles para todos los laboratorios de metrologia del mundo. Fue Johansson quien, ademas, propuso 20°C como la temperatura estandar para las mediciones.

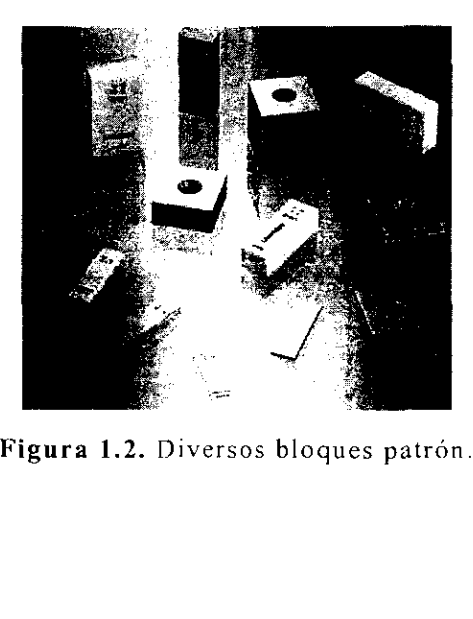

En la norma ISO se define al bloque de calibracién como: "Un bloque de seccién rectangular, hecho de material durable y con un par de superficies de medicién planas y mutuamente paralelas". Podemos de superficies de medición planas y mutuamente para<br>apreciar esta terminología en las figuras 1.3, 1.4 y 1.5.

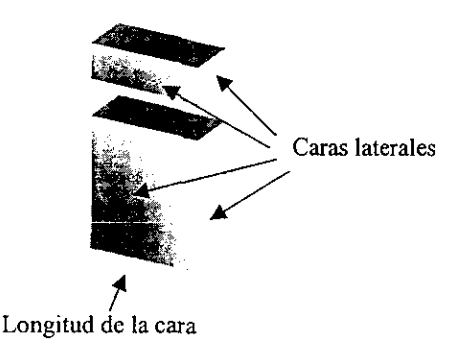

Figura 1.3. Longitud de la cara.

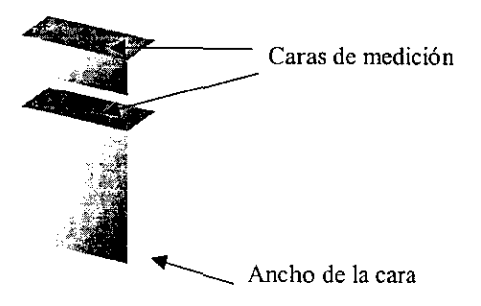

Figura 1.4. Ancho de la cara.

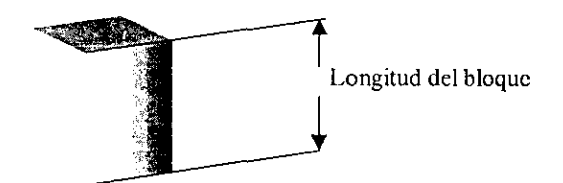

Figura 1.5. Longitud del bloque.

calibración, establecidos por la Norma ISO - 3650 - 1978. Términos con que se designan las partes de los bloques de

De acuerdo a Ja norma GGG-G-15C hay juegos que conticnen 81, 88, 21, 28, 8, 36 y 20 bloques c/u con sistema ingles (pulgadas) para intervalos escalonados de (ver figura 1.6):

0.050 a 4.000 pulgadas,

0.010 a 0.020 pulgadas,

0.010 a 0.090 pulgadas,

Sa 20 pulgadas y

0.050 a 0.059 pulgadas.

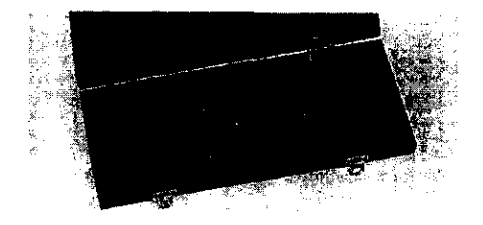

Figura 1.6. Juego de bloque patrón (pulgadas).

Para el sistema métrico, dicha norma establece juegos de 45, 88, 112, 17 y 8 bloques c/u para intervalos de (ver figura 1.7):

1.000 a 90 mm,

0.5 a 100 mm,

06.36 a 90mm y

125 a 500 mm.

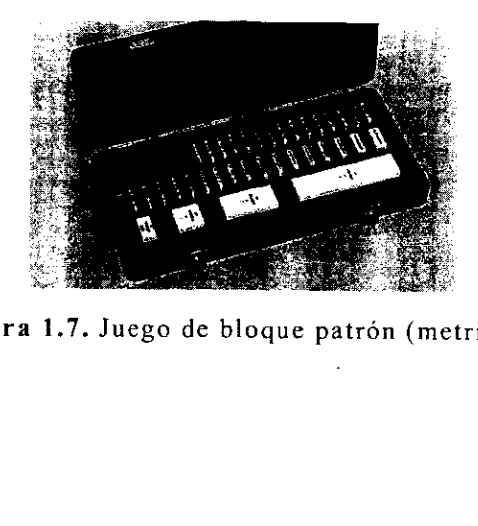

Figura 1.7. Juego de bloque patrén (metricos).

Por los tratamientos y acabados superficiales tan refinados de estos bloques, pueden unirse unos a otros haciendo que se adhieran las superficies de medicién perfectamente limpias y secas de dos bloques calibradores sin ejercer presión alguna, por deslizamiento de sus superficies o haciendo una ligera presion hacia dentro. De esta forma quedan unidos como si estuviesen imantados, atribuyéndose este fenémeno a la atraccién molecular y a una delgadisima pelicula de aceite sobre las superficies pulimentadas. A mayor calidad superficial de las superficies de medición, resulta más fácil la adherencia por simple contacto.

Los bioques acoplados entre si no deben permanecer unidos durante largos intervalos de tiempo para evitar el riesgo que se suelden en frio.

Existen diversos métodos para llevar a cabo una calibracién, esto depende mucho de la longitud que se maneja y de la pieza que se tequiere calibrar, también depende de Ja técnica empleada, del manejo de los bloques y de los respectivos accesorios que se utilicen, Los bloques patron también requieren de la recalibracién periddicamente dependiendo de la frecuencia con la que son utilizados, ademas de que tienen un tiempo especifico para ser calibrados.

Asi como existen métodos diversos para las mediciones y calibraciones, también existen formas de mantener en buen estado los bloques y la limpieza que se debe dar a cada uno de ellos, por que si alguno de estos bloques difiere en su tolerancia, todo el conjunto de bloques esta dentro de un margen de error y ya no es confiable la calibracion de ninguna pieza.

# 1.4. Instrumentos de medición dimensional de alta exactitud

Los instrumentos de alta exactitud permiten medir piezas de formas geométricas simples o complejas.

La confiabilidad en cuanto a la medición en estos instrumentos es muy grande porque los errores que se presentan al hacer las mediciones se pueden minimizar o reducir mediante programacion, ya que estas maquinas casi siempre estan interconectadas a un sistema electronico que captura las mediciones hechas.

# 1.4.1. Maquinas de medir en un eje

Básicamente son máquinas que se utilizan en la calibración de reglas y escalas graduadas, aunque también sirven para medir piezas con formas geométricas simples. Mediante la programacién en la interfaz que se utilice se pueden reducir mucho los errores en las mediciones. En la mayoría de estas máquinas, la medición se hace por comparacion, ya sea directamente o por medio de un pequefio ocular de microscopio.

## 1.4.2. Maquinas de medir en tres ejes

Las máquinas de medición en tres ejes o de coordenadas (CMM, ver figura 1.8) recogen informacion dimensional detallada desplazando un palpador a lo largo de las superficies de la pieza de trabajo. La mayoria de las CMM adquieren los datos utilizando un palpador de gatillo que hace contacto en puntos individuales de la pieza de trabajo.

Esta técnica de medida de puntos individuales puede recolectar datos, por lo general, a velocidades máximas de 50 ó 60 puntos por minuto, velocidades considerablemente mayores que las obtenidas con instrumentos manuales de medicion.

Lo que hace valiosa la metrologia de coordenadas, como una herramienta de control de procesos, es que puede ser usada para medir con exactitud objetos en un amplio rango de tamafios y configuraciones geométricas, y discernir la relacién entre diferentes rasgos de una pieza de trabajo. Esta flexibilidad, y la velocidad de opcracién de la medicién por coordenadas comparada con las técnicas de superficies planas y de galgas fijas, significa que los resultados de la medición pueden ser utilizados para refinar de una manera económica aplicaciones de procesos de manufactura, ademas de analizar las tendencias del proceso.[17]

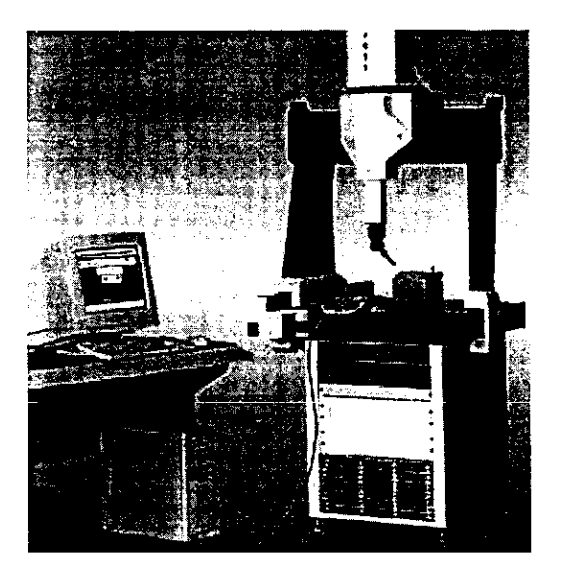

Figura 1.8. Máquina de medición por coordenadas.

# 1.4.3. Sistemas láser de medición

Un método 6ptico para medir dimensiones con mucha exactitud se basa en el principio de la interferencia de la luz. El instrumento basado en este principio se llama interferómetro y se usa en la calibracién de los bloques calibradores y otras aplicaciones donde se tequieren mediciones dimensionales absolutas con extrema precision.

El principio de interferencia ofrece la posibilidad practica de medir pequefios defectos de superficie y calibrar los bloques calibradores; sin embargo, se utiliza un plano dptico inclinado, como el de la figura 1.9.

nocromática de la f<br>sora S<sub>2</sub>, la cual es u<br>luz hacia el espejo<br>la otra mitad hacia<br>recombinan en la<br>pantalla. Pueden a<br>diferencias en las los. La luz monocromática de la fuente se colima mediante la lente L en la placa divisora  $S_2$ , la cual es un espejo medio plateado que refleja la mitad de la luz hacia el espejo  $M$  ópticamente plano y permite la transmisión de la otra mitad hacia la pieza de trabajo  $W$ . Ambos haces se reflejan, se recombinan en la placa divisora  $S<sub>1</sub>$  y entonces se transmiten a la pantalla. Pueden aparecer franjas en la pantalla que resultan de las diferencias en las longitudes de las trayectorias épticas de los dos haces.

Si el instrumento está construido de mancra apropiada, estas diferencias ocurren por las variaciones dimensionales de la pieza de trabajo.

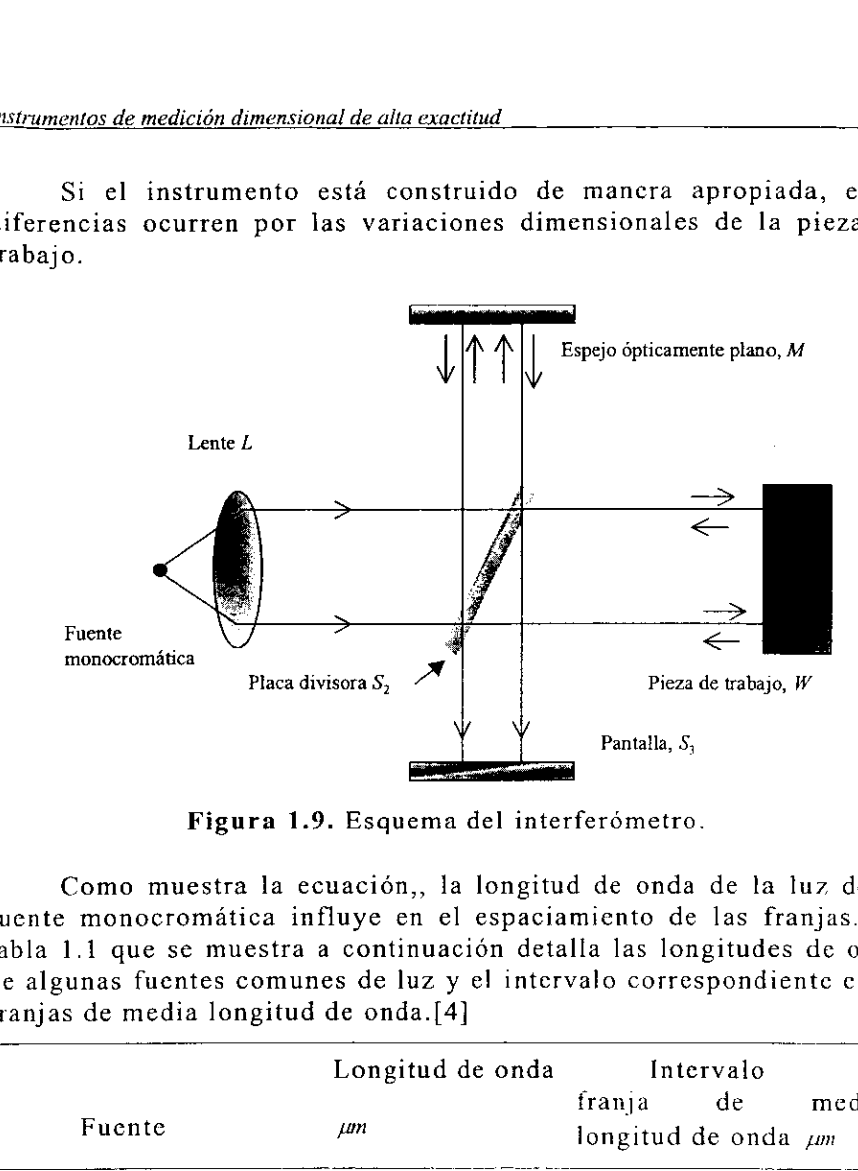

Figura 1.9. Esquema del interferómetro.

Como muestra la ecuacién,, la longitud de onda de la luz de la fuente monocromatica influye en el espaciamiento de las franjas. La tabla 1.1 que se muestra a continuacién detalla las longitudes de onda de algunas fuentes comunes de luz y el intervalo correspondiente entre franjas de media longitud de onda.[4]

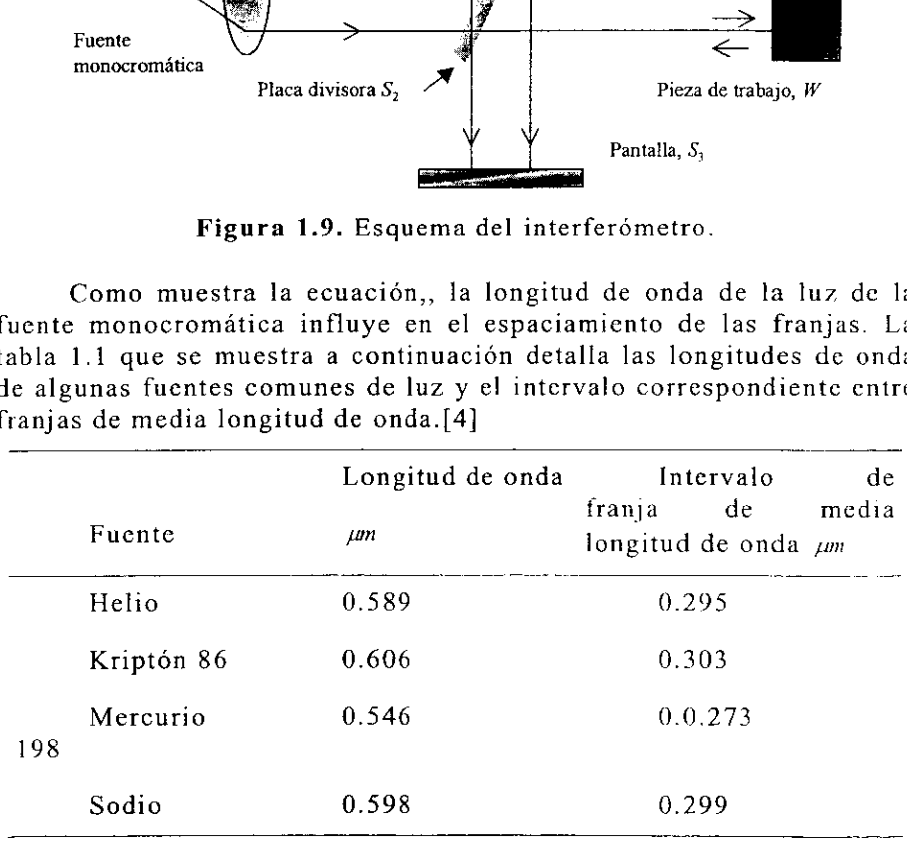

Tabla 1.1. Longitudes de onda.

# 1.5. Transductores de posicion utilizados en metrologia dimensional

Un transductor es, simplemente, un dispositivo que proporciona una salida utilizable en respuesta a una magnitud fisica, propiedad o condicién especifica que se desea medir.[3]

El transductor de posicién permite determinar la longitud recorrida por un móvil en un tiempo determinado.

# 1.5.1. Transductores inductivos

Los elementos de transducción inductiva convierten un cambio de la magnitud en un cambio de la auto inductancia de un devanado unico. Los cambios de inductancia pueden efectuarse mediante el movimiento de un nucleo ferromagnético interior al devanado o mediante cambios de flujo introducidos externamente en un devanado con un núcleo fijo.

Las figuras 1.10, 1.11, y 1.12 muestran una seccién transversal de un LVDT real. En la práctica, el transductor consta de tres enrollamientos coaxiales, de los cuales e! del centro es el primario y los extremos son los secundarios. Las posiciones reales del nucleo se aprecian en las figuras 1.10, 1.11, y 1.12. En ellas las posiciones del nicleo relativo al rango son, respectivamente, -100%, 0% y 100%.

Los tres enrollamientos se bobinan sobre un cilindro hueco de material no ferromagnético y aislado eléctricamente. El núcleo ferromagnético puede acoplarse a una amplia gama de vástagos. La carcasa es de metal ferromagnético con el fin de actuar de barrera frente a las interferencias electromagnéticas.[14]

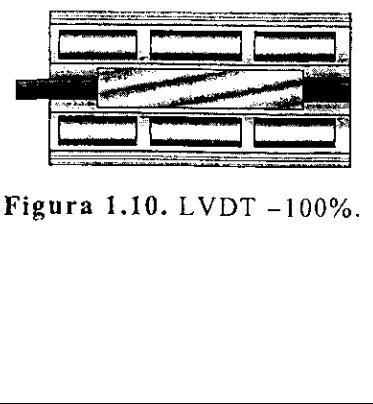

Figura 1.10. LVDT -100%.

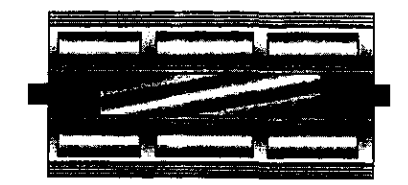

Figura 1.11. LVDT 0%.

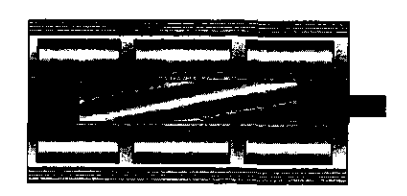

Figura 1.12. LVDT 100%.

# 1.5.2. Transductores 6pticos

Con la excepcidn de los codificadores épticos. Los transductores de desplazamiento electro óptico son los más típicos transductores sin contacto.

Estos dispositivos, que pueden ser usados para la medida de posicién o desplazamiento, tienen su aplicacién principal en cl calibrado dimensional. La figura 1.13 muestra un sistema laser de medicién.

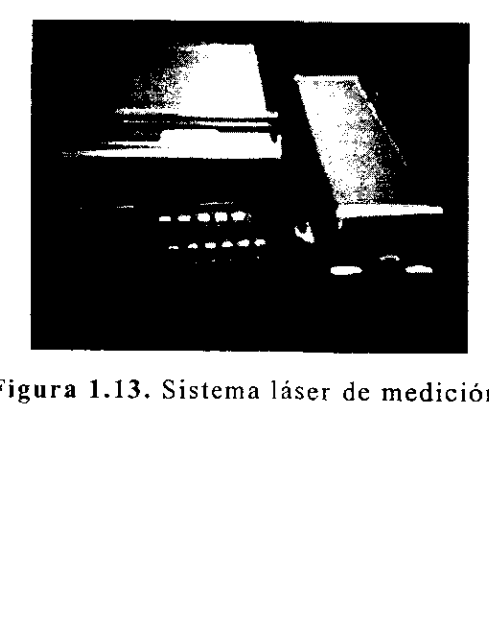

Figura 1.13. Sistema láser de medición.

# 1.5.3. Codificador lineal éptico

Este tipo de codificadores genera una salida digital, sin necesidad de usar un convertidor analégico-digital.

El método empleado es el siguiente: se hace incidir un haz de luz sobre un sensor, con la finalidad de interrumpir dicho haz, mediante una seccién transparente que se encuentra marcada con segmentos opacos.

Cuando ei haz de iuz incide directameute sobre el sensor obtenemos una salida légica, un "1", cuando por el contrario el sensor no recibe luz, obstruido por un segmento opaco se obtiene una salida lógica "0".

Los codificadores épticos utilizan diodos emisores de luz (LED) y los segmentos opacos/transparentes se aplican con técnicas sofisticadas de bombardeo al vacio de material opaco sobre cristales transparentes (ver figura 1.14).

Dentro de los codificadores 6pticos se encuentran los codificadores incrementales, que producen pulsos igualmente espaciados en cada sector, los pulsos son acumulados en un contador (incrementador/decrementador) y el contaje es la indicacién del desplazamiento, el punto de origen puede fijarse o programarse en el dispositivo de lectura. Alternativamente, puede producirse una sefial adicional de indexado (ver figura 1.15).

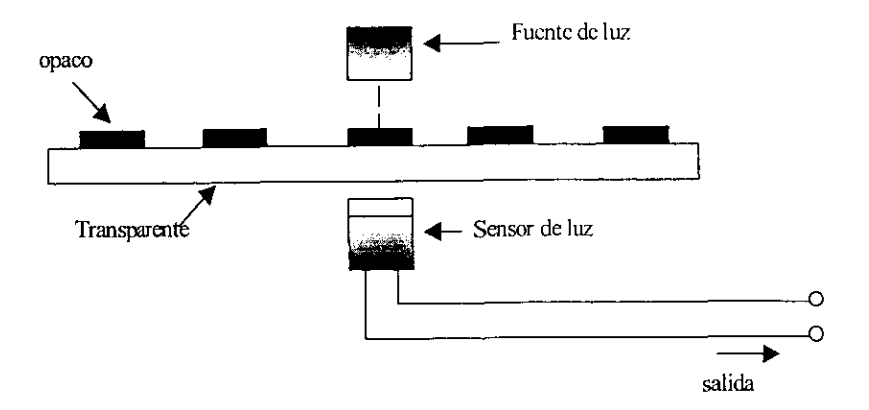

Figura 1.14. Codificador éptico.
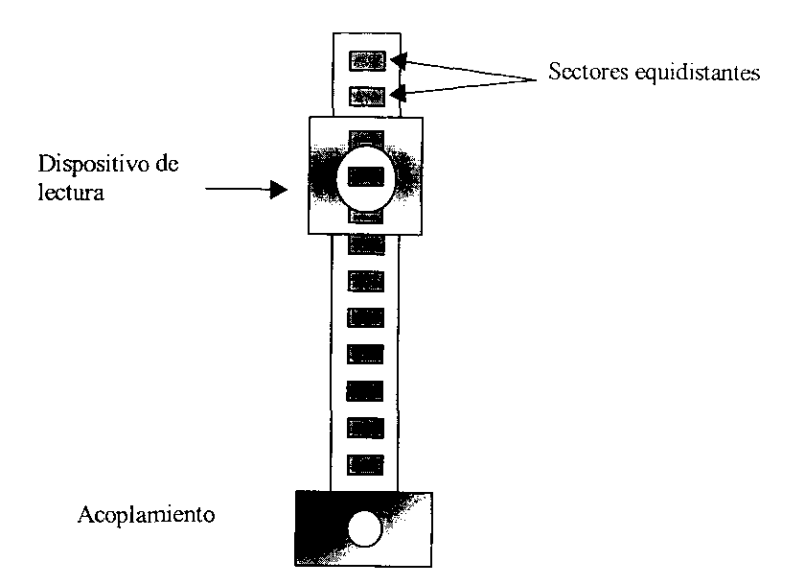

Figural.15. Codificador incremental (lineal).

# 1.6. Microcontrolador MC68HC811E2

EI MC68HC11 es un microcontrolador de 8 bits, velocidad del bus de 2MHz. Cuenta con un convertidor analógico a digital, incluye 8 bits de resolucién, una interfaz asincrona de comunicacion serial (SCI), una interfaz sincrona serial periférica (SPI), figuras 1.16 y 1.17.

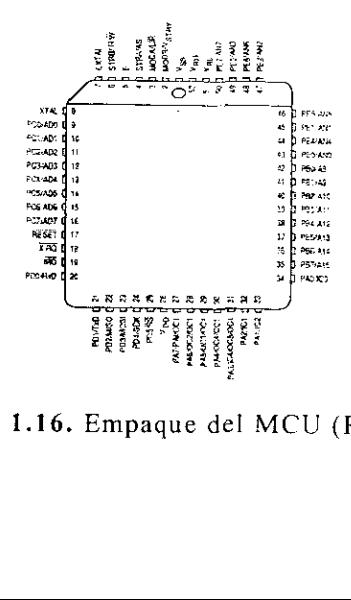

Figura 1.16. Empaque del MCU (PLCC).

# 1.6.1. Caracteristicas del MC68HC811E2

- CPU M68HCI1.  $\bullet$
- Modos de la PARADA y de la ESPERA del ahorro de potencia.
- 512 bytes de RAM de On-Chip, datos conservados durante recurso seguro.
- 2048 bytes de EEPROM con direccionamiento bajo seleccionable en MC68HC811E2.
- No retorno asincrono (NRZ) en la interfaz de comunicaciones serial asincrona (SCI).
- Interfaz Periférico Serial Sincrono (SPI).
- Convertidor analógico a digital de 8 canales, 8 bits.
- Sistema de temporizador de 16-Bits.
- Tres canales de entrada para Ja captura (IC).  $\bullet$
- Cuatro canales de salida (OC).  $\bullet$
- Un canal adicional, seleccionable como cuarto IC 0 quinto OC.  $\bullet$
- Acumulador del pulso de 8-Bits.
- Circuito, en tiempo real, para interrupciones.  $\bullet$
- Función de para la auto verificación de operación apropiada del software.
- 38 pines de entrada-salida de propésito general.  $\bullet$
- 16 pines bidireccionales de entrada-salida.  $\bullet$
- 11 pines de entrada-salida.  $\bullet$
- Empaque Plastic Leaded Chip Carrier (PLCC). $\bullet$

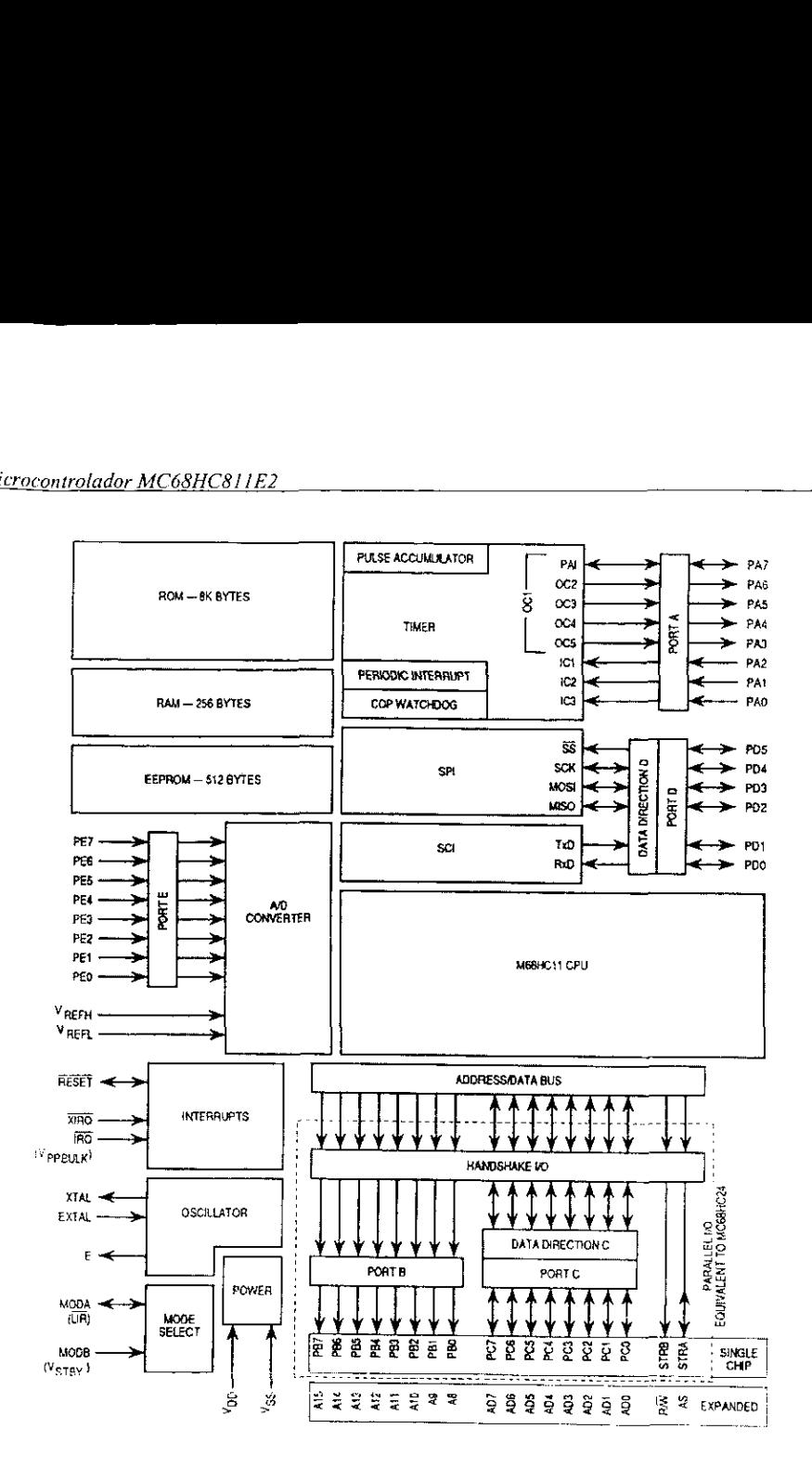

Figura 1.17. Diagrama a bloques.

## 1.6.2. Breve descripcién de los bloques

#### Fuente de poder de 5 V (nominal)

ra 1.17. Diagrama a<br>escripción de le<br>de 5 V (nominal)<br>utilizados son VDI Los pines que son utilizados son VDD para el voltaje positivo y VSS para la tierra.

#### Modos de seleccién

Mediante los pines MODA y MODB podemos seleccionar los modos que son: Normal Single Chip, Normal Expanded, Special Bootstrap y Special Test.

#### Oscilador

Los pines utilizados son: EXTAL, XTAL y E, y pueden usarse con un cristal externo o una fuente generadora compatible.

#### Interrupciones

1. Reset pin RESET.

Esta sefial de control es usada como entrada para inicializar al microcontrolador y como salida para indicar que un incidente interno se ha detectado en el monitor del reloj.

2. Interrupciones XIRQ y IRQ.

El pin XIRQ proporciona los medios para solicitar interrupciones no-enmascarables después de la inicializacion.

El pin IRQ proporciona los medios para solicitar interrupciones asincronas al microcontrolador.

#### Convertidor analégico a digital y puerto E

Los pines utilizados son: VREFL, VREFH, PE7-PEO.

El VREFL, VREFH proporcionan los voltajes de referencia para el convertidor. Estos pines son conectados normalmente al voltaje positivo y a tierra a través de un filtro paso-bajas, esto es para aislar el ruido que produce la fuente de poder.

El puerto E tiene sus pines solamente de entrada y son de propósito general o entradas analógicas.

#### Timer del puerto A

El puerto A incluye tres pines únicamente de entrada, cuatro pines de salida y un pin que puede ser configurado para operar como entrada o como salida. Los pines de entrada (PAO/IC3, PAI/IC2 y PA2/IC1) sirven como contactos sensibles a la captura de informacién del temporizador. Los cuatro pines de salida  $(PA3/OC5/OC1, PA4/OC4/OC1, PAS/OC3/OC1$  y  $PA6/OC2/OC1$ sirven como salidas de comparacién.

El pin PA7/PA1/OC1 puede se usado como un pin de propésito general de entrada-salida, como una entrada de acumulador de pulsos o como una salida OC1.

#### Puerto serial D

El puerto D incluye seis pines de propósito general de entradasdlida, y pueden ser configurados individualmente como entradas o como salidas. Cuando la interfaz de recepcién de comunicacion serial (SCI) esta habilitada, el pin PDO/RxD es una entrada de informacién de recepcion.

Cuando el transmisor SCI esta habilitado, el pin PD1/TXD es una salida de informacién de transmisién. Cuando el sistema periférico serial de interfaz SPI esta habilitado, los pines PD2/MISO, PD3/MOSI, PD4/SCK y PDS/SS estan en servicio para las funciones del SPI.

#### Puerto By C

Estos 18 pines son usados para propósitos generales de entradasalida, cuando el microcontrolador opera en modo single-chip. Cuando opera en expanded mode, estos I8 pines son multiplexados en un bus de direcciones/datos. En modo single chip los 18 pines son de propósito general de entrada-salida. El puerto B cuenta con 8 pines de salida únicamente; el puerto C consta de 8 pines bidireccionales entrada-salida.

#### 1.6.3. Modelo de programacién

En la figura 1.18 se muestran siete registros en el CPU disponibles para programarse. Existen dos acumuladores de 8 bits (A y B), que pueden ser utilizados por algunas instrucciones.

La unión de los registros A y B constituyen al registro D que es un acumulador de 16 bits. Dos indices de registro Y y X de 16 bits sirven pata operar cualquier localidad de memoria. El puntero de pila (stack pointer) permite resguardar datos en las llamadas a subrutinas, interrupciones o cédigo que asi lo requiera. El contador de programa (program counter) Ileva el flujo del programa que se esta ejecutando.

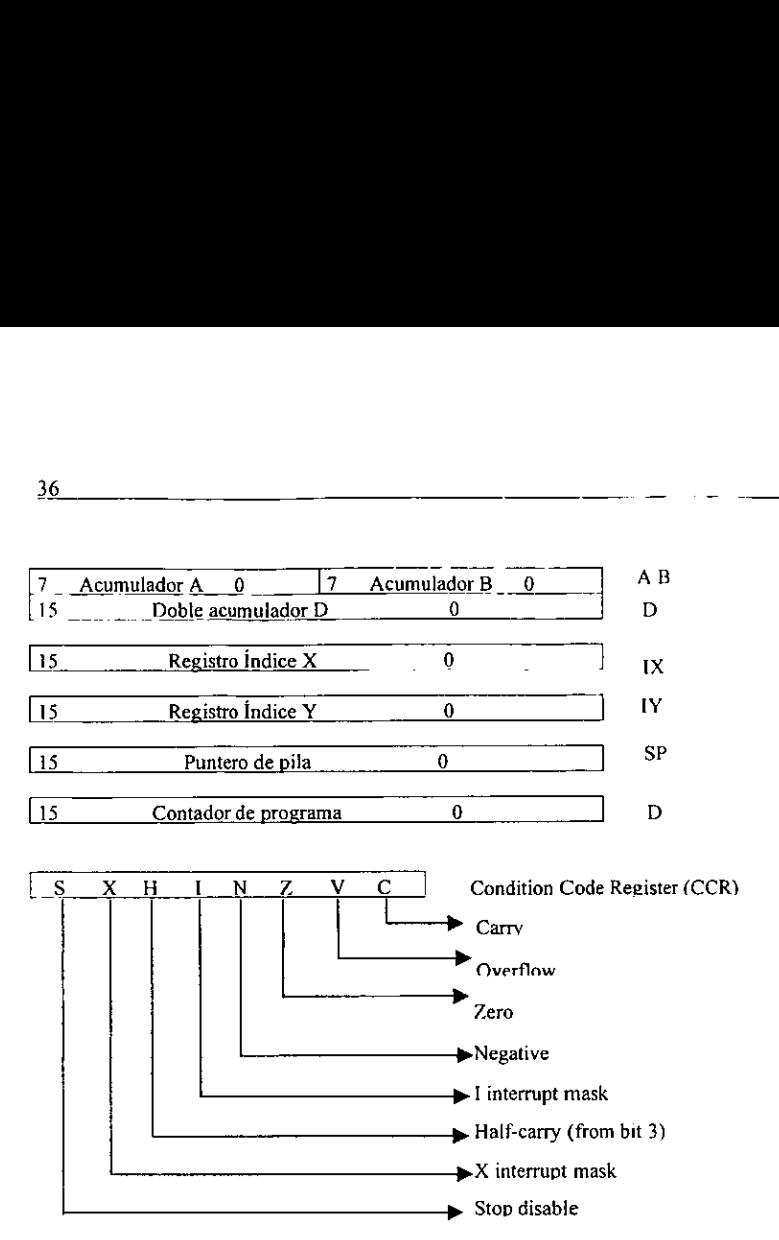

Figura 1.18. Modelo de programacion.

En el CCR (condition code register) contamos con 8 banderas que nos proporcionan la siguiente informacion.

Carry (acarreo), indica si el resultado de una operacion excede en un bit a los operandos.

Overflow (sobrefiujo), indica si el resultado de una operacién (de 8 o 16 bits) excede en un bit ef rango.

Zero (cero), indica si el resultado de una operación es cero.

8 o 16 bits) excede en<br>Zero (cero), ind<br>Negative (negat<br>negativo.<br>I Interrupt mas<br>deshabilitar interrupc<br>Half carry (mo<br>operación se excedió Negative (negativo), indica si el resultado de una operacion es negativo.

1 Interrupt mask (mascara de interrupcién), permite habilitar o deshabilitar interrupciones.

Half carry (medio acarreo), indica si el resultado de una operación se excedió de 4 bits.

X interrupt mask (mascara de interrupción), permite habilitar o deshabilitar las interrupciones mascarables.

Stop disable (deshabilitacion del paro), permite el funcionamiento del microcontrolador en un bajo consumo de energia o de forma normal.

# CAPITULO 2 INTERFAZ ELECTRONICA

En esencia, la maquina para la calibracién de escalas graduadas es una maquina de medicién en una coordenada con dos niveles de posicionamiento: uno fino que permite resoluciones de um en un alcance limitado y uno burdo que permite el posicionamiento en el alcance completo de 1.2 m. En éste sentido, el sistema electrénico permite interconectar electrónicamente la computadora PC a dos motores usados cn el sistema de posicionamiento.

Por otra parte, el codificador éptico en la maquina para la calibracion de escalas graduadas, genera lecturas de posicién que deben ser adecuadas electronicamente a la computadora. La tarjeta de interfaz entre codificadores y PC realiza ésta tarea.

En el presente capitulo, presentamos una breve descripcién del sistema mecanico, el cual nos proporcionaraé la pauta para establecer tos requerimientos electronicos de nuestro trabajo. Posteriormente, con los requerimientos clectrénicos establecidos y el método descrito en la introducción, planteamos el diseño electrónico que forma una parte importante de nuestro trabajo de tesis.

# 2.1. Introduccion

En este trabajo utilizamos un disefio mecanico con capacidad hasta 1200 mm de longitud útil, que además de prescindir del patrón (referencia para la calibracién), garantiza la confiabilidad de la calibracién de reglas o escalas graduadas de alta exactitud, inicialmente en concordancia con la recomendacién OIML R35 y la norma JIS B 7516 (aplicables a reglas de uso general) y posteriormente en concordancia con la recomendacién OIML R98 (aplicable a reglas de alta exactitud), figura 2.1. Tal diseño mecánico, ha sido desarrollado recientemente en el Laboratorio de Metrologia del Cl UNAM, y constantemente se le incorporan mejoras y adecuaciones.

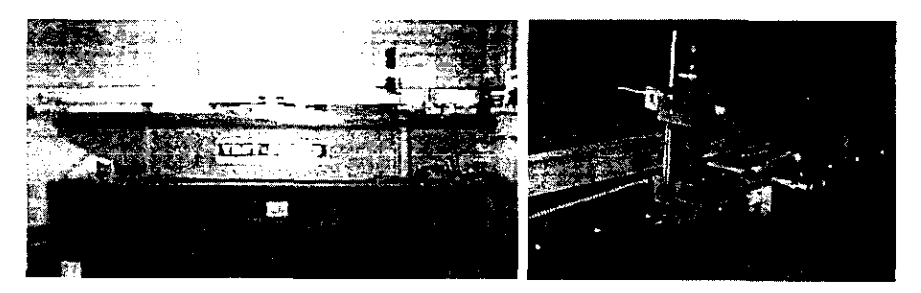

Figura 2.1. Maquina para la calibracién de escalas.

# 2.2. Sistema mecanico

El sistema mecánico cuenta con un buen alineamiento entre dos carros y la guia (por la cual se deslizan), para que las lecturas de desplazamiento incluyan únicamente la componente longitudinal Y, figura 2.2.

Figura 2.1. Máquina para<br> **2. Sistema mecánico**<br>
sistema mecánico cuenta con un<br>
la guía (por la cual se desisplazamiento incluyan únicamer<br>
gura 2.2.<br>
a base de la máquina esta constitutor uno de sus lados, se sostiene<br>
o La base de la máquina esta constituida por una bancada rectificada. Por uno de sus lados, se sostiene la base para el codificador óptico. Dos carros se unen a la guia del codificador por ese mismo lado. Por el otro lado de la bancada se dispone de un área para colocar la regla o escala graduada, es decir, el área libre para la calibración.

Al centro de la bancada se encuentra la guia, por la cual se van a deslizar dos carros; uno de los carros (carro 1, figura 2.3) esta unido al cursor del codificador y el otro (carro 2, figura 2.4) se encuentra acoplado al primero mediante un tornillo micrométrico, ver figura 2.5. A su vez, en el carro 1 se encuentra un soporte para un pequefio microscopio (o cámara) mediante el cual se hará la inspección ocular para posicionar la medicion actual.

El desplazamiento relativo entre los carros, mediante un tornillo micrométrico, permite el nivel de desplazamiento fino. Cuando el carro 2 este fijo con respecto a la bancada, el movimiento fino se obtendra al girar un tornillo micrométrico que desplaza el carro 1. l despla<br>
este fijo<br>
este fijo<br>
irar un te

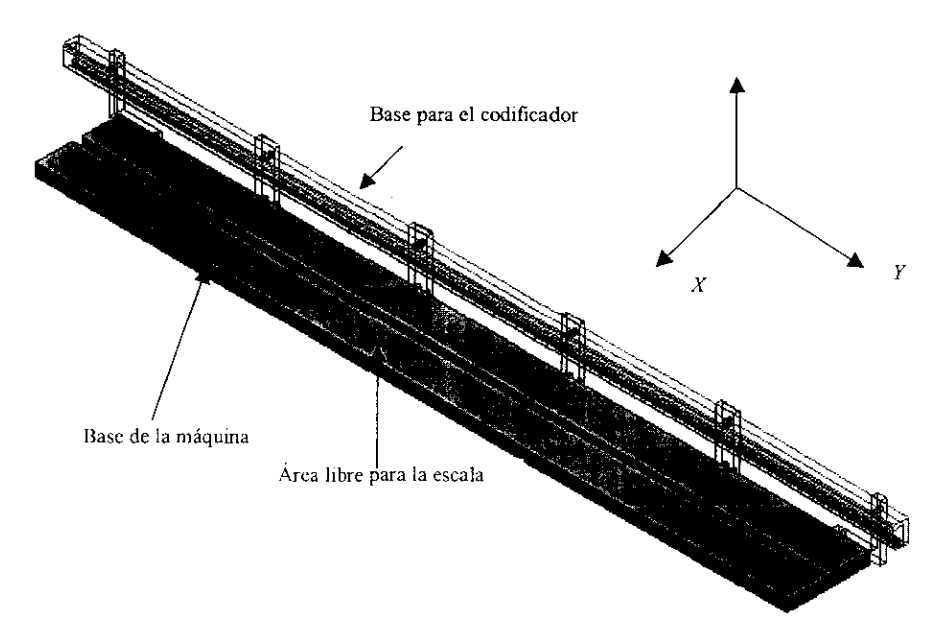

Figura 2.2. Base para la bancada y el codificador.

El frenado del carro 2 se puede obtener frenando el sistema de posicionamiento burdo, como se verá más adelante.

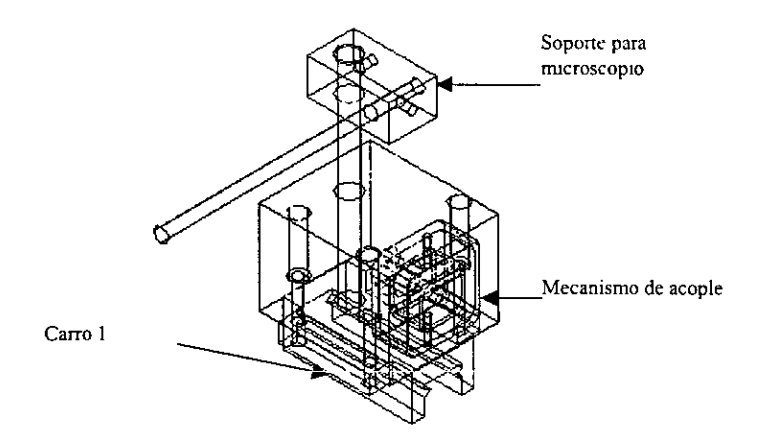

Figura 2.3. Carro 1.

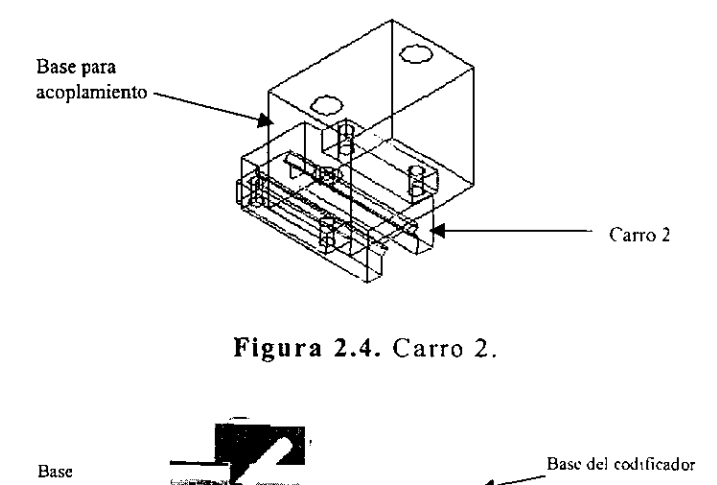

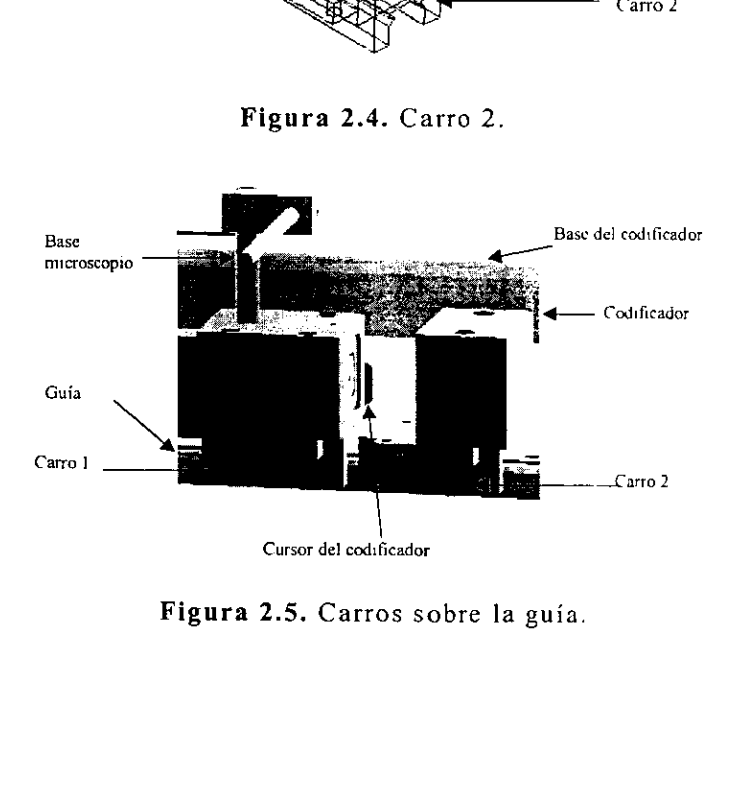

Figura 2.5. Carros sobre la guia.

El mecanismo que proporciona posicionamiento burdo y le da movimiento a los carros, se constituye por una polea y un cinta metálica solidaria al carro 2, ver figura 2.6. El movimiento es proporcionado por un motor de DC.

Por lo tanto, el frenado del motor de DC permite el posicionamiento fino descrito anteriormente.

La construcción y el diseño mecánico han sido depurados, principalmente cuidando el buen alineamiento entre las piezas.

Adicionalmente, el diseño contempla accesorios mecánicos para la calibracion periédica de la maquina mediante un sistema de mayor resolución (sistema de medición láser).

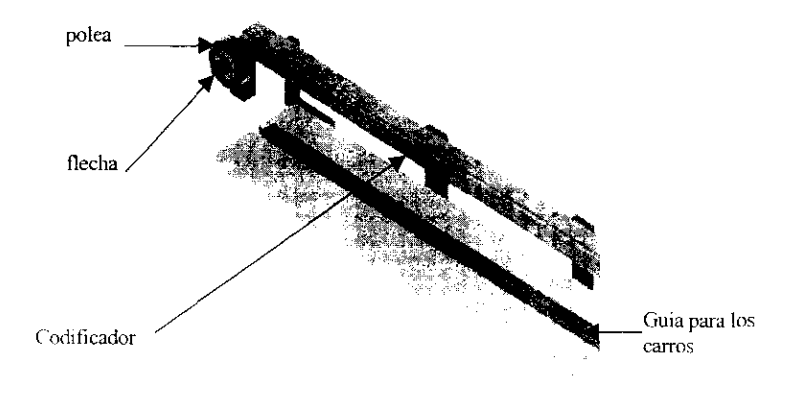

Figura 2.6. Elementos de la máquina.

Tipicamente, tales calibraciones periddicas, se realizan una vez por afio. No obstante, el instrumento, una vez calibrado, puede desarrollar calibraciones de escalas graduadas durante el periodo de vigencia de su calibracion, ver figuras 2.7 y 2.8.

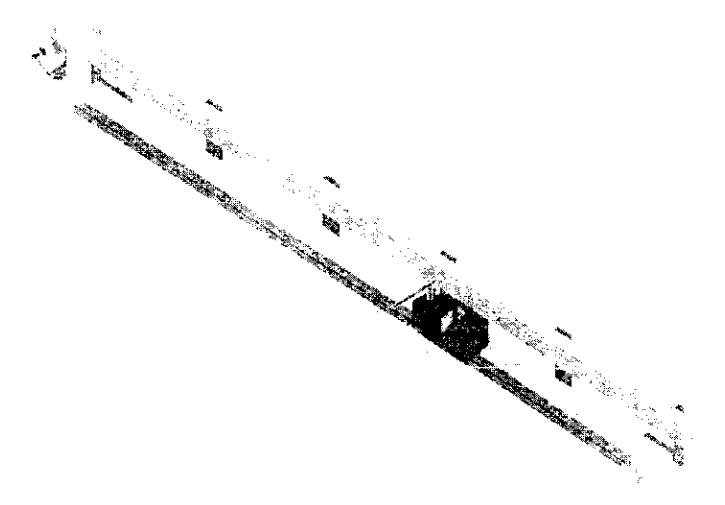

Figura 2.7. Sistema mecánico completo.

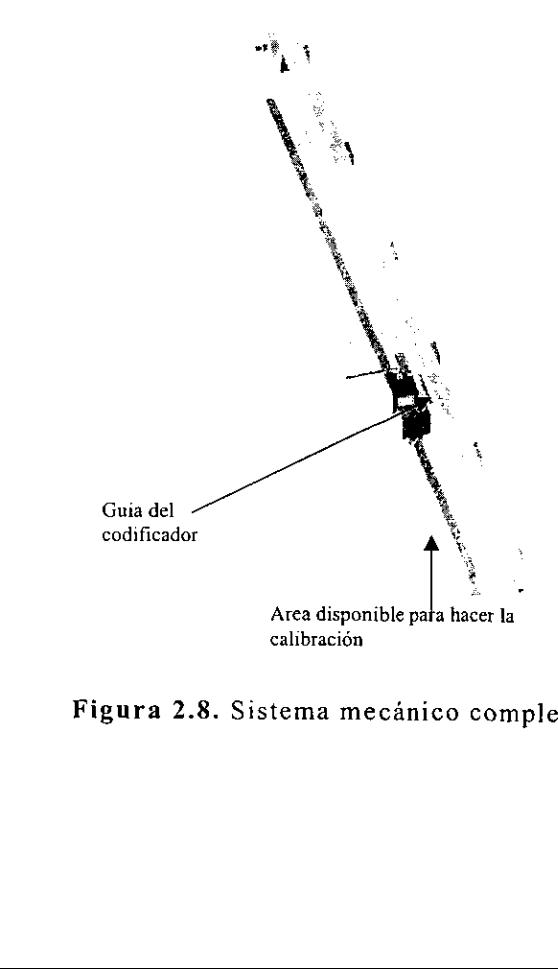

Figura 2.8. Sistema mecánico completo.

# 2.3. Requerimientos electrénicos

En el desarrollo de la máquina para la calibración de reglas y escalas graduadas es necesario contar con un sistema electrénico que permita registrar los datos enviados del codificador éptico hacia la PC. El sistema electrónico que sirve como interfaz entre el codificador y la PC es una tarieta de adquisición de datos, la cual dispone de diversos circuitos electrénicos como: contadores, citcuitos de almacenamiento, circuitos de retencién y multiplexores.

La función que desempeña la tarjeta es básicamente almacenar los datos registrados al hacer las mediciones y enviarlos a la PC.

En la maquina de calibracién de reglas y escalas graduadas el codificador éptico es el patrén de medicién y, por lo tanto, es el encargado de proporcionar las lecturas patrón mediante el posicionamiento del carro 1 sobre la lectura deseada. Estas lecturas son capturadas por la tarjeta de interfaz entre codificadores y PC. La tarjeta mantiene dichas lecturas en dispositivos electrénicos de retencion para que puedan utilizarse como mejor convenga, en nuestro caso se utilizan en cl programa MCREG.EXE que es la interfaz entre el usuario y la máquina.

En éste sentido, los requerimientos electrénicos son:

- Una tarjeta de interfaz entre codificadores ópticos y PC que<br>contemple las adecuaciones necesarias para su interconexión eléctrica. La tarjeta debe ser capaz de capturar lecturas en forma asincrona con respecto al procesador, de manera que no sce pierdan transiciones en el codificador óptico. Una vez alcanzada la estabilidad de la posición, la tarjeta deberá ser capaz de registrar la posición estable y enviarla a solicitud de la interfaz con el usuario.
- Un sistema electrónico que proporcione el medio para el posicionamiento de dos motores en dos niveles de resolucién (fino y burdo). En el nivel fino de posicionamiento se desea desplazat un tornillo micrométrico con el menor nivel de resolucién posible. Lo anterior se puede lograr al mover paso a paso un motor de pasos.

En el nivel burdo de posicién se desea mover el arreglo de los dos carros mostrado en la figura 2.5 con la inercia que ello implique. Tal situacién se logra mediante el control de velocidad de un motor de DC de mediana potencia.

# 2.4. Codificador lineal ACU-RITE

El codificador lineal es el patron de medicién; cuenta con una longitud de i.375m y una resolucién de Zum. Cuando se mueve en cualquier direccién envia sefiales digitales en cuadratura que son utilizadas para codificar posicién y realizar la intercomparacion contra la regla o escala bajo inspeccion, figura 2.9.

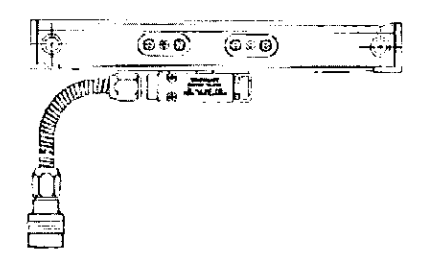

Figura 2.9. Codificador lincal ACU-RITE.

La tecnologia basada en cristal del codificador dptico, es el estandar industrial y es preferido por todo el mundo para la realimentacién de posicion. Por casi cuatro décadas, la tecnologia de cristal de los codificadores dpticos de precisién ACU-RITE ha probado su confiabilidad superior con exactitud y durabilidad consistente, ver figura 2.10.

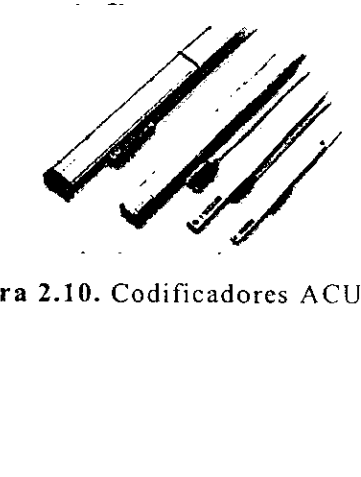

Figura 2.10. Codificadores ACU-RITE.

EI cristal es un material intrinsecamente estable que resiste cambios de tamafio, dimensién de una variable o la densidad debido a las variaciones en temperatura o humedad. Esta estabilidad permite la generacién de los modelos ultra-finos de la linea; proveyendo a las escalas del cristal de precisién de ACU-RITE una\_ exactitud excepcional abajo de  $\pm 1.5 \mu$ m (00006").

Los codificadores ópticos ACU-RITE están disponibles en longitudes del recorrido a partir de 1"-773" y en resoluciones a partir del 0.5um (00002") hasta 10m (0005").

# 2.4.1. Funcionamiento

Un codificador óptico de precisión ACU-RITE consiste de una escala de cristal con buena calidad dptica y una pista de lectura foto electronica. La cabeza lectora o cursor se desliza a lo largo de la escala de cristal iluminando un patrón de líneas de cromo de precisión. Este patrón es reconocido por los foto detectores, que generan una sefial electrénica, ver figura 2.11.

Se puede ilustrar este proceso con dos peines de pelo: Si se tomaran dos peines y se pusiera uno encima del otro delante de una fuente de luz, y después se movieran hacia adelante y hacia atrás, se vería un modelo ondulado similar al que los receptores de luz del codificador detectan,.

Sin embargo, debido a que los ojos no son tan agudos como receptores electrénicos, algunas condiciones como la Iluvia o la niebla obscurecerian la visién. Los foto detectores, sin embargo, siendo mucho más sensibles, pueden detectar la luz infrarroja más intensa a través del liquido, por ejemplo liquido refrigerador, o el accite.

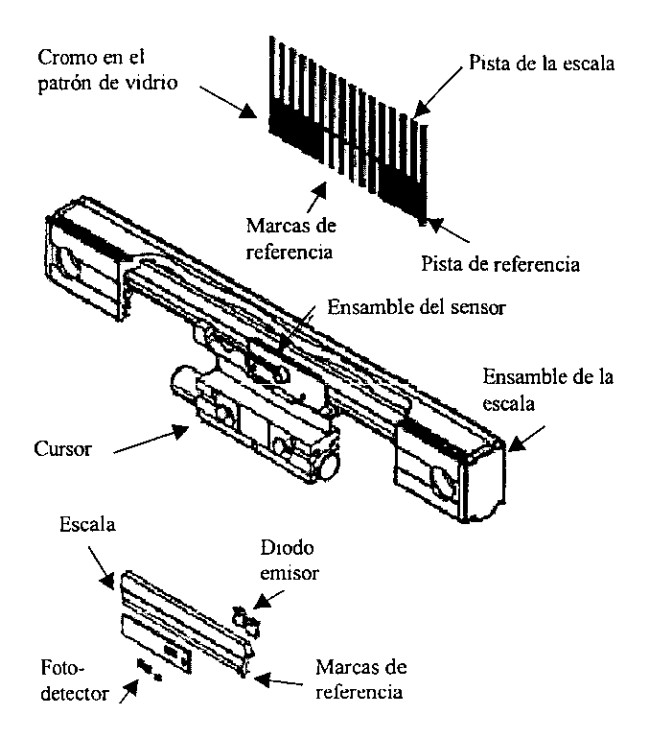

Figura 2.11. Funcionamiento de un codificador óptico.

## 2.4.2, Exactitud y resolucién

Solamente con la escala de cristal de precisión ACU-RITE la tecnología puede asegurar que el codificador, en una máquina herramienta, esta controlando millares de posiciones reales en cada pulgada del recorrido. Una escala de cristal de precisién lym ACU-RITE, tiene 1270 lineas exactamente por pulgada, cada una de las cuales es detectada por el lector fotoeléctrico mientras se desliza la escala. Esto da a los codificadores de precisión ACU-RITÉ un intervalo de medición fundamental 10 veces más fino que la tecnología alternativa más cercana del codificador, ver figura 2.12.

d de los co<br>de posiciones de posiciones de la templación de la templación de la templación de la templación de la templación de la templación de la templación de la templación de la templación de la templación de la templa La capacidad de los codificadores 6pticos ACU-RITE de medir continuamente posiciones exactas es debido a las excelentes calidades del cristal. El cristal es un material intrinsecamente estable que resiste cambios de tamaño, la dimensión de una variable o la densidad debido a las variaciones de la temperatura.

Esta estabilidad permite la generacion de los numerosos patrones de línea ultra-finos; provevendo a los codificadores de precisión ACU-RITE con la exactitud excepcional para las longitudes del recorrido a partir de la 1"-120" en resoluciones a partir de la 10µm hasta un los 0.5um.

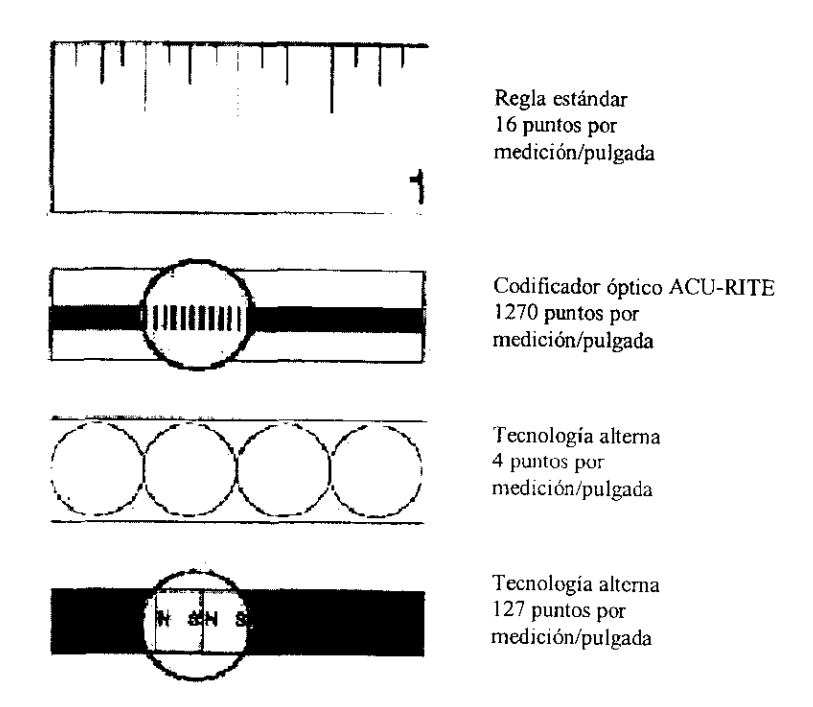

Figura 2.12, Comparacion entre mediciones longitudinales.

# 2.5. Tarjeta de interfaz PC7266

La tarjeta PC7266, figura 2.13, constituye el medio electrénico a través del cual la PC se conecta a los codificadores 6pticos en la máquina. El desplazamiento del eje en la máquina es registrado por los codificadores épticos. Entonces la tarjeta PC7266 se encarga de contar las transiciones eléctricas ocurridas en los codificadores épticos.

De esta forma, la PC puede encuestar el contenido de los contadores en la PC7266 para procesar tal cuenta e interpretarla como un desplazamiento lineal en la máquina.

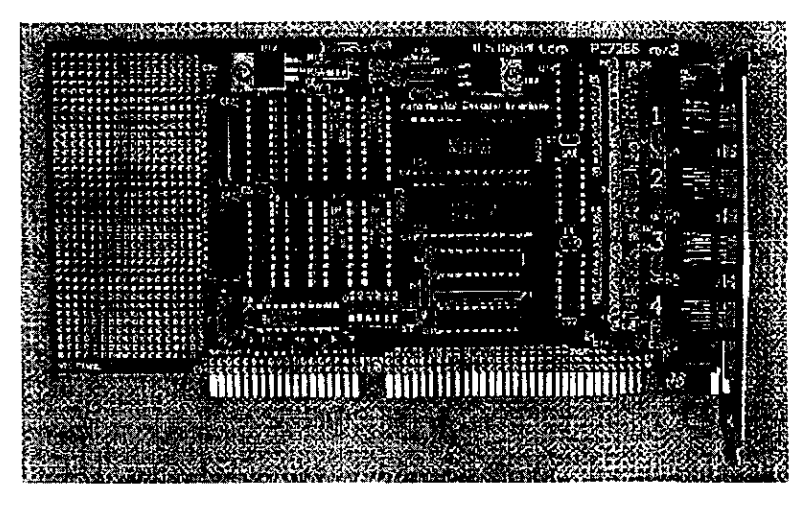

Figura 2.13. Tarjeta de adquisicién de datos PC7266.

s de 24 bits LS7266R1. La ve<br>las compatibles con TTL. Cu<br>ee" y "acarreo" y controlan 1<br>o de contador" e "interrupció<br>conexión a transductores<br>endientemente en uno de ocho<br>sados para seleccionar la di<br>a adicionalmente propo La tarjeta PC7266 se conecta en una cavidad ISA estandar de 16 bits de computadoras IBM PC y compatibles. Esta incluye dos contadores duales de 24 bits LS7266R1. La version particular de la tarjeta acepta entradas compatibles con TTL. Cuatro PAL's reciben las entradas de "indice" y "acarreo" y controlan las sefiales de "carga de contador", "inicio de contador" e "interrupcién". Cada uno de los cuatro canales de conexión a transductores ópticos puede programarse independientemente en uno de ocho modos diferentes. Siete "jumpers" son usados para seleccionar la direccién de interrupcion IRQ. Esta tarjeta adicionalmente proporciona polarizacién 5.5Vcd a\_ los codificadores externos. La tarjeta incluye capacidades de programacion bajo Windows 98 en Visual C++ V6.0.

La figura 2.14 ilustra la implementacion en la PC7266 utilizando un solo circuito integrado LS7266R1.

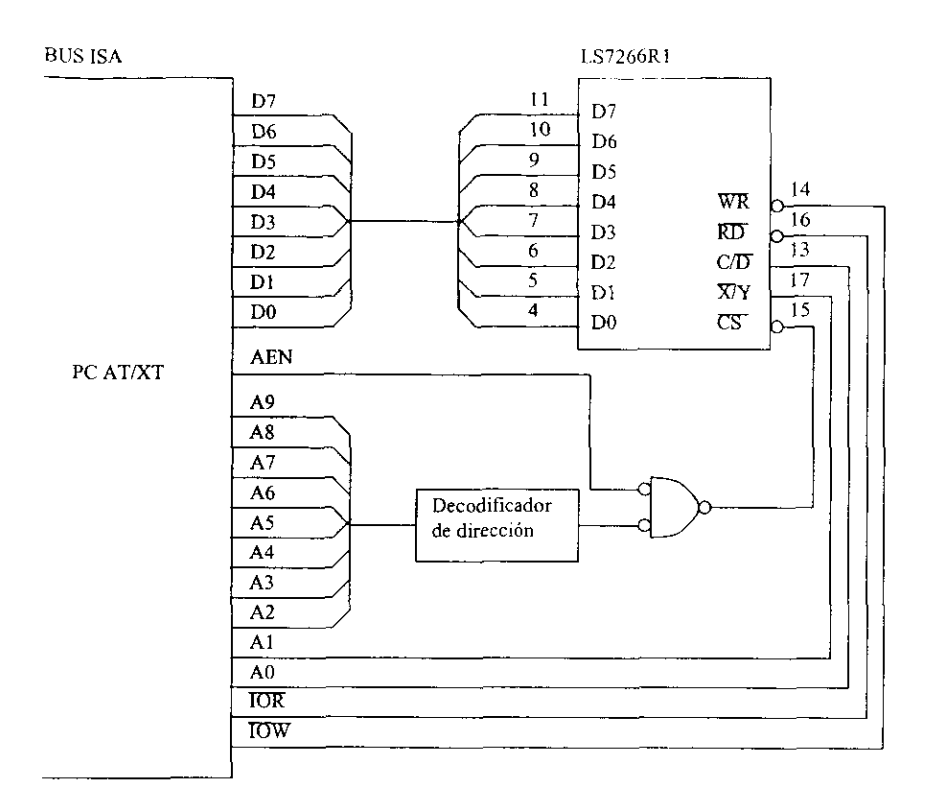

Figura 2.14. Implementacion de la PC7266 usando el LS7266.

## 2.5.1. Descripcién

La tarjeta PC7266 ha sido probada ejecutando cl programa MCREG.EXE en una PC Pentium MMX a 200MHz, 32Mb en RAM y Windows 98. No obstante, el sistema puede ser transportable a diferentes arquitecturas. La siguiente es una lista de las caracteristicas más importantes de la PC7266.

- 4 canales.
- e 24 bits con de la controllata de los controllections de la controllata de la controllection de la controllection de la controllection de la controllection de la controllection de la controllection de la controllection de Contadores de 24 bits con capacidad de pre-carga.
- . Salidas retenidas de los contadores.
- . Resolucion multiplicada X1, X2 y X4.
- Interfaz TTL.
- © Generador de interrupciones y entradas con indice programables.
- Puerto de entrada/salida de 8 bits.
- Software para desarrollar aplicaciones.
- » Area de desarrollo de prototipos.

Los conectores en la tarjeta son modulares tipo telefénico de 6 pines, como los mostrados en la figura 2.15.

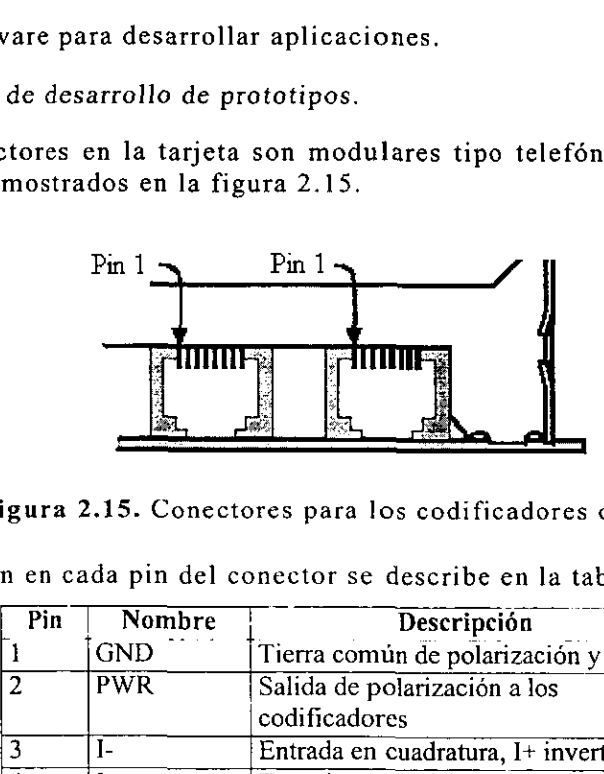

Figura 2.15. Conectores para los codificadores ópticos.

La funcién en cada pin del conector se describe en la tabla 2.1.

|                         | os mostrados en la figura 2.15. |                | nectores en la tarjeta son modulares tipo telefónico de                                                           |                 |          |                 |
|-------------------------|---------------------------------|----------------|----------------------------------------------------------------------------------------------------|-----------------|----------|-----------------|
|                         | Pin 1                           |                | Pin 1                                                                                                    |                 |          |                 |
|                         |                                 |                |                                                                                                    |                 |          |                 |
|                         |                                 |                | Figura 2.15. Conectores para los codificadores óptico<br>ión en cada pin del conector se describe en la tabla 2.1 |                 |          |                 |
| $\overline{Pin}$        | Nombre                          |                |                                                                                                    | Descripción     |          |                 |
| 1                       | <b>GND</b>                      |                | Tierra común de polarización y datos                                                                              |                 |          |                 |
| $\overline{2}$          | <b>PWR</b>                      |                | Salida de polarización a los<br>codificadores                                                                     |                 |          |                 |
| $\overline{\mathbf{3}}$ | $I-$                            |                | Entrada en cuadratura, I+ invertida                                                                               |                 |          |                 |
| $\overline{4}$          | $_{1+}$                         |                | Entrada en cuadratura                                                                                             |                 |          |                 |
| $\overline{5}$          | Ā-                              |                | Entrada en cuadratura, A+ invertida                                                                               |                 |          |                 |
| $\overline{6}$          | $A+$                            |                | Entrada en cuadratura                                                                                             |                 |          |                 |
| 7                       | $B^-$                           |                | Entrada en cuadratura, B+ invertida                                                                               |                 |          |                 |
| $\overline{8}$          | $B+$                            |                | Entrada en cuadratura                                                                                             |                 |          |                 |
|                         |                                 |                | Tabla 2.1. Función de los pines.                                                                                  |                 |          |                 |
|                         |                                 |                | cción de la dirección base se realiza con la ayuda del<br>itch" en la PC7266, mostrado en la figura 2.16, y co:   |                 |          |                 |
| $\overline{\text{HEX}}$ | Ā9                              | A8             | $\overline{{\rm A7}}$                                                                                             | $\overline{A6}$ | A5       | $\overline{A4}$ |
| $\overline{220}$        | l                               | 0              | $\bf{0}$                                                                                                    | Ò               | 1        | 0               |
| 240                     | ī                               | $\overline{0}$ | 0                                                                                                    |                 | $\Omega$ | 0               |

Tabla 2.1. Función de los pines.

La selección de la dirección base se realiza con la ayuda del conector "dip switch" en la PC7266 , mostrado en la figura 2.16, y con la tabla 2.2.

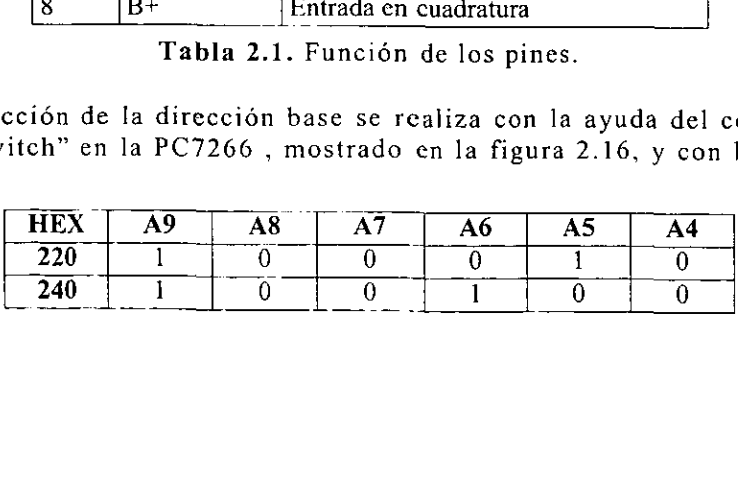

|                 |                         | ieta de interfaz PC7266                 |                |                                                                                                    |                                  |                |                |
|-----------------|-------------------------|-----------------------------------------|----------------|----------------------------------------------------------------------------------------------------|----------------------------------|----------------|----------------|
|                 |                         |                                         |                |                                                                                                    |                                  |                |                |
|                 | $\overline{250}$        | I                                       | 0              | 0                                                                                                    | 1                                | 0              | I              |
|                 | 260                     | $\mathbf{l}$                            | $\bf{0}$       | 0                                                                                                    | 1                                | 1              | $\overline{0}$ |
|                 | 300                     | $\mathbf{l}$                            | 1              | 0                                                                                                    | $\overline{0}$                   | $\overline{0}$ | $\mathbf 0$    |
|                 | $\overline{310}$        | $\overline{\mathbf{I}}$                 | $\mathbf{1}$   | Ō                                                                                                    | $\bf{0}$                         | 0              | $\mathbf{1}$   |
|                 | 330                     | l                                       | $\overline{1}$ | 0                                                                                                    | $\boldsymbol{0}$                 | 1              | 1              |
|                 | 340                     | $\overline{1}$                          | l              | $\overline{0}$                                                                                                    | $\mathbf{1}$                     | 0              | $\mathbf 0$    |
|                 | $\overline{350}$<br>360 | $\mathbf{1}$<br>$\overline{\mathbf{1}}$ | 1<br>١         | 0<br>$\overline{0}$                                                                                                    | 1<br>$\overline{\mathbf{1}}$     | 0<br>1         | 1<br>0         |
|                 |                         |                                         |                |                                                                                                    |                                  |                |                |
|                 |                         |                                         |                | Tabla 2.2. Dirección base.<br>2<br>3<br>4<br>5<br>6<br>6                                                                    | A4<br>A <sub>5</sub><br>A6<br>A7 |                |                |
|                 |                         |                                         |                | Figura 2.16. Dip switch, $0 = b$ ajo, $1 =$ alto.                                                                           | A <sub>8</sub><br>A9             |                |                |
|                 |                         |                                         |                |                                                                                                    |                                  |                |                |
|                 |                         | 2.5.2. Mapa de puertos                  |                |                                                                                                    |                                  |                |                |
|                 | es direcciones.         |                                         |                | siguiente mapa de puertos de la tabla 2.3, ayuda al progran<br>ablecer las funciones de la PC7266 mediante la lectura/escri |                                  |                |                |
| Dir.<br>(+base) |                         | Leer / Escribir                         |                | Descripción                                                                                                    |                                  |                |                |

Tabla 2.2. Direccién base.

|   | Δ       |
|---|---------|
| 2 | А5      |
| 3 | A6      |
| 4 | ۱7<br>д |
| 5 | А8      |
| 6 |         |

Figura 2.16. Dip switch, O=bajo, I=alto.

# 2.5.2. Mapa de puertos

El siguiente mapa de puertos de la tabla 2.3, ayuda al programador a establecer las funciones de la PC7266 mediante la lectura/escritura en tales direcciones.

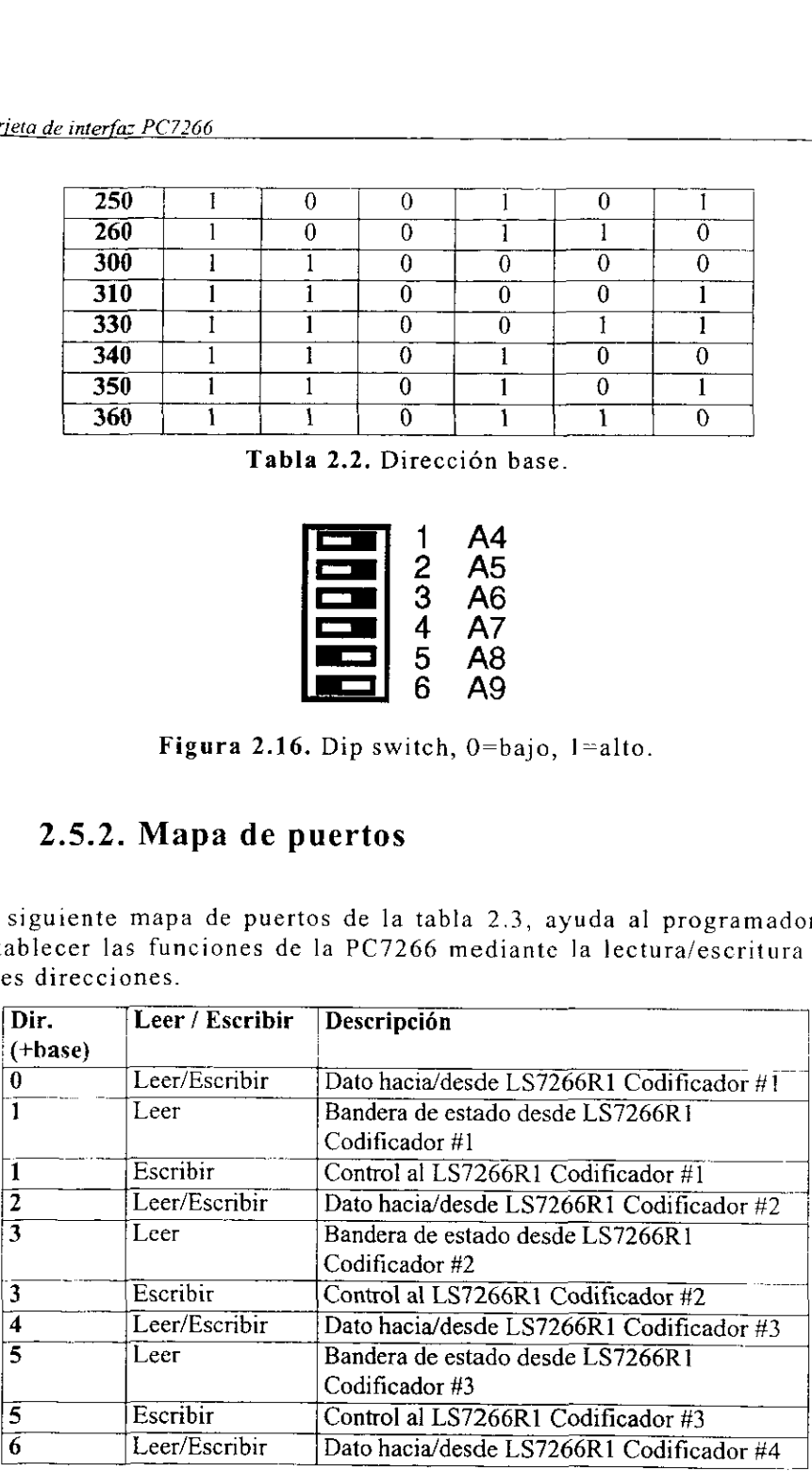

|                              |                           | Interfaz electrón                    |
|------------------------------|---------------------------|--------------------------------------|
|                              |                           |                                      |
| 7                            | Leer                      | Bandera de estado desde LS7266R1     |
|                              |                           | Codificador #4                       |
| $\overline{\tau}$            | Escribir                  | Control al LS7266R1 Codificador #4   |
| $\overline{\mathbf{8}}$      | Leer                      | Estado desde todas las PAL's (cuatro |
|                              |                           |                                      |
| $\overline{\mathbf{8}}$      |                           | primeros bits)                       |
|                              | Escribir                  | Modo buffer para las PAL's 1 y 2     |
| 9<br>$\overline{\mathbf{A}}$ | Escribir<br>Leer/Escribir | Modo buffer para las PAL's 3 y 4     |

Tabla 2.3. Mapa de puertos.

# 2.5.3. Programacién

La figura 2.17 es un diagrama de flujo que ilustra los pasos a seguir para operar la tarjeta PC7266.

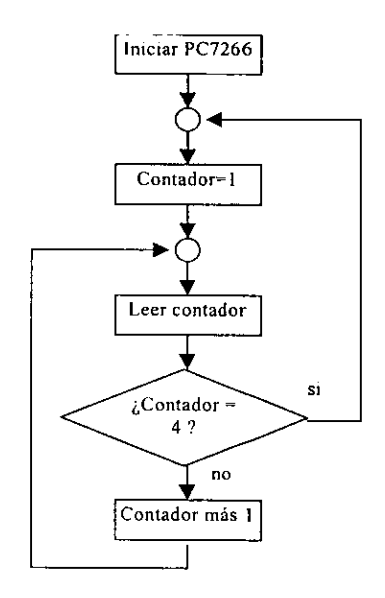

Figura 2.17. Diagrama básico de flujo.

# 2.6. Sistema electrénico

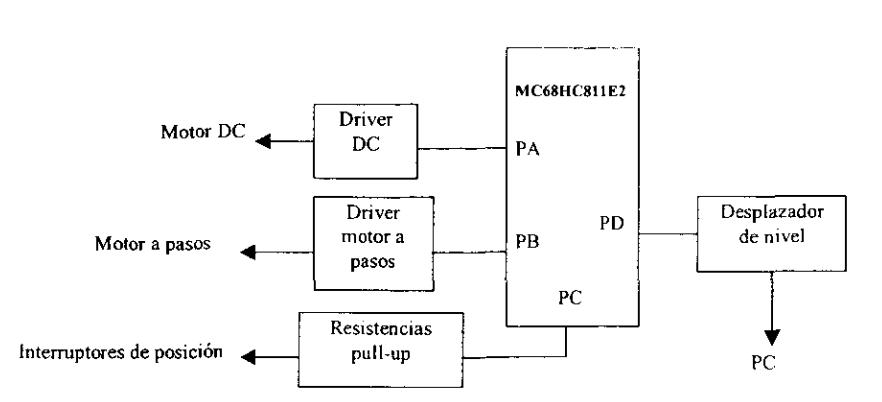

Figura 2.18, Diagrama a bloques del sistema.

La figura 2.18 muestra el diagrama a bloques del sistema electrénico empleado para el posicionamiento automatico en la maquina de calibracién de reglas y escalas graduadas de alta exactitud. Los detalles de la implementacion se muestran en el Anexo al final de la tesis.

Breve descripcién de bloques mostrados en la figura 2.18.

- . El motor de corriente directa es controlado mediante la variacion en el ancho del pulso que recibe; asi se controla su velocidad, y su sentido se controla a través de un arregio de transistores.
- El motor a pasos funciona cuando por sus bobinas circula una corriente, esa corriente debe seguir una secuencia determinada. Esta secuencia permite el control del sentido y de la velocidad del motor.
- Los interruptores de posición indican él limite para el movimiento permitido de cada uno de los dos motores.
- Las resistencias de pull-up permiten el intercambio entre los niveles lógicos recibidos por el HC11 al cerrar los interruptores mecánicos.
- Tanto el driver para el motor de DC como el driver utilizado en el motor a pasos, proporcionan la corriente necesaria que los motores demandan.
- El HC11 es la interfaz entre los dispositivos eléctricos y el usuario en la PC, únicamente para controlar la velocidad y el sentido de giro de los motores.
- e El desplazador de nivel es el circuito que permite la adecuacion de sefiales TTL a RS232 requeridas en el intercambio electrénico de informacién entre el microcontrolador y la PC.

## 2.6.1. Driver motor DC

El circuito utilizado para el control de velocidad y sentido en el motor de DC se muestra en la figura 2.19. Su funcionamiento se sustenta cn el uso de amplificadores operacionales utilizados como comparadores, y un arreglo de transistores conectados en forma "complementaria", Q2 y Q3, y un mando de deshabilitacién, Q1 y Q4.

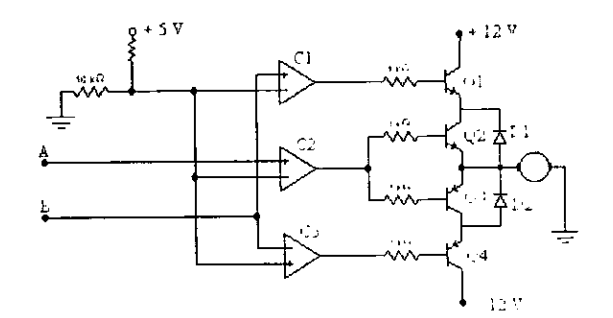

Figura 2.19. Driver para el motor de DC.

Figura 2.19. Driver posentido de giro del m<br>comparador C2 (con le nivel de voltaje en s<br>ativo. Esta acción no<br>ue circula hacia el<br>o del transistor Q3.<br>prencia de potencial de comparado C2 es cerc El control de! sentido de giro del motor se explica a continuacién: La función del comparador C2 (comparador no inversor) es la de intercambiar el nivel de voltaje en su salida, entre un voltaje positivo y un voltaje negativo. Esta accién nos permite modificar la direccién de la corriente que circula hacia el motor de DC ya sea a través del transistor Q2 o del transistor Q3.

Cuando la diferencia de potencial entre las terminales inversora y noinversora del comparado C2 es cero (esto sucede cuando en la terminal

A de la figura 2.19 existe un voltaje cero), el voltaje que se presenta en la salida de C2 es positivo y esto hace que la corriente circule a través del transistor Q2, asi como se muestra en la figura 2.20. Cuando esto sucede, el transistor Q3 se encuentra en corte (no conduce) y el motor gira en un sentido.

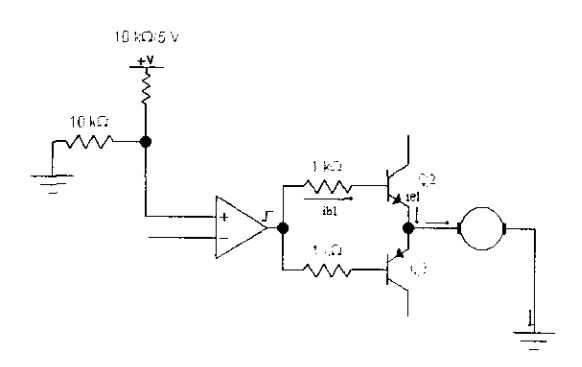

Figura 2.20. Comparador entregando un voltaje positivo.

Cuando la diferencia de potencial entre las terminales del amplificador operacional C2 es diferente de cero (esto ocurre cuando en la terminal inversora del amplificador existe un voltaje positivo), el comparador entrega un voltaje negativo y ahora la corriente circula a través del transistor Q3, como se puede ver en la figura 2.21. En este caso el transistor Q2 se encuentra en la regién de corte y el motor gira en sentido contrario al caso expuesto anteriormente.

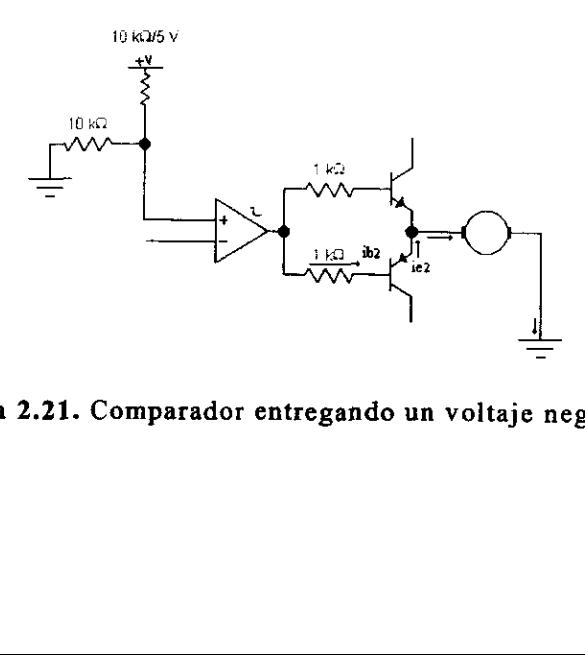

Figura 2.21. Comparador entregando un voltaje negativo.

La función de los transistores Q1 y Q4 de la figura 2.19 es únicamente de control, ya que al aplicar un voltaje positivo en la terminal B de Ja misma figura, tanto el transistor Q1 como el transistor Q4 conducen, pero si en la terminal B se aplica un voltaje cero los transistores QI <sup>y</sup> Q4 no conducen y el motor se encuentra sin energizar.

El control de la velocidad del motor de DC se explica a continuacion: Para controlar la velocidad de un motor de corriente directa de forma digital es necesario utilizar un dispositivo que nos sirva como demodulador, conmutador y que proporcione ademas la corriente necesaria que el motor requiere. Este dispositivo es el arreglo de transistores mostrado en las figuras 2.20 y 2.21. función de los transistores Q1 y control, ya que al aplicar un volt<br>sma figura, tanto el transistor Q<sup>1</sup><br>no si en la terminal B se aplica un<br>no conducen y el motor se encue<br>control de la velocidad del moto<br>gital es necesar

# PWM (Pulse Width Modulation) Modulacién por ancho de pulso

Esta técnica consiste en generar una sefial cuadrada de periodo constante, pero de ciclo de trabajo variable. En la figura 2.22 se muestra esta modulacién.

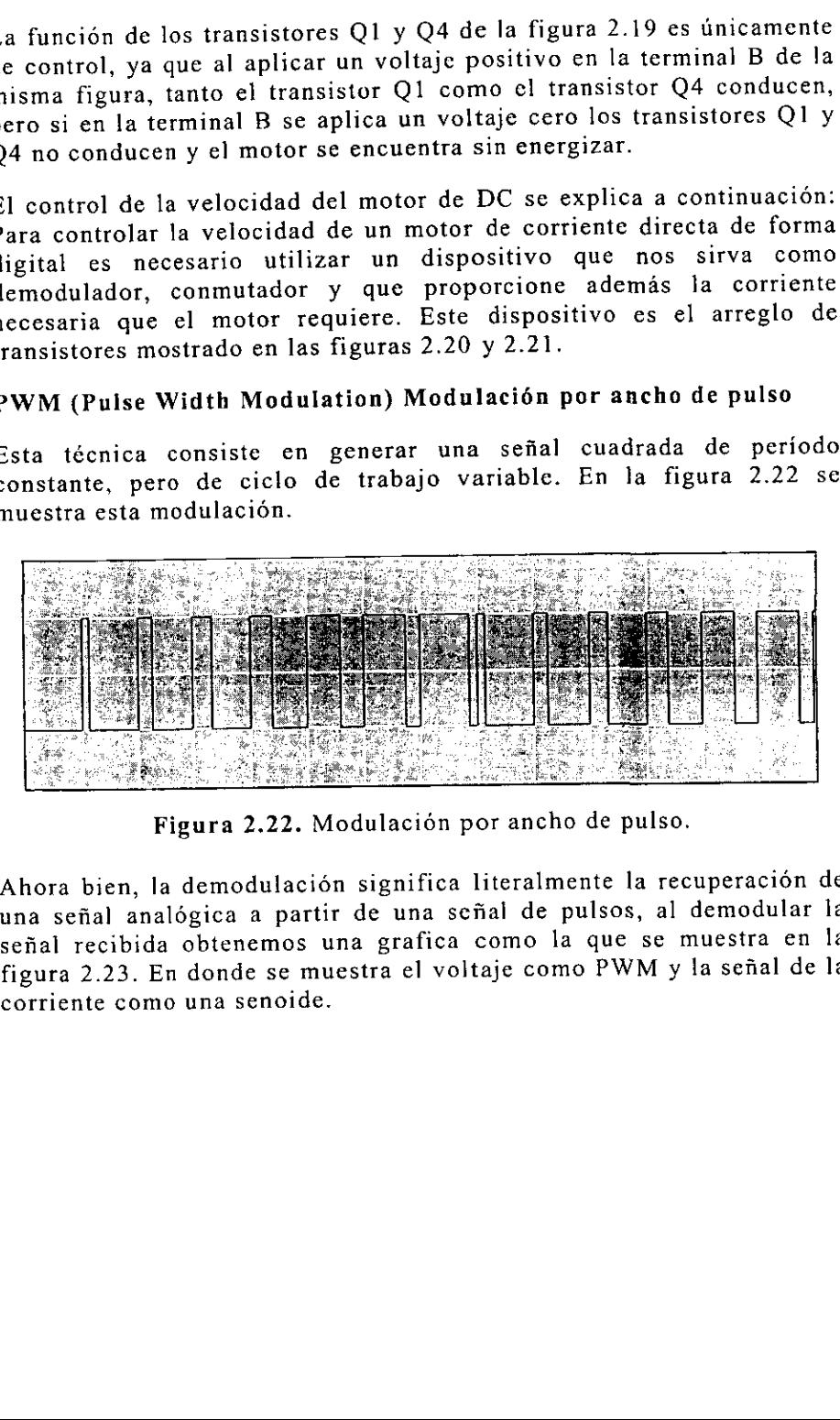

Figura 2.22. Modulacién por ancho de pulso.

Ahora bien, la demodulacién significa literalmente la recuperacion de una sefial analégica a partir de una sefial de pulsos, al demodular la sefial recibida obtenemos una grafica como la que se muestra en la figura 2.23. En donde se muestra el voltaje como PWM y la sefial de la corriente como una senoide.

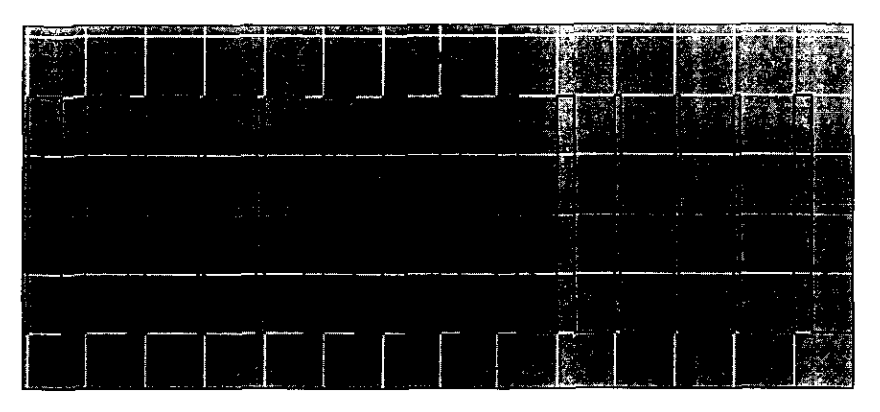

Figura 2.23. Sefial de voltaje demodulada en corriente.

Al hacer la demodulacion del PWM obtenemos una sefial analogica que es la corriente. La magnitud de la corriente proporciona el movimiento del motor; cuando la sefial analogica de la corriente es positiva el motor gira en un sentido y cuando Ja sefial es negativa gira en sentido contrario, esto es debido al arreglo de transistores mostrado en las figuras 2.20 y 2.21.

En el arreglo de la figura 2.19 se utilizan dispositivos de proteccién, que son los diodos D1 y D2. El propésito de estos diodos es proteger a los transistores que se encuentran conmutando, que en este caso son el transistor Q2 y el transistor Q3.

Ya que la conmutación de estos dispositivos es muy rápida es necesario proteger a los transistores por que pueden destruirse debido al cambio tan repentino entre el cierre y la apertura de dichos transistores [7].

#### 2.6.2. Driver motor a pasos

el altegio de la liguia 2.19 se<br>son los diodos D1 y D2. El proj<br>transistores que se encuentran c<br>sistor Q2 y el transistor Q3.<br>que la conmutación de esto:<br>esario proteger a los transistore<br>cambio tan repentino entre el<br>sis La forma de controlar el sentido de un motor de pasos es variando la corriente que circula a través de sus bobinas. La figura 2.24 muestra el circuito empleado para esta funci6n, el circuito también cuenta con un sistema que permite mantener sin energizar a las bobinas del motor cuando asi se requiera. Este sistema es similar al que se empleo en el control del motor de DC.

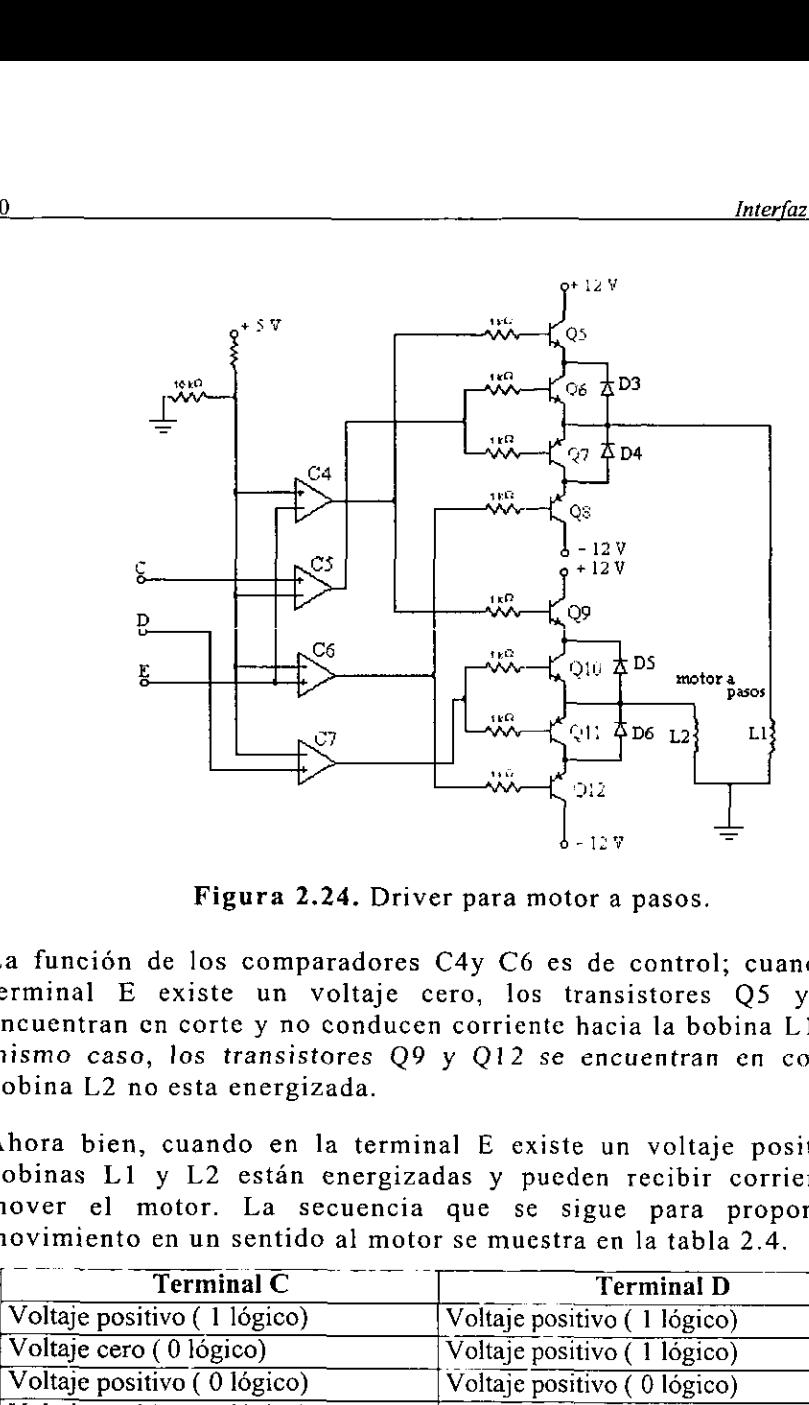

Figura 2.24. Driver para motor a pasos.

La función de los comparadores C4y C6 es de control; cuando en la terminal E existe un voltaje cero, los transistores Q5 y Q8 se encuentran cn corte y no conducen corriente hacia la bobina L1, en ese mismo caso, los transistores Q9 y Q12 se encuentran en corte y la bobina L2 no esta energizada.

Ahora bien, cuando en la terminal E existe un voltaje positivo, las bobinas L1 y L2 estan energizadas y pueden recibir corriente para mover el motor. La secuencia que se sigue para proporcionarle movimiento en un sentido al motor se muestra en la tabla 2.4.<br> $\begin{bmatrix} - & - & - & - \\ \end{bmatrix}$  Terminal C  $\begin{bmatrix} - & - & - \\ \end{bmatrix}$  Terminal D

| <b>Terminal C</b>                     | <b>Terminal D</b>                                                                                                    |
|---------------------------------------|----------------------------------------------------------------------------------------------------|
| Voltaje positivo (1 lógico)           | Voltaje positivo (1 lógico)                                                                                                    |
| Voltaje cero (0 lógico)               | Voltaje positivo (1 lógico)                                                                                                    |
| Voltaje positivo $(0 \text{ lógico})$ | Voltaje positivo (0 lógico)                                                                                                    |
|                                       |                                                                                                    |
| Voltaje positivo (1 lógico)           | Voltaje positivo (0 lógico)<br>Tabla 2.4. Secuencia de control.<br>Para proporcionar al motor movimiento en sentido contrario al anterio |
| abla 2.5.                             | e sigue la secuencia en forma inversa, como se puede observar en                                                                         |
|                                       |                                                                                                    |
|                                       |                                                                                                    |

Tabla 2.4, Secuencia de control.

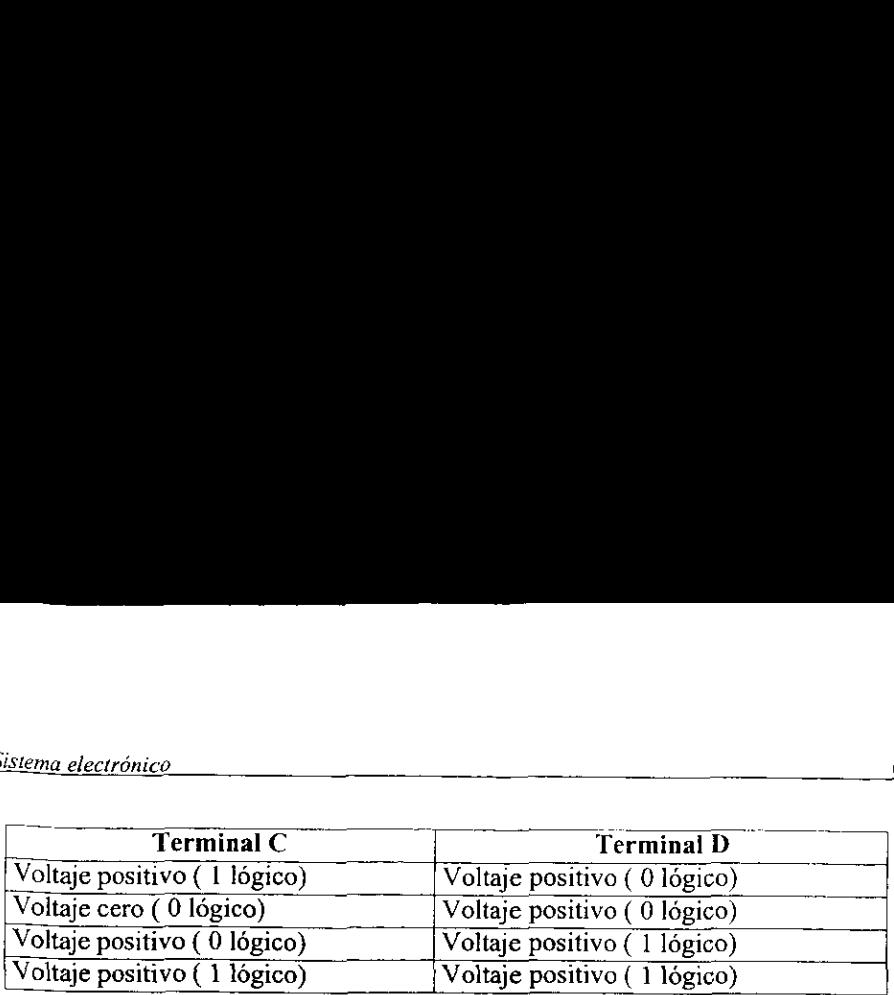

Tabla 2.5. Secuencia de control (inversa).

## 2.6.3. Resistencias Pull-up

Las resistencias se conectan de Vcc (5 V) a las terminales del puerto encargado de recibir las sefiales, como se muestran en la figura 2.25 (en este caso las terminales del puerto se representan por las letras F, G, H e I). Estas resistencias permiten el intercambio entre niveles Id6gicos utilizados.

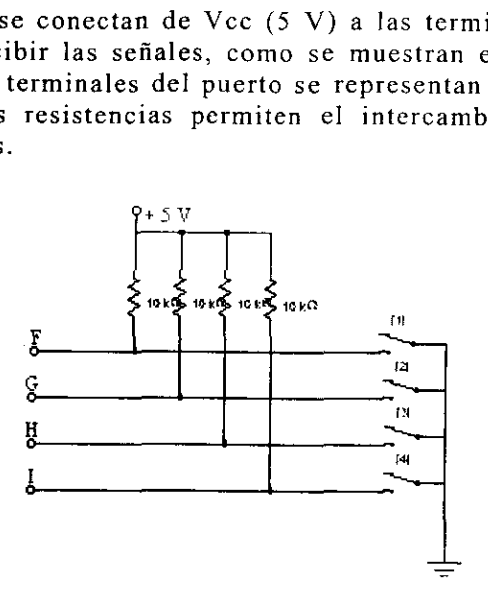

Figura 2.25. Resistencias Pull-Up.

puede apreciar en la tigura 2.26. De esta forma los datos arriban al<br>puerto del microprocesador y, mediante encuesta del puerto, se puede<br>conocer, cuando y cual interruptor ha sido cerrado. Si un interruptor se encuentra cerrado, la corriente circula a través de hacia tierra. De esta forma, se genera un "cero" lógico. Si por el contrario, el interruptor se encuentra abierto, la corriente circula a través de la resistencia en cuestión y llega a la terminal correspondiente. De esta forma se genera un "uno" lógico. Esto se puede apreciar en la figura 2.26. De esta forma los datos arriban al conocer, cuando y cual interruptor ha sido cerrado.

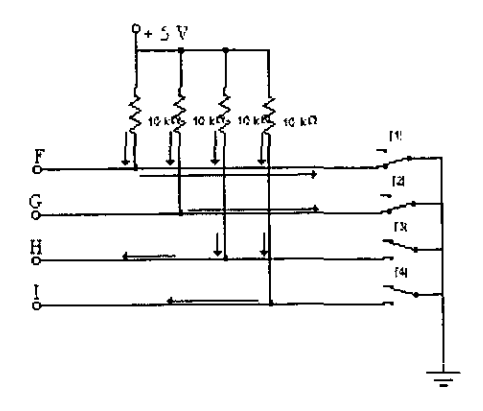

Figura 2.26. Corrientes circulando en interruptores abiertos y cerrados.

## 2.6.4. Desplazador de nivel

El circuito encargado de la transmisién y recepcion de datos es el MAX 232. Este circuito adecua las sefiales TTL al formato RS232 que envia y recibe el microprocesador de la PC. En la figura 2.27 se muestra el MAX 232 conectado con una PC en su terminal serie.[5].

Este circuito permite prescindir de fuentes de ±12Vcd, requeridas por e] formato RS232, ya que internamente genera tales niveles de voltaje a partir de una polarizacién sencilla de 5Vcd.

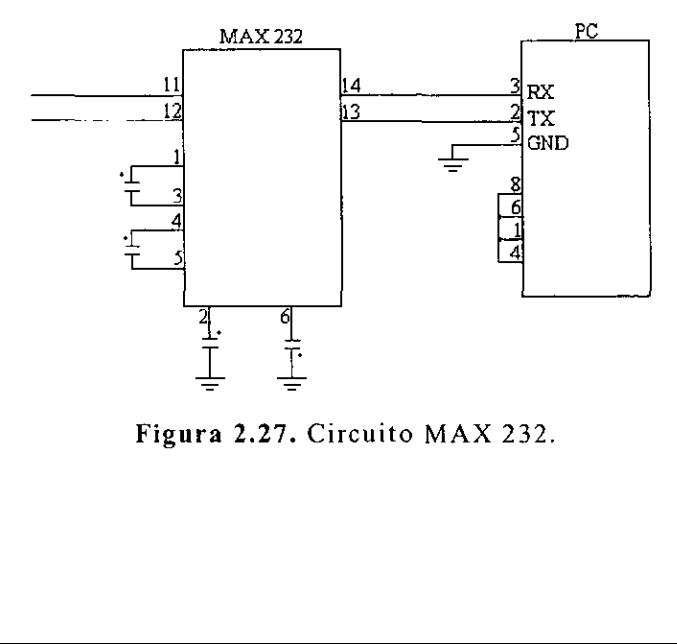

Figura 2.27. Circuito MAX 232.

.

## 2.6.5, Programa en ensamblador MC68HC811E2

El programa que controla el movimiento de los motores y recibe información sobre que interruptor se ha cerrado, se muestra en un

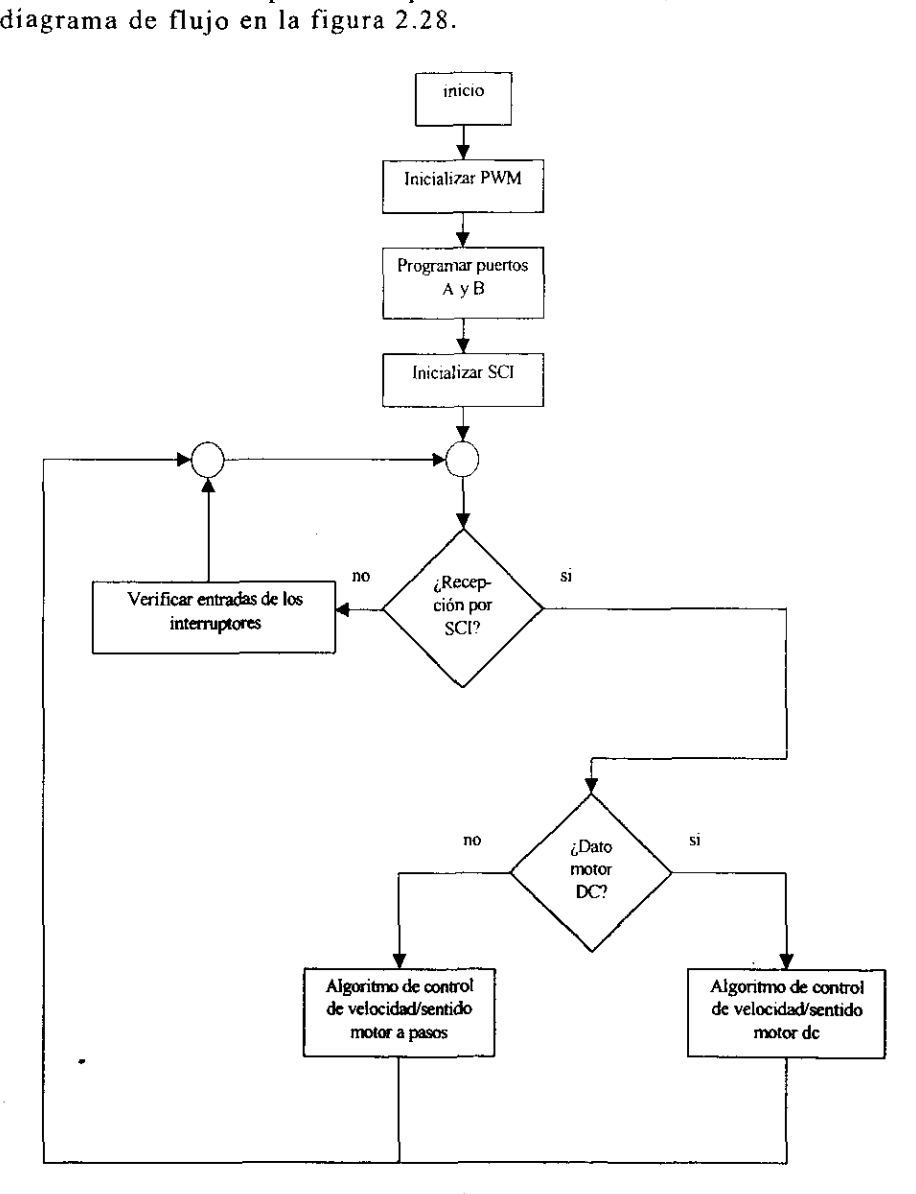

najo c Figura 2.28. Diagrama de flujo del programa del MC68HC811E2.

Al inicio del programa se definen las variables que son utilizadas a lo largo del programa, después se configuran los registros que van a ser utilizados para generar el PWM. A continuación, se designan los puertos que son utilizados y en cada puerto se define cual o cuales de sus pines funcionan como entradas de datos y cuales funcionan como salidas. Posteriormente, en los registros encargados de la comunicación serie, se definen los parámetros de comunicación; en este caso la transmisién es a 1200 bps, 8 bits de datos, sin paridad, 1 bit de paro y 1 bit de inicio. El programa principal espera hasta que un dato es recibido por la interfaz de comunicacién serie (SCI). Cuando esto sucede, hay que verificar si el dato enviado es un comando de control para el motor de DC o para el motor de pasos. Si el comando es para el motor a pasos, se le envia la secuencia de datos anteriormente explicada; si el comando recibido es para el motor de DC, se inicia el algoritmo de control que consiste en la generacién del PWM. En caso de no recibir datos por el SCI, se verifica el estado de los interruptores y espera para repetir el ciclo.

# CAPITULO 3

# INTERFAZ DE PROGRAMACIÓN

A continuacién proporcionamos una guia para el usuario del programa "MCREG Aplicacién de metrologia, MCREG.EXE", describiendo sus principales funciones. Posteriormente se realiza una breve descripcion a nivel de programador y finalmente se enumeran los pasos basicos para realizar una calibracién usando MCREG.

# 3.1. MCREG interfaz de calibraci6n

### 3.1.1. Informaci6n general

Finalmente el medio con el cual el usuario interactia para hacer una calibracién de una regla o escala graduada es el programa MCREG de las figuras 3.1. y 3.2. Esta disefiado bajo un entorno amigable para cualquier usuario relacionado con 1a metrologia dimensional.

El programa MCREG desempefia las siguientes funciones principalmente:

Captura de lecturas de posición.

- Guardar lecturas como archivo de calibracién.
- Graficar errores correspondientes a lecturas.
- Impresién de los archivos de calibracién.
- Transmisién de datos por el puerto serie para el control automático de la posición.
- Establecer el inicio de una aplicacién de visién para el andlisis ocular de las mediciones.

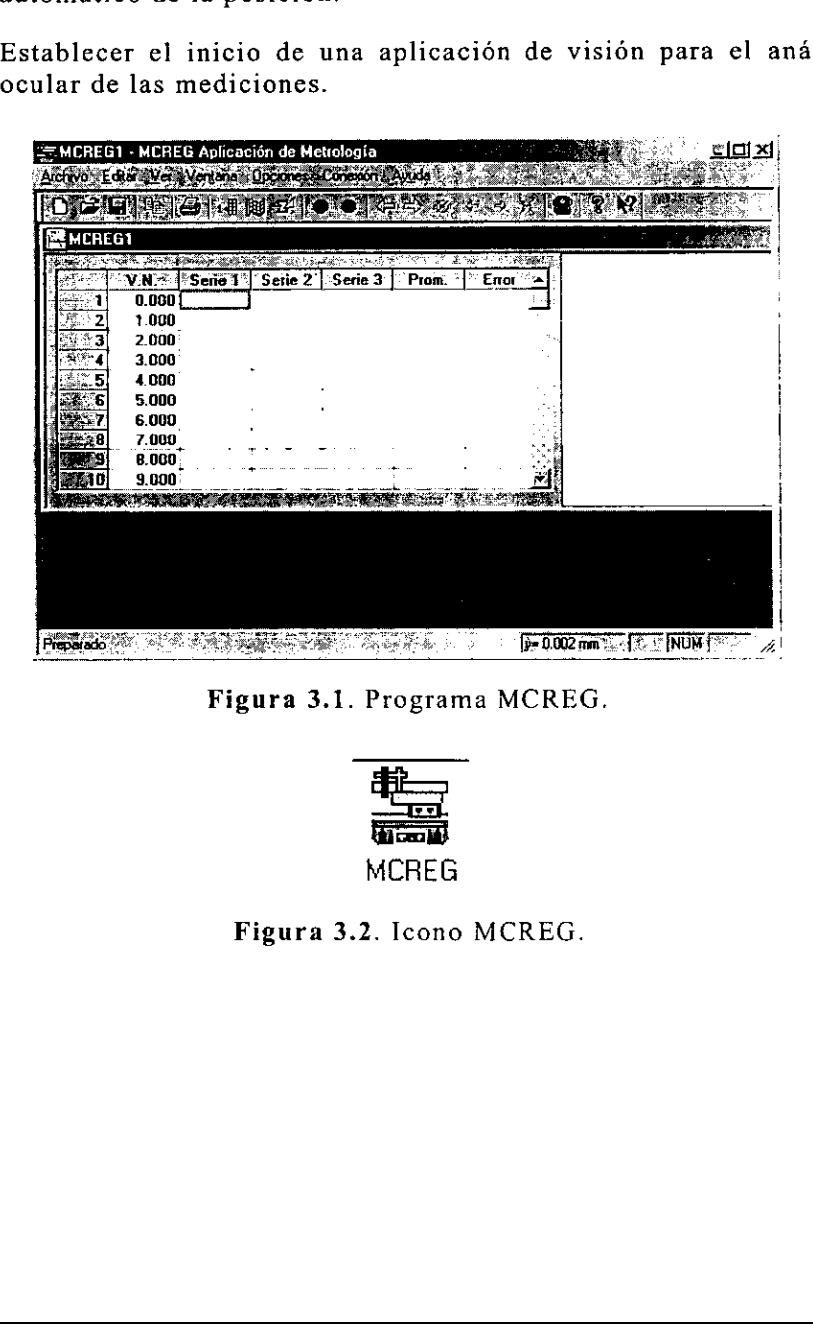

Figura 3.1. Programa MCREG.

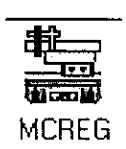

Figura 3.2. Icono MCREG.

## 3.1.2. Descripcién del programa

MCREG cuenta con menús de:

Archivo Manejo de archivos. El icono con el cual se representan los documentos se muestra en la figura 3.3.<br>
Freg

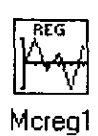

Figura 3.3. Icono de documentos de MCREG.

Editar Opciones del portapapeles. Ver Barra de herramientas y de estado. Ventana Administracién de ventanas. Opciones Manejo de datos. Conexién Permite configurar el puerto serie. Ayuda Opciones de ayuda.

El programa MCREG cuenta con un área para incluir múltiples archivos de calibracién en donde tenemos la historia de los datos y la grafica de estos, figura 3.4 [1].

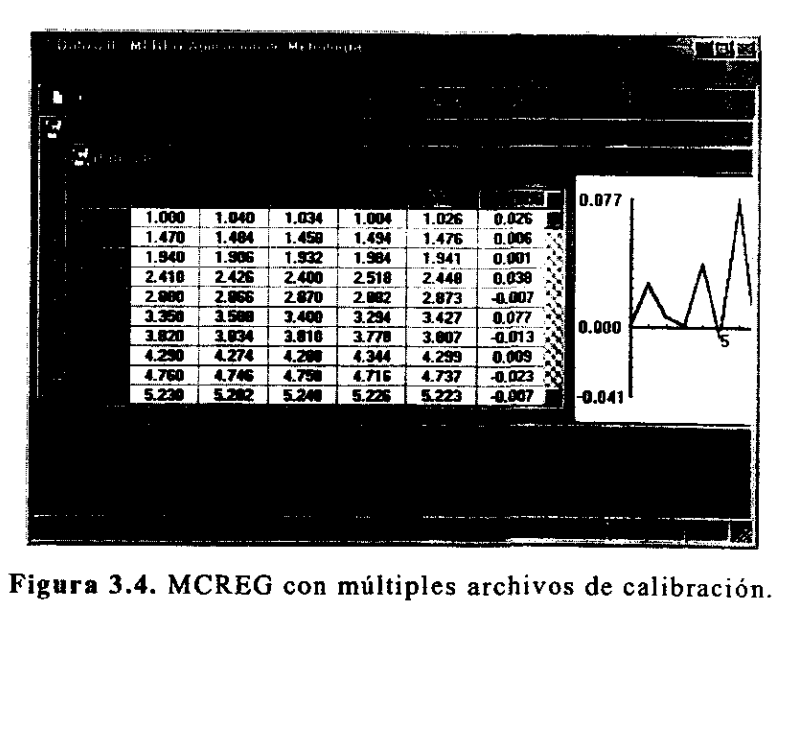
# 3.1.3. Barra de herramientas

Esta barra de herramienta se encuentra debajo del meni principal y permite el acceso a las funciones mas importantes del sistema.

La barra puede ser desplazada a cualquier lugar dentro de la ventana del programa. Esta se muestra en la figura 3.5.

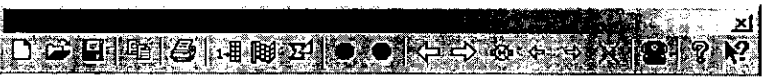

Figura 3.5. Barra de herramientas.

#### Funciones de la barra de herramientas:

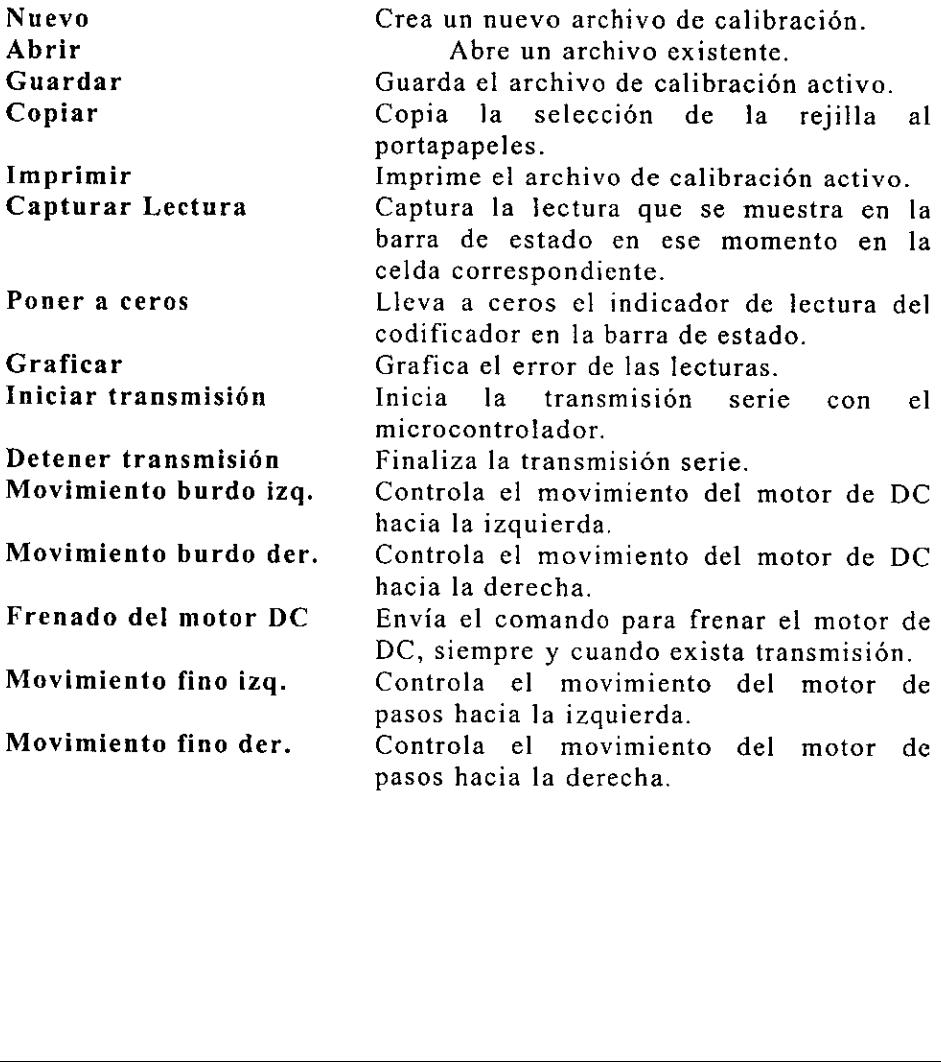

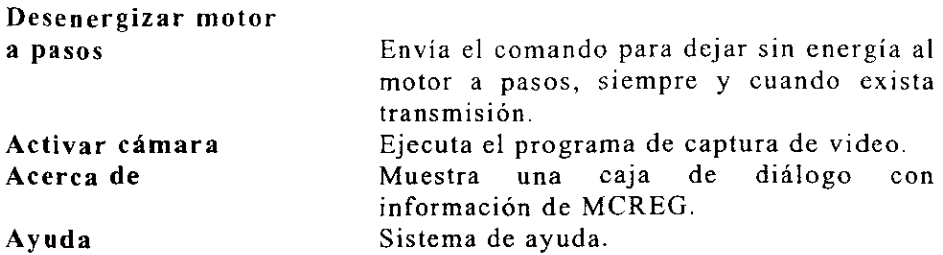

# 3.1.4. Barra de estado

En la parte más baja de la ventana de MCREG, encontramos esta barra que cuenta con un indicador en la primer casilla en donde se muestran las posiciones del codificador patrón en tiempo real, figura 3.6.

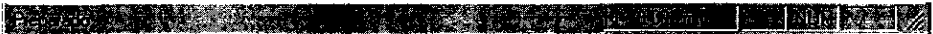

Figura 3.6. Barra de estado.

# 3.1.5. Menú Archivo

El menú Archivo, figura 3.7, cuenta con las opciones normales de archivos, como son:

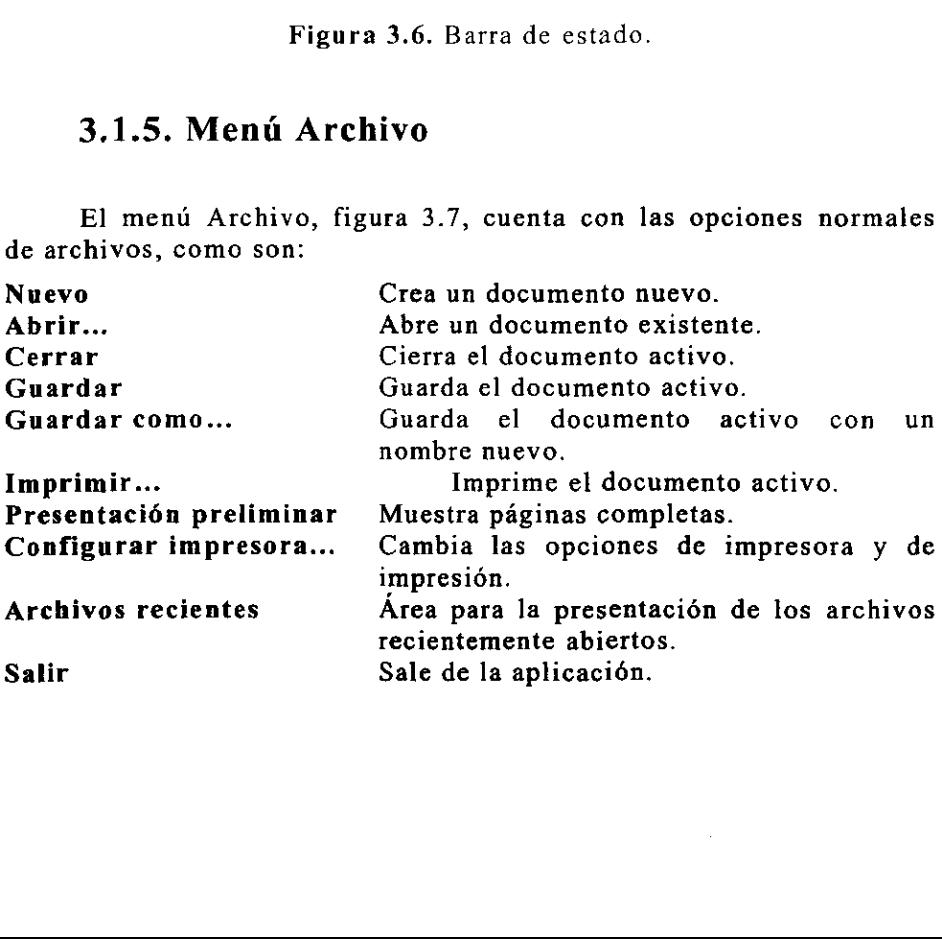

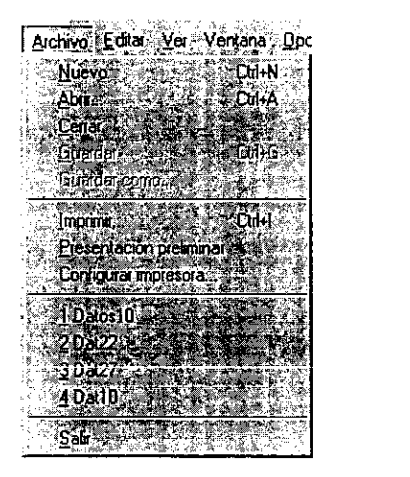

Figura 3.7. Menú Archivo.

# 3.1.6. Mend Editar

La única opción que existe en este menú es la de copiar, y consiste en seleccionar una parte o toda la rejilla y llevar estos datos al portapapeles, para después pegarlos en otra aplicación. El menú se muestra en la figura 3.8.

| 上做ar, Yer: Ventane |  |
|--------------------|--|
| Copia Cul+C        |  |

Figura 3.8. Menú Editar.

# 3.1.7. Menú Ver

El menú ver, mostrado en la figura 3.9, tiene la característica de mostrar o esconder tanto a la barra de herramientas como a la barra de estado.

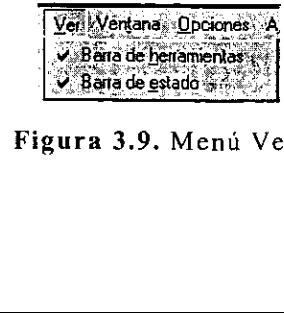

F<mark>igura 3.9.</mark> Menú Ver.<br>**F** 

. .

## 3.1.8. Menú Ventana

El mend Ventana de la figura 3.10 ayuda a visualizar documentos en el escritorio con las siguientes funciones:

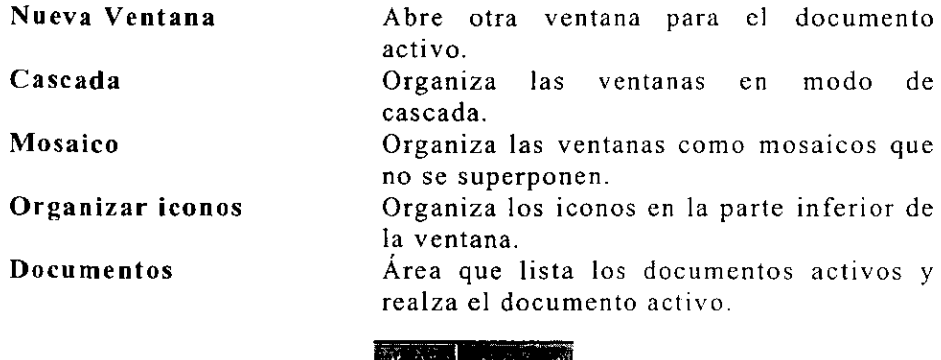

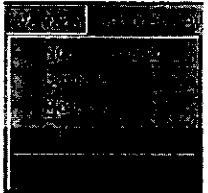

Figura 3.10. Menú Ventana.

# 3.1.9. Menú Opciones

Es el menú más importante en el programa, ya que en el se encuentran las funciones que interactúan con la tarjeta PC7266 y nos permiten realizar la calibración. El menú se muestra en la figura 3.11.

|                                    |                      | ٠            |
|------------------------------------|----------------------|--------------|
|                                    |                      |              |
|                                    |                      |              |
|                                    |                      |              |
| _____________<br>-----<br>٠<br>--- | ________<br>. .      | <b>STATE</b> |
|                                    |                      |              |
|                                    |                      |              |
|                                    |                      |              |
|                                    |                      |              |
|                                    |                      |              |
|                                    |                      |              |
|                                    |                      |              |
|                                    |                      |              |
|                                    |                      |              |
|                                    |                      |              |
|                                    |                      |              |
|                                    |                      |              |
|                                    |                      |              |
| F.<br>______<br><br>٠<br>٠<br>٠    | ٠<br><br>п<br>٠<br>٠ | --           |
|                                    |                      |              |
|                                    |                      |              |
|                                    |                      |              |
|                                    |                      |              |
|                                    |                      |              |

 $\frac{1}{2}$  and  $\frac{3}{2}$  . The set of  $\frac{1}{2}$ Figura 3.11. Menú Opciones.

El menú cuenta con las siguientes funciones:

Poner a cero Carga con ceros el contador de la tarjeta y se muestra en la barra de estado.

Precargar valor Carga un valor dado al contador de la tarjeta y se muestra en la barra de estado. Despliega la caja de didlogo "Precargar valor" de la figura 3.12.

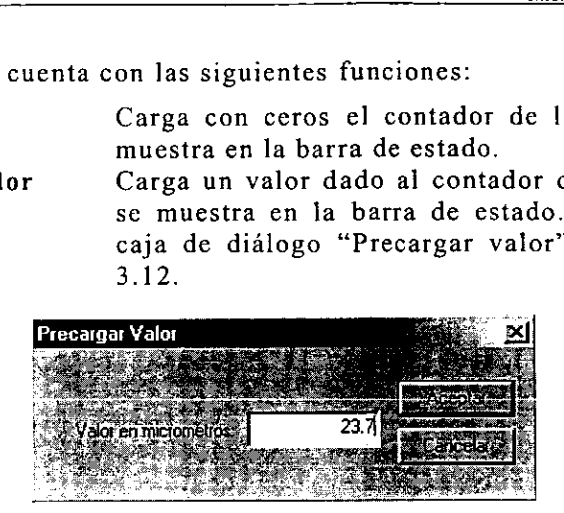

Figura 3.12. Caja de dialogo "Precargar valor".

Cambiar signo Capturar lectura Calculos y grafica El sentido con e] que aumenta o disminuye la lectura en la barra de estado se invierte. El valor mostrado en la barra de estado es capturado en la celda seleccionada. Realiza los siguientes calculos a partir de los datos en la rejilla: valor promedio de las series

1 a 3 y valor de error entre cl promedio y cl valor nominal V.N. Al terminar de realizar los calculos, se presenta la grafica de error contra valor nominal.

## 3.1.10. Menú Conexión

Es el menú que permite configurar las opciones de la transmisión serie con el microcontrolador MC68HC11 y se muestra en la figura 3.13.

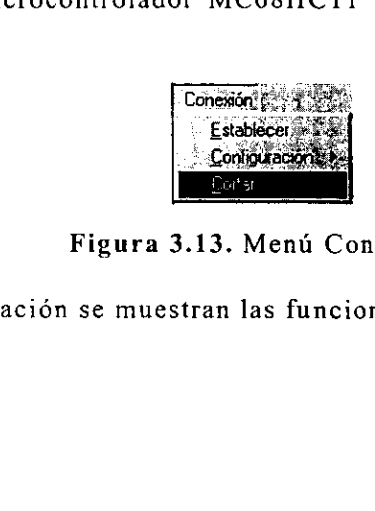

Figura 3.13. Menú Conexión.

 A continuación se muestran las funciones del menú.

Establecer Establece la comunicacion del puerto serie. Configuración Permite modificar los parámetros de la conexión, como se muestra en la figura 3.14.

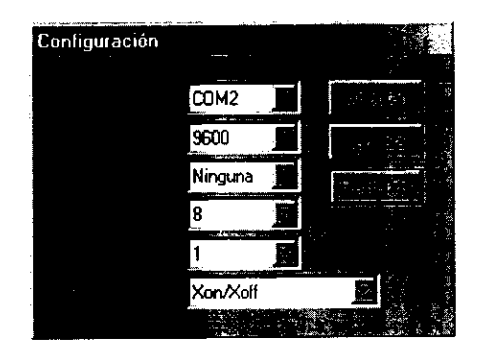

Figura 3.14. Caja de dialogo para configurar parametros de transmisién.

Cortar Finaliza la transmisión de datos por el puerto serie.

## 3.1.11. Menú Ayuda

El menú se muestra en la figura 3.15. Proporciona información necesaria para conocer el programa y la forma de hacer las calibraciones, cuenta con:

Temas de ayuda Despliega el sistema de ayuda del programa MCREG.

Acerca de Muestra una caja de didlogo con informacion de MCREG.

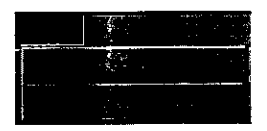

Figura 3.15.<br>
Figura 3.15.<br>
The Samuel States of States and States and States and States and States and States and States and States and States and States and States and States and States and States and States and States a Figura 3.15. Meni Ayuda.

# 3.2. Programacion Visual C++ de la interfaz MCREG

MCREG es la interfaz para hacer calibraciones de reglas o escalas graduadas. El desarrollo de este programa es 100% en el lenguaje de programación Visual C++ versión 6.

Visual C++ es un lenguaje que permite la programacion orientada a objetos (OPP, Oriented Object Programming), esto nos permite hacer una aplicacién muy atractiva y de facil manejo para el usuario.

La tarjeta de adquisición de datos, PC7266, maneja a sus contadores por medio de un programa que se desarrollo como una librería dinámica (DLL Dinamic Link Library) y es la 32pc7266.dll escrita en Visual Basic versién 5. Para poder tener acceso a esta libreria es necesario programar en Visual Basic versién 5 0 posterior, o en Visual  $C++$  versión 4 o posterior.

La infraestructura desarrollada a la fecha en el Laboratorio de Metrologia del CI UNAM esta escrita en Visual C++ version 1.51, por tal motivo tomamos la decision de desarrollar la aplicacién usando la ultima versión del Visual C++ (versión 6) la cual cuenta con la caracteristica de producir aplicaciones para 32 bits (Windows 9X y posteriores).

A continuacién se presenta la descripcién de la aplicacién MCREG a grandes rasgos.

# 3.2.1. Descripcién general del programa

En Visual C++ versién 6 se presenta la tecnologia de compilacién mas avanzada para 32 bits para desarrollar aplicaciones más rápidas y de menor tamaño. También cuenta con MFC&T que combina la biblioteca MFC (Microsoft Foundation Class) con l\a biblioteca ATL (Active\_Template Library). De esta forma el desarrollo de aplicaciones se hace más fácil.

Algunas de las herramientas que proporciona MFC&T y que ocupamos en nuestro programa son:

. Interfaz de multiples documentos.

- ° Objetos como ventanas, cajas de didlogos, barras' de desplazamiento, botones de pulsación, objetos GDI (Graphic Device Interface).
- Manejo de controles ActiveX, que son bibliotecas dinámicas para 32 bits.
- « Sistema de ayuda.
- Uso de temporizadores.
- e¢ Impresién y presentacién preliminar.
- e Conversion y manejo de cadenas de caracteres y arrays.[6]
- ¢ Intercambio de datos con otras aplicaciones.
- Creación y utilización de bibliotecas dinámicas
- ¢ Transmision de datos por el puerto serie.[2]

Para terminar de desarrollar la aplicación fue necesario escribir los archivos siguientes.

#### Archivos cpp.

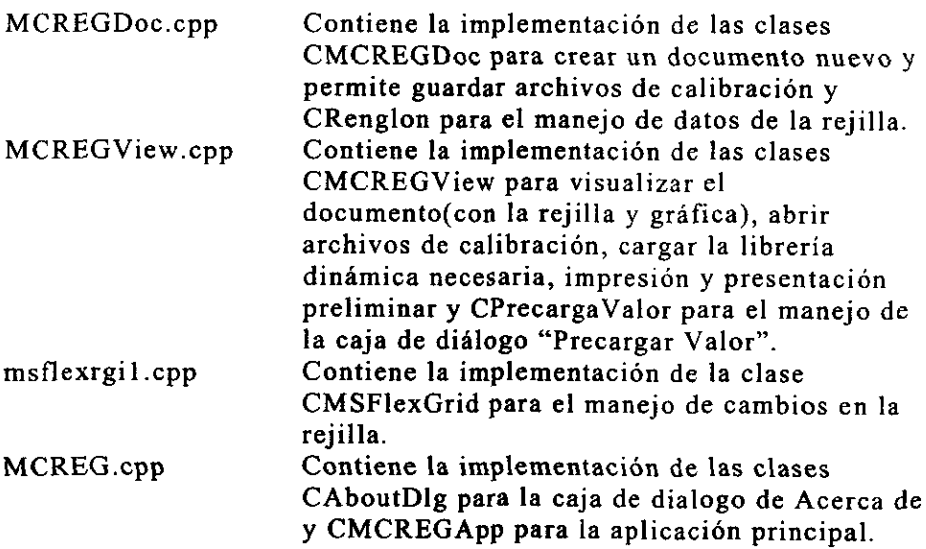

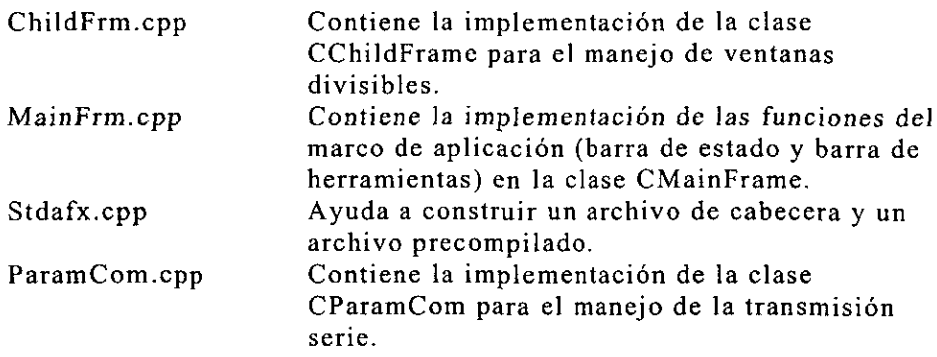

#### Archivos h.

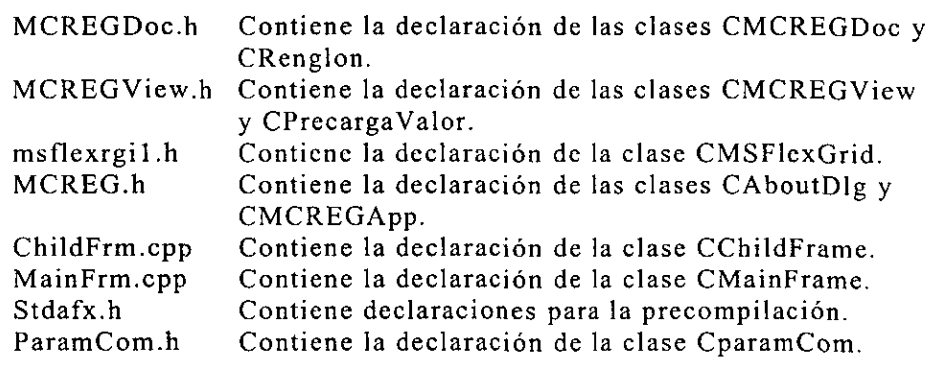

#### Tconos.

iconl.ico leono relacionado con la aplicacién. icon2.ico Icono relacionado con el documento.

#### Otros.

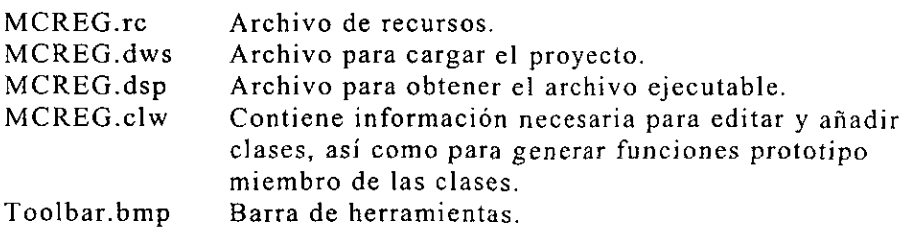

#### Archivos bmp.

Para desarrollar el sistema de ayuda en Visual C++ versión 6 son necesarios los siguientes archivo:

Archivonuevo.bmp Mapa de bits de la opción Nuevo de la barra de herramientas.

i<br>A j.

 $\bar{z}$ 

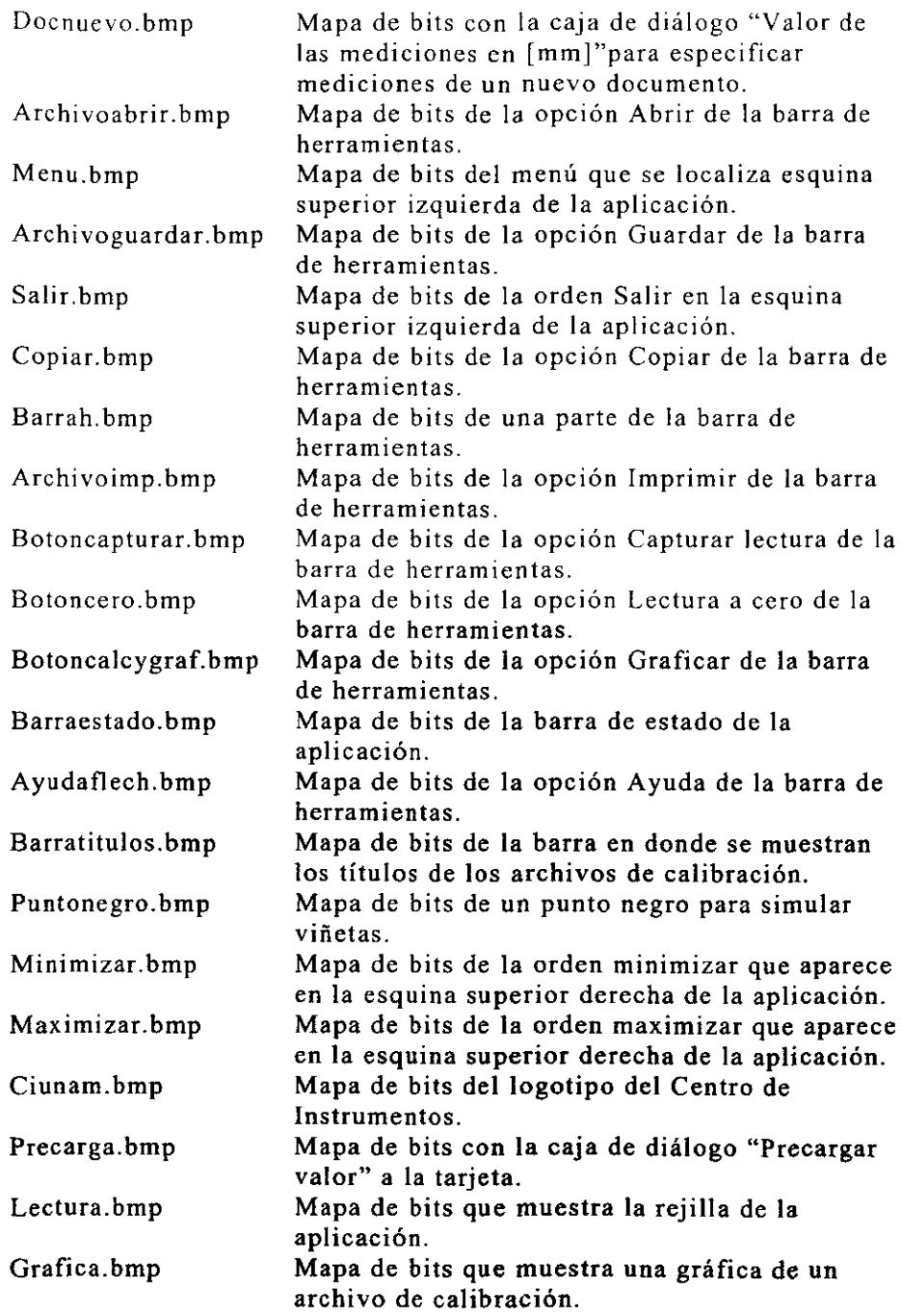

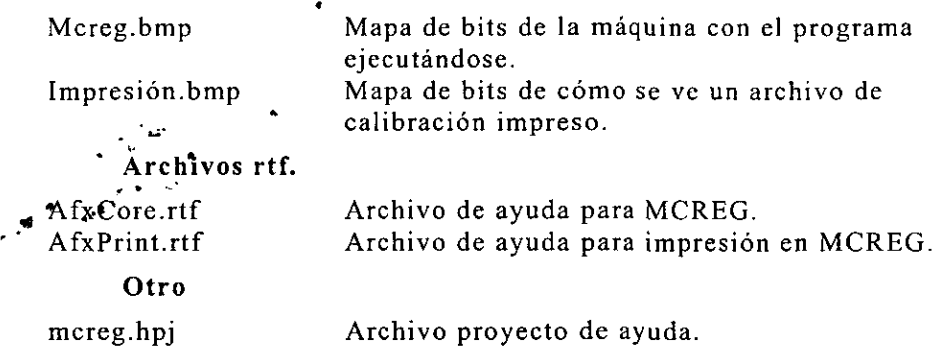

## 3.2.2. Descripcién de las clases

A continuación se hace una breve descripción de las clases ocupadas, estas clases constituyen la construccién y el desarrollo de la aplicacién ejecutable. Las clases utilizadas se muestran en la figura 3.16.

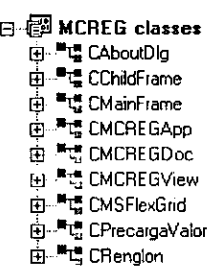

Figura 3.16. Clases utilizadas en la aplicacion.

#### CChildFrame

EI] contenido de la clase se muestra en la figura 3.17.

CChildFrame(); Constructor. No cuenta con cédigo alguno.

virtual BOOL PreCreateWindow(CREATESTRUCT& cs); Crea la ventana hija y sus caracteristicas.

virtual ~CChildFrame(); Destructor. No cuenta con cédigo alguno.

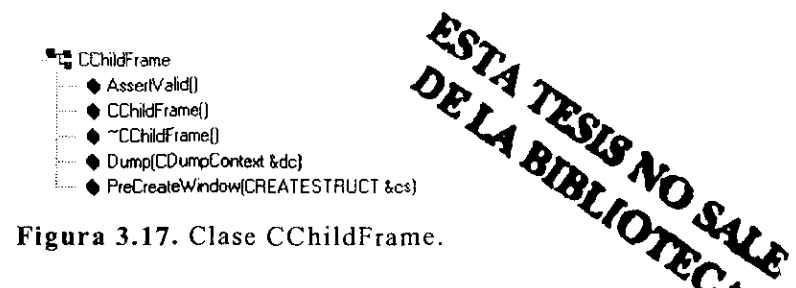

#### CMainFrame

El contenido de la clase se muestra en la figura 3.18.

CMainFrame(); Constructor. No cuenta con código alguno.

virtual BOOL PreCreateWindow(CREATESTRUCT& cs); Crea a la ventana padre y algunas de sus caracteristicas.

virtual  $\sim$ CMainFrame(); Destructor. No cuenta con código alguno.

afx\_msg int OnCreate(LPCREATESTRUCT IpCreateStruct); Crea características de la ventana padre, como el tamaño de la ventana y los indicadores de la barra de estado, etc.

afx msg void OnUpdateMedicion(CCmdUI \*pCmdUI); Definición del temporizador para capturar las lecturas en la barra de estado.

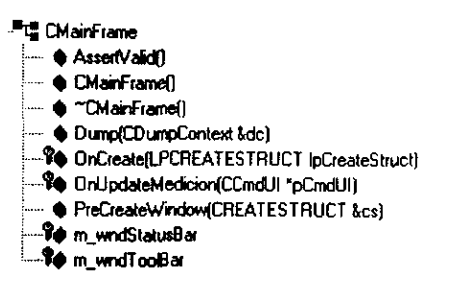

Figura 3.18. Clase CMainFrame.

#### CMCREGApp

El contenido de la clase se muestra en ja figura 3.19.

CMCREGApp(); Constructor. No cuenta con cédigo alguno.

virtual BOOL InitInstance(); Carga archivos necesarios para iniciar la aplicacion 'de formas diversas (arrastrar el archivo desde el explorador al programa ejecutado, hacer doble clic al archivo de calibracién para ejecutar el programa).

7 "IE CMCREGApp  $r^*$   $r^*$   $r^*$   $r^*$   $r^*$   $r^*$   $r^*$   $r^*$   $r^*$   $r^*$   $r^*$   $r^*$   $r^*$   $r^*$   $r^*$   $r^*$   $r^*$   $r^*$   $r^*$   $r^*$   $r^*$   $r^*$   $r^*$   $r^*$   $r^*$   $r^*$   $r^*$   $r^*$   $r^*$   $r^*$   $r^*$   $r^*$   $r^*$   $r^*$   $r^*$   $r^*$   $r^*$ **A** Initinstance(1) &.. @ OnAppAbout(}

#### Figura 3.19. Clase CMCREGApp.

#### CAboutDlg

El contenido de la clase se muestra en la figura 3.20.

afx. msg void OnAppAbout(); Muestra la caja de dialogo Acerca de MCREG.

> <sup>再</sup>信 CAboutDig -~ & CAboutDlg()  $\widehat{\mathbb{D}}$  DoDataE xchange(CD ataE xchange \*pDX)

Figura 3.20. Clase CAboutDlg.

#### CMCREGDoc

El contenido de la clase se muestra en la figura 3.21.

CMCREGDoc(); Constructor. Carga valores iniciales para un nuevo documento.

virtual BOOL OnNewDocument(); Muestra la caja de diálogo para crear un nuevo documento con los valores indicados por el usuario.

virtual void Serialize(CArchive& ar); Guarda los datos de la rejilla en archivos de calibracién.

virtual BOOL OnOpenDocument(LPCTSTR IpszPathName); Envia mensaje a la vista para abrir archivo.

virtual ~CMCREGDoc(); Destructor. No cuenta con cédigo alguno.

»

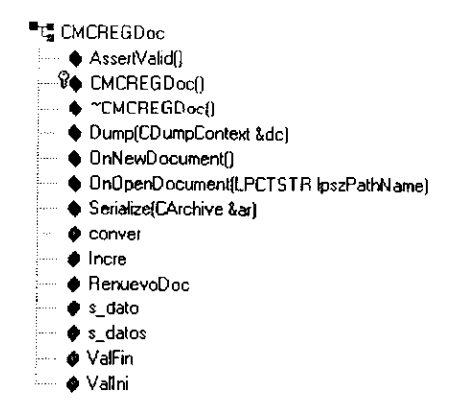

Figura 3.21. Clase CMCREGDoc.

#### CRenglon

El contenido de la clase se muestra en la figura 3.22.

CRenglon(CWnd\* pParent = NULL); Constructor estandar. Asignacion de valores a variables miembro.

- **"tg" CRengion<br>- @ CRengion(CWnd \*pParent = NULL)** 
	- ~-B DoD ata xchange(CD ataf xchange "pDX)
- **.... ♦** m\_Incremento
- b> @ mValoFinal
- **E** m\_ValorInicial

Figura 3.22. Clase CRenglon.

#### **CMCREGView**

El contenido de la clase se muestra en la figura 3.23.

CMCREGView(); Constructor. Inicia variables.

void DimensionesCeldas(); Establece el ancho y alto de las celdas en la rejilla.

void GuardarDatos(); Guarda los datos de la rejilla en una variable.

virtual BOOL PreCreateWindow(CREATESTRUCT& cs); No cuenta con cédigo alguno.

virtual void DoDataExchange(CDataExchange\* pDX); Definicion de variable miembro para el manejo de las caracteristicas en la rejilla.

virtual void OnInitialUpdate(); Liama a DimensionesCeldas() y carga la libreria dinamica para interactuar con la tarjeta PC7266

virtual BOOL OnPreparePrinting(CPrintInfo\* pInfo); Establece el número de hojas con que cuenta el archivo.

virtual void OnBeginPrinting(CDC\* pDC, CPrintInfo\* pInfo); No cuenta con codigo alguno.

virtual void OnEndPrinting(CDC\* pDC, CPrintInfo\* pinfo); No cuenta con cédigo alguno.

virtual void OnPrint(CDC\* pDC, CPrintInfo\* pinfo); Establece las formas de impresión y la impresión para cada página.

virtual void OnDraw(CDC\* pDC); Función que dibuja la gráfica en el programa y en la presentacion preliminar.

afx\_msg void OnCero(); Pone el contador de la tarjeta en ceros.

afx\_msg void OnCambiarSigno(), Se invierte el sentido de la medición.

afx\_msg void OnPrecargarVal(); Muestra la caja de didlogo de precargar valor y carga el valor dado por el usuario a la tarjeta PC7266.

afx msg void OnCapturar(); Toma el valor que se encuentra en ese momento en la barra de estado y lo captura en la celda seleccionada.

afx\_msg void OnTimer(UINT nlDEvent); Definicién del temporizador para actualizar la lectura de la barra de estado.

afx\_msg void OnCalculos(); Hace calculos con las mediciones tomadas.

afx\_msg void OnUpdateCalculos(CCmdUI\* pCmdUI); Habilita o deshabilita la opcién Calculos y Grafica.

afx\_msg void OnEditCopy(); Copia al portapapeles los datos de la rejilla seleccionados.

afx\_msg void OnUpdateEditCopy(CCmdUI\* pCmdUI); Habilita o deshabilita la opción Copiar.

afx\_msg void AbrirDocumento(); Se encarga de verificar el archivo y abrirlo,

afx\_msg void PrintCabecera(CDC\* pDC, CPrintInfo \* plnfo, CString sHdr); Imprime el nombre y la primer página del archivo.

afx msg void OnUpdateFileSave(CCmdUI\* pCmdUI); Habilita o deshabilita la opción Guardar.

afx\_msg void OnUpdateFileSaveAs(CCmdUI\* pCmdUI); Habilita o deshabilita la opcién Guardar como.

afx\_msg void PrintPag2(CDC\* pDC, CPrintInfo \* pInfo); En caso de existir imprime la segunda página del archivo.

afx\_msg void PrintPag3(CDC\* pDC, CPrintinfo \* pInfo); En caso de existir imprime la tercer página del archivo.

afx\_msg void PrintPag4(CDC\* pDC, CPrintinfo \* pinfo); En caso de existir imprime la cuarta pagina del archivo.

afx\_msg void OnUpdateCapturar(CCmdUI\* pCmdUI); Habilita o deshabilita la opcién Capturar Lectura.

afx\_msg void OnUpdateCambiarSigno(CCmdUI\* pCmdUI); Habilita o deshabilita la opcién Cambiar Signo.

afx\_msg void OnUpdateCero(CCmdUI\* pCmdUI); Habilita o deshabilita la opcién Poner a Cero.

afx\_msg void OnUpdatePrecargarVal(CCmdUI\* pCmdUI); Habilita o deshabilita la opcién Precargar Valor.

afx\_msg void OnCamara();Ejecuta el programa video.exe.

afx\_msg void OnUpdateCamara(CCmdUI\* pCmdUI); Habilita o deshabilita la opcién activa camara

afx\_msg void OnCerrar(); Finaliza la transmision serie.

afx\_msg void OnConfigParam(); Permite configurar los parametros de la transmisién serie.

afx\_msg void OnUpdateConfigParam(CCmdUI\* pCmdUI); Habilita o deshabilita la opcién configurar parametros.

afx msg void OnConexionEstablecer(); Establece la conexión serie.

afx\_msg\_void\_OnUpdateConexionEstablecer(CCmdUI\* pCmdUI); Habilta o deshabilita la opcién Establecer

afx msg void OnConexionCortar(); Permite finalizar la transmisi6n serie.

afx\_msg void OnUpdateConexionCortar(CCmdUI\* pCmdUI); Habilita o deshabilita la opcién cortar.

afx\_msg void OnMbi(); Proporciona el movimiento del motor de DC a la izquierda.

afx\_msg void OnMbd(); Proporciona e! movimiento del motor de DC a la izquierda.

afx\_msg void OnMfd(); Proporciona el movimiento del motor a pasos a la derecha.

afx\_msg void OnMfi(); Proporciona el movimiento del motor a pasos a la izquierda.

afx msg void OnUpdateMbi(CCmdUI\* pCmdUI); Habilita o deshabilita la opcién MBI.

afx\_msg void OnUpdateMbd(CCmdUI\* pCmdUI); Habilita o deshabilita la opcién MBD.

afx\_msg void OnUpdateMfd(CCmdUI\* pCmdUI); Habilita o deshabilita la opcién MFD.

afx\_msg void OnUpdateMfi(CCmdUI\* pCmdUI); Habilita o deshabilita la opcién MFI.

afx\_msg void OnDmd(); Envia el comando al motor de directa para frenarlo.

afx\_msg void OnUpdateDmd(CCmdUI\* pCmdUI); Habilita o deshabilita la opcién DMD, de la barra de herramientas.

afx\_msg void OnDmp(); Envia el comando al motor a pasos para dejarlo sin energia.

afx\_msg void OnUpdateDmp(CCmdUI\* pCmdUI); Habilita o deshabilita la opcién DMP, de la barra de herramientas.

virtual ~CMCREGView(); Destructor Descarga la libreria y detiene los mensajes del timer.

- $\Theta$  "It" CMCREGView
	- Sq AbmDocumentol)
	- @ AssertVelid]]
	- Fe CMCREGViewd)
	- © "CHCREGViewd)
	- © CorfiguraDisCom{)
	- CortarConexion()<br>● DimensionesCeidas()
	-
	- Q@ OoDatef xchange(CD atak xchange \*pDX]
	-
	- $\begin{array}{ll} \bullet{\rm\;Dom}(CDumpCorriest\; 8dc)\\ \bullet{\rm\;Exch}CarpLernie\; 8dc)\\ \bullet{\rm\;Exch}CarpLernie\; 9ByteAE script\; 2WWORD\; 0WORD\; 0wBytes)\\ \bullet{\rm\;Geob}comert(\)}\\ \bullet{\rm\;Geob}Currell\; 0\\ \bullet{\rm\;Geob}Currell\; 0\\ \bullet{\rm\;Geob}Currell\; 0\\ \bullet{\rm\;Geob}Currell\; 0\\ \bullet{\rm\;Geob}Currell\; 0\\ \bullet{\rm\;Geob}Currell\; 0\\ \bullet{\rm\;Geob}C$
	-
	-
	-
	- $\bullet$  iniciar()
	- LeerCaracteresPuerto(BYTE "pBytesLeidos, rit BloqueMax)<br>● MensaieDeĒ no(DWORD rEmot)<br>\$● OnBeginPrining(CDC "pDC, CPrintinfo "plnfo]
	-
	-
	- Ye OnCatcutos(}
	- Ne OnCamereh)
	- %@ OnCambaxSignof)
	- 9 OnCeptsarl]
	- Se OnCerot)
	-
	-
	- Mo OnCenar()<br>Mo OnConexonCortar()<br>Mo OnConexon€ siabieced)
	- Ve OnContigh rami}
	-
	- %)e OrDmd)<br>‰ OrDmp()
	- Sq OrOrew{COC POC] %e OnE diCops()
	-
	- 9@ OnEndPnteig(CDC "POC, CPintinto \*pinto}
	- $26$  OnE vertoComUINT wPatem, long Param)
	- % Onintal Ipdate()
	- Se OnMbd()
	-
	- $%$  Oreifull
	- 'Ve Onvig.
	- Ve OrPiecargavat)
	- Se OnPreparePunty{CPretinto \*pinto)
	- Fe OrPit(CDC "POC, CPuntirfo \*prto)
	- $\sqrt{2}$  OnT mer(UINT nIDE vent)
	- Vo CrUpdateCatcutos{CCmdul "pCmdul}
	- M@ GrLlpdateCamaraCCmdul \*pCmduN)
	- Ye OrUpdateCambarSignofCCmal \*eCmaul)
	-
	- 8 OrUpdateCaprurar{OCmdUl "pCmaU!} Ro OniipdateCero{CCmdU! "pCmdtul}
	- Ye OnUpdateConesonCorta{CCmaU! "pCmaU!)
	- $%$  CnUpdateConexsonEstablecer(CCmdUl "pCmdUl)
	- 'Sa OnUpdateConfigharem(CCmaul pCmatsIl
	- Ve OnUpdateDmd(CCmdUl pCmdUi)
	- $\widehat{\mathcal{G}}$  OnUpdateDmp[CCmdUl "pCmdUl]
	- $%$  OnUpdateEdiCopy(CCmdU! "pCmdU!)
	- $90$  OnUpdateFileS avelCCmdUl "pCmdUl)
	- Ve OnUpdateFdeSaveAs{CCmaUl "pCmdI]
	- Fe OnUpdateMbd{CCmaUl "pCmdUl)
	- Ge OrUpdateMb(Comd) "pCndU)) @ OnipdateMtdiCCmdUI "pCmail}
	-
	- 'Yo OnUpdateMf{CCmdLt "pCmdLI)
	- Ye CoUpdatePrecaigaVValCCmaul 'pCmdJIt
	-
	- © OrVieuatzarCars{BYTE \*, ot) 4% PreCreateWindow(CREATESTAUCT kes)
	- ve PrntCabeceia(CDC \*pDC. CPmniinto "pino, CStung sHdr)
	- Ro PrntPag2{CDC "pC. CPrintinto "plnfo}
	- 'Yq PantPagHCDC "PDC. CPrintinto "pinto} Ge PrintPagAICDC "pC, CPreiinvo "pinfo}
	-
	- © Termnas{}

#### CPrecargaValor

El contenido de la clase se muestra en la figura 3.24.

 $C$ PrecargaValor(CWnd\* pParent = NULL); Constructor estándar, asignacion de valores a variables miembro.

> <sup>M</sup>C CPrecargaValor i CPrecargaValor(CWnd "pParent = NULL) i %@ DoDataé change(CD ataE xchange \*p0X) **E** m PrecargaValor

Figura 3.24. Clase CPrecargaValor.

#### CParamCom

El contenido de la clase se muestra en la figura 3.25.

 $CParamCom(CWnd*$  pParent = NULL); Constructor estándar, asignacion de valores a variables miembro.

virtual void DoDataExchange(CDataExchange\* pDX);

afx\_msg void OnPorOmision();Proporciona los parametros por omisién de la transmisién serie.

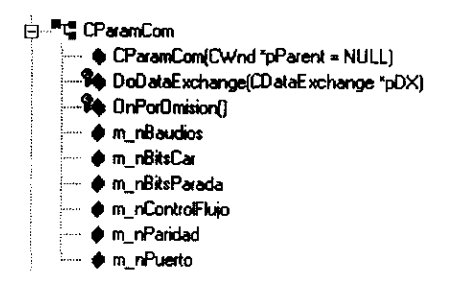

Figura 3.25. Clase CParamCom.

#### CMSFlexGrid

i,

La clase CMSFlexGrid es un objeto activeX y cuenta con múltiples funciones,. Aquí solamente se describen las que son utilizadas para esta aplicacién y se ilustra solamente la clase en la figura 3.26.

void SetRows(long nNewValue); Propiedad de la rejilla para establecer el nimero de renglones.

long GetRow(); Propiedad de la rejilla para determinar en que renglón se encuentra el foco.

void SetRow(long nNewValue); Propiedad de la rejilla para determinar la celda activa, según el renglón especificado.

long GetCol{); Propiedad de la rejilla para determinar en que columna se encuentra el foco.

void SetCol(long nNewValue); Propiedad de la rejilla para determinar la celda activa, segin la columna especificada.

long GetRowSel(); Propiedad de la rejilla para determinar hasta que renglón se encuentra seleccionada la rejilla.

long GetColSel{); Propiedad de la rejilla para determinar hasta que columna se encuentra seleccionada la rejilla.

CString GetText(); Propiedad de la rejilla para extraer el texto de la celda previamente seleccionada.

void SetText(LPCTSTR IpszNewValue); Propiedad de la rejilla para escribir texto en la celda anteriormente seleccionada.

void SetRedraw(BOOL bNewValue); Propiedad de la rejilla para repintar o no la rejilla.

CString GetClip(); Propiedad de la rejilla para copiar el contenido del rango de celdas seleccionadas a una\_ variable especificada.

void SetCellAlignment(short nNew Value); Propiedad de la rejilla para centrar el texto de una celda seleccionada.

void SetColWidth(long index, long nNewValue); Propiedad de la rejilla para especificar el ancho de la columna seleccionada.

void SetRowHeight(long index, long nNewValue): Propiedad de la rejilla para especificar el alto del renglén seleccionado.

#### "iS CMSFlexGrid

#### Figura 3.26. Clase CMSFlexGrid.

# 3.3. Procedimiento tipico para hacer una calibracién

- Encender la PC.
- © Energizar el sistema electrénico.
- Colocar la regla o escala graduada sobre la máquina en la superficie libre.
- e En la PC ejecutar la aplicacién MCREG.EXE indicando los valores de inicio, final y el incremento entre dichos valores. El numero maximo de mediciones es cien.
- En la opción "Parámetros" del menú "Conexión", establecer los valores de comunicacién o utilizar los valores por omisión.(1200bps, 8 datos, sin paridad, 1 bit de inicio y de fin).
- Con ayuda de las flechas del teclado, (así es como se mueven los motores) y la inspección ocular, posicionar la guía del codificador hasta que coincida con el cero de la regla o escala graduada, para iniciar con las mediciones.
- <sup>e</sup>Las mediciones pueden empezar en cualquier parte de la regla 0 escala, ya que por medio de la aplicacion MCREG.EXE, se puede poner en cero a los contadores, y las mediciones hechas inician desde cero. También es posible precargar cualquier valor (miltiplo de 0.002 mm).
- En el programa existen dos formas de capturar las mediciones: una es presionar la tecla F5 y así la lectura será capturada en la celda que se encuentre seleccionada. Otra forma es con ayuda del mouse presionar el botén que se encuentra en la barra de herramientas que realiza la misma funcién de captura.
- Este proceso se repite tres veces, una para cada serie de lecturas.
- <sup>e</sup>Al finalizar la captura de las mediciones, se habilita un botén en la barra de herramientas que grafica el error de las mediciones

hechas en comparación con el patrón, al hacer la gráfica se puede guardar el archivo.

- Al momento de finalizar la calibracién se puede terminar con la  $\bullet$ transmisién de datos por el puerto serie, si asi se desea, con la opcién que se encuentra en la barra de herramientas o en e] menu conexién.
- Se puede imprimir el archivo en uso o cualquier otro archivo de este tipo.
- Las modificaciones en una iectura son posibies ai posicionarse  $\bullet$ sobre la celda errénea y simplemente se captura nuevamente el valor (como se explico anteriormente).

# CAPITULO 4

# RESULTADOS Y CONCLUSIONES

Actualmente existen resultados previos al realizar el proceso de calibracién de reglas graduadas, utilizando un Sistema de Medicién marca Hewlett Packard, modelo 5528A, basado en interferometria láser; en substitución del transductor de posición. Tales resultados, basados en nuestros procedimientos internos de calibracién, han producido una incertidumbre estimada en  $\pm(1,0+10L)$  µm, en donde L es la longitud de la regla en m.

Tales resultados son similares a los que estimamos se pueden obtener en este trabajo, con la ventaja adicional de ofrecer sistemas más económicos, que ofrezcan capacidades similares a los medios actualmente disponibles. Estimamos que nuestro sistema puede ofrecer una incertidumbre de aproximadamente  $\pm(2,0+12L)$  µm (L en m), con la ventaja adicional de contar con desarrollos propios, económicos, y que no nos limiten para controlar de forma fina los procesos.

Debido a las constantes modificaciones en los disefios mecanicos, los resultados de nuestro trabajo, no son aplicables cien por ciento en el corto plazo. La máquina para la calibración de reglas y escalas graduadas esta en un proceso de disefio y puesta a punto que requiere un alto grado de exactitud y una colaboracién muitidisiplinaria.

' t '

En este sentido, nuestro trabajo colabora con la etapa electrónica y de programacion para conformar un sistema ambicioso de medicion.

Por lo tanto, los resultados reportados se basan en pruebas parciales pero fundamentadas que nos dan una idea de la viabilidad de nuestros disefios,

# 4.1. Resultados

El resultado de este proyecto se muestra en la figura 4.1.

El mecanismo se encuentra montado sobre una mesa rectificada y aun lado se encuentra ejecutandose en una PC el programa MCREG.

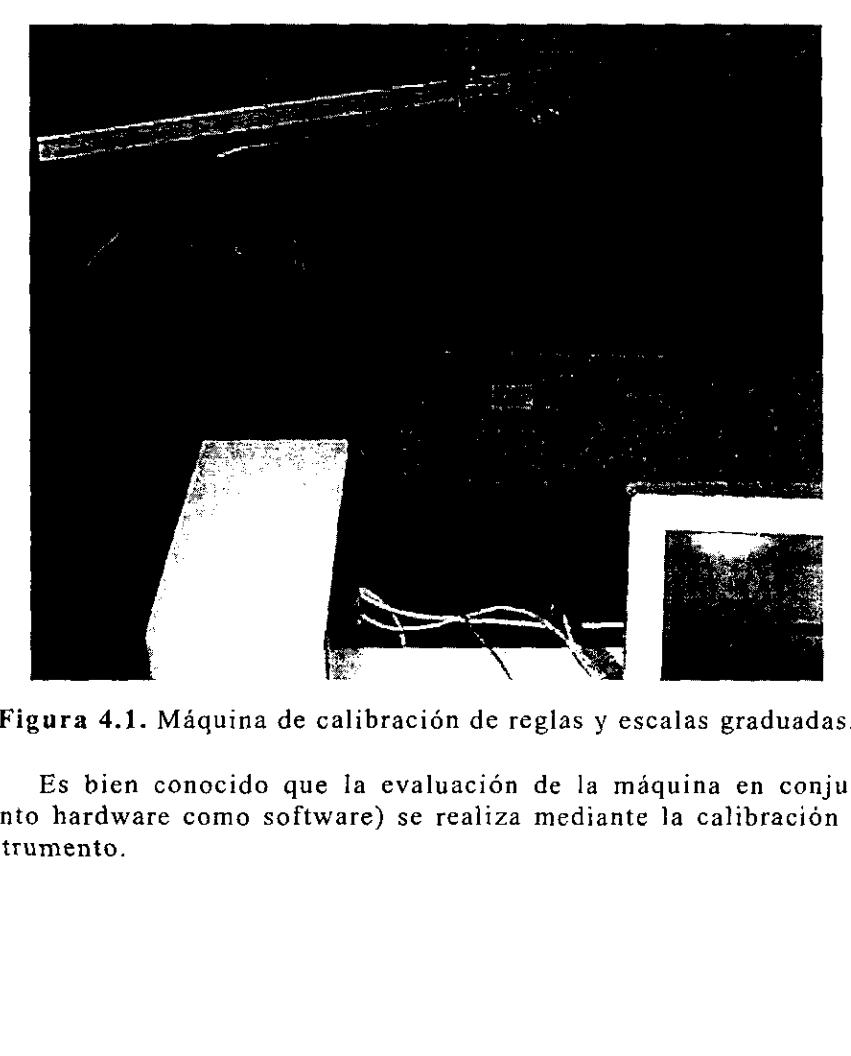

Figura 4.1. Máquina de calibración de reglas y escalas graduadas.

Es bien conocido que la evaluación de la máquina en conjunto (tanto hardware como software) se realiza mediante la calibracién del instrumento.

Nuestra infraestructura actual nos permite calibrar la máquina mediante un sistema de medición láser con menor división mínima. mayor exactitud y trazabilidad vigente. Dicha tarea se realiza periddicamente y reporta los errores propios del sistema. Con tales resultados, podemos realimentar el software de forma que los errores del sistema sean descontados para obtener mediciones de mayor confiabilidad.

Las siguientes son las variables que influyen en la formación de incertidumbre:

- « Variaciones ambientales.
- e Apreciaciones visuales al realizar mediciones por observacidon sin contacto.
- « Error coseno.
- « Error de Abbe.

De las cuales, el sistema puede compensar el error coseno y los errores producidos por las variaciones ambientales (al calibrar la<br>máquina e introducir la compensación en el código fuente). Desafortunadamente, la calibración de la máquina sólo se puede evaluar al contar con el disefio mecanico final. No obstante, nuestros diseños electrónicos y de programación pueden ser evaluados independientemente de la máquina para la calibración de reglas sobre una base fundamentada que simula las condiciones casi reales de operaci6én.

Los resultados parciales bajo un ambiento apropiado para la calibracién (laboratorio de metrologia) se muestran a continuacion.

## 4.1.1. Evaluacién del posicionamiento fino

Para evaluar el desempeño de nuestro sistema electrónico y de programación en el posicionamiento fino, diseñamos el siguiente experimento mostrado en la figura 4.2.

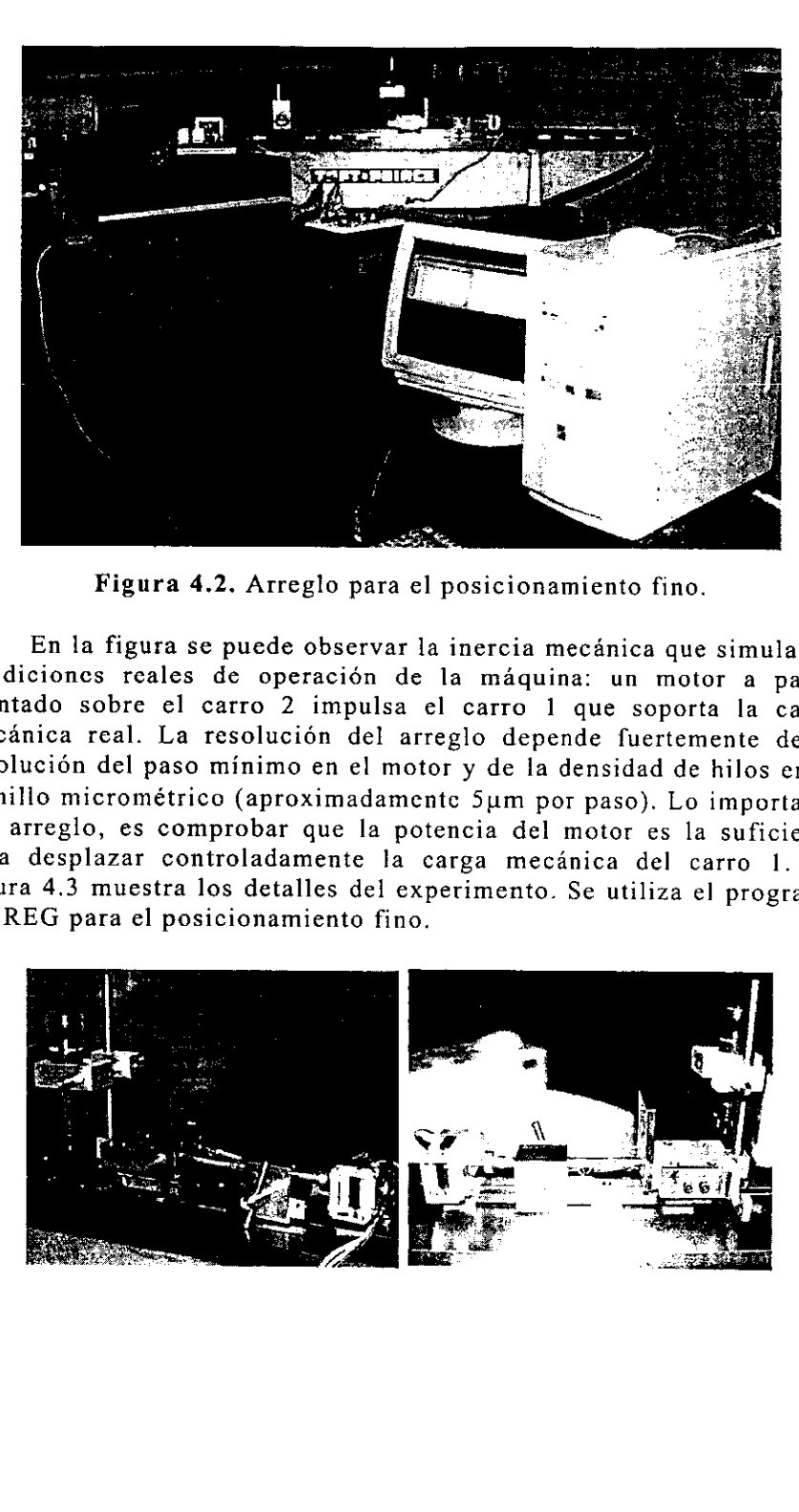

Figura 4.2. Arreglo para el posicionamiento fino.

En la figura se puede observar la inercia mecanica que simula las condiciones reales de operación de la máquina: un motor a pasos montado sobre el carro 2 impulsa el carro 1 que soporta la carga mecánica real. La resolución del arreglo depende fuertemente de la resolución del paso mínimo en el motor y de la densidad de hilos en el tornillo micrométrico (aproximadamente 5µm por paso). Lo importante del arreglo, es para desplazar controladamente la carga mecanica del carro 1. La figura 4.3 muestra los detalles de! experimento. Se utiliza el programa MCREG para el posicionamiento fino.

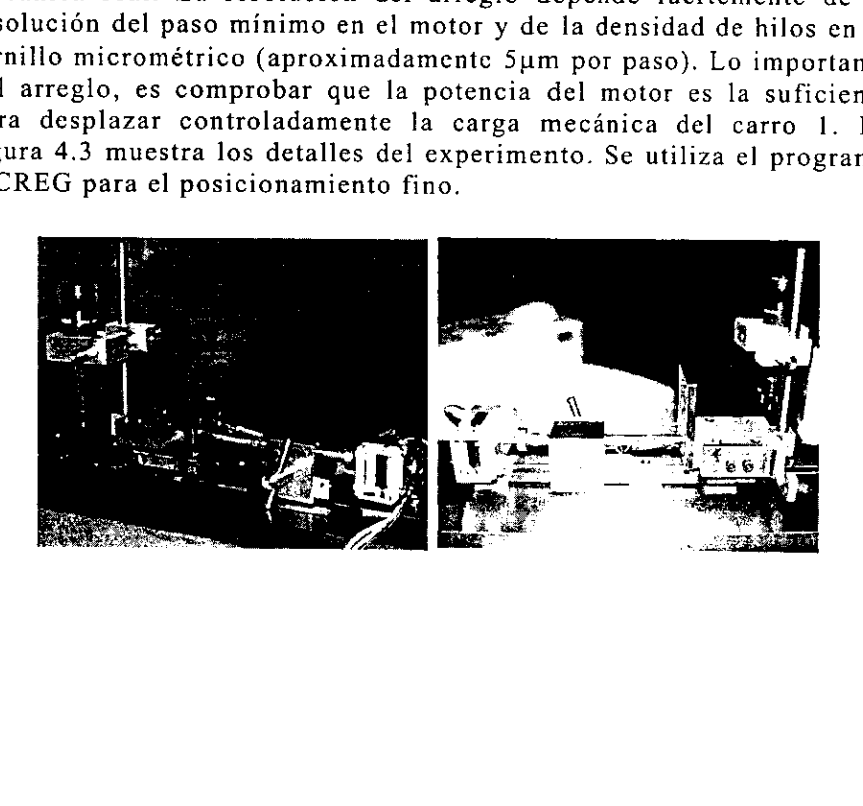

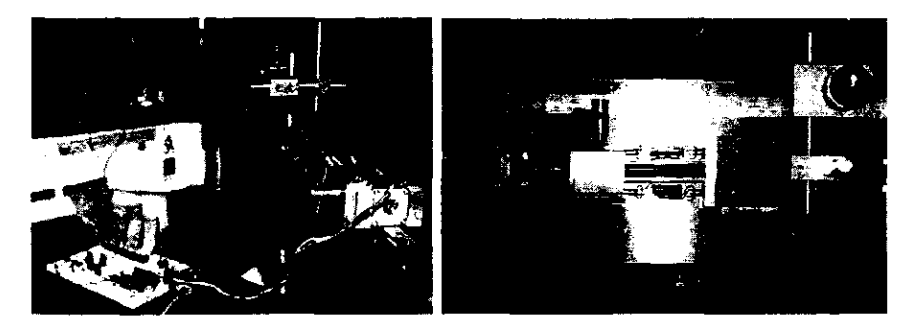

Figura 4.3. Detalles de la implementacion para el posicionamiento fino.

Al término del experimento, comprobamos que la programacion y su electrénica asociada proporcionan un buen desempefio en el posicionamiento fino.

# 4.1.2. Evaluacion del posicionamiento burdo

Por otra parte, disefiamos un experimento que simula una inercia parecida a la que impulsara nuestro disefio electrénico. El experimento se muestra en la figura 4.4.

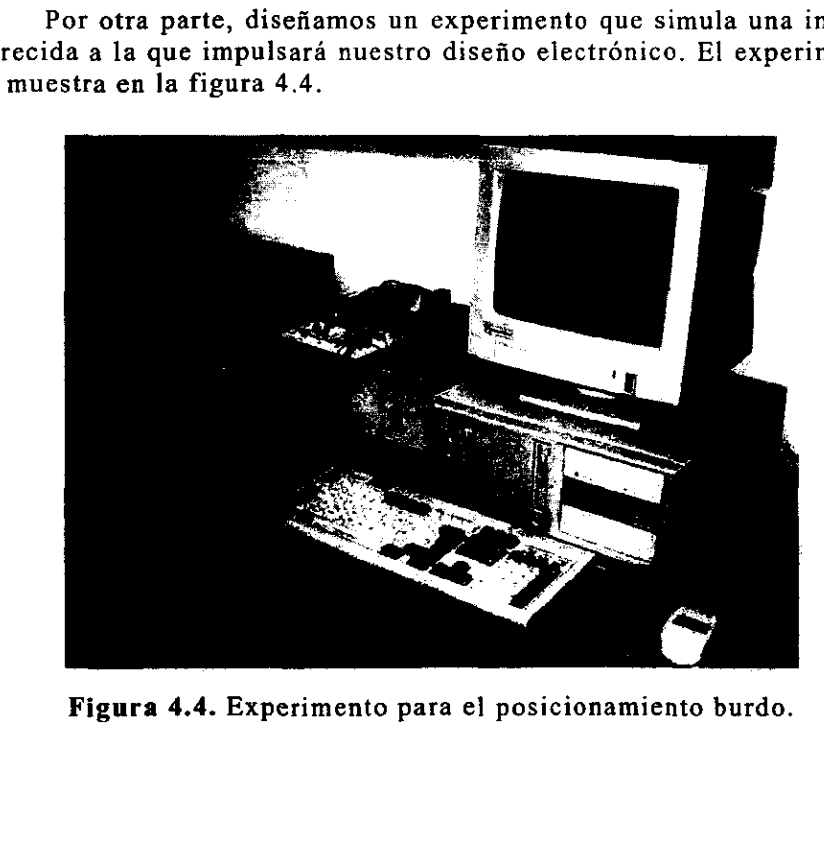

La figura ejemplifica el siguiente proceso: El programa MCREG controla el sistema electrénico que impulsa un motor DC. El motor DC se acopla a un mecanismo que contempla los aspectos relacionados a la carga inercial y al control de posicién. La carga inercial se simula mediante sobrepesos en el eje del mecanismo. El control de posicién se obtiene al leer la posici6n de un codificador 6ptico angular ensambliado al eje del mecanismo.

La figura 4.5. muestra los detalles de la implementación en donde se pueden observar tanto Jos sobrepesos en el mecanismo, como el codificador angular.

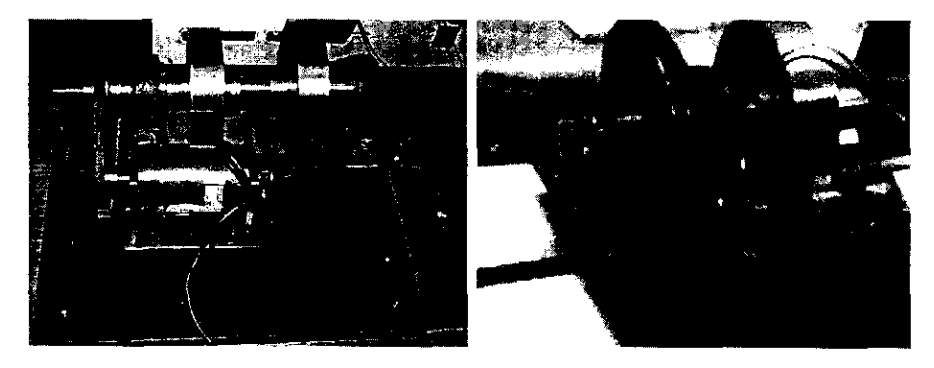

Figura 4.5. Detalles del arreglo para el posicionamiento burdo.

Figura 4.5. Detalles del arreglo<br>Cualitativamente, podemos r<br>urdo se puede realizar de forma<br>suario, al utilizar el programa MC<br>ontiene gran cantidad de elemento<br>n un posicionamiento controlado.<br>botones de control de veloc Cualitativamente, podemos mencionar que el posicionamiento burdo se puede realizar de forma facil y amigable, por parte del usuario, al utilizar el programa MCREG. La interfaz de programacién contiene gran cantidad de elementos visuales que auxilian al operador en un posicionamiento controlado. Los elementos graficos de MCREG (botones de control de velocidad en la barra de herramientas y lectura en la barra de estado) proporcionan el medio de realimentacion para que el usuario pueda alcanzar la posicién deseada.

## 4.1.3. Desempefio en la calibracién de reglas

Independientemente a los ejercicios explicados en las secciones 4.1.1 y 4.1.2, se calibro una regla de prueba utilizando el arreglo de la Fligura 4.6.

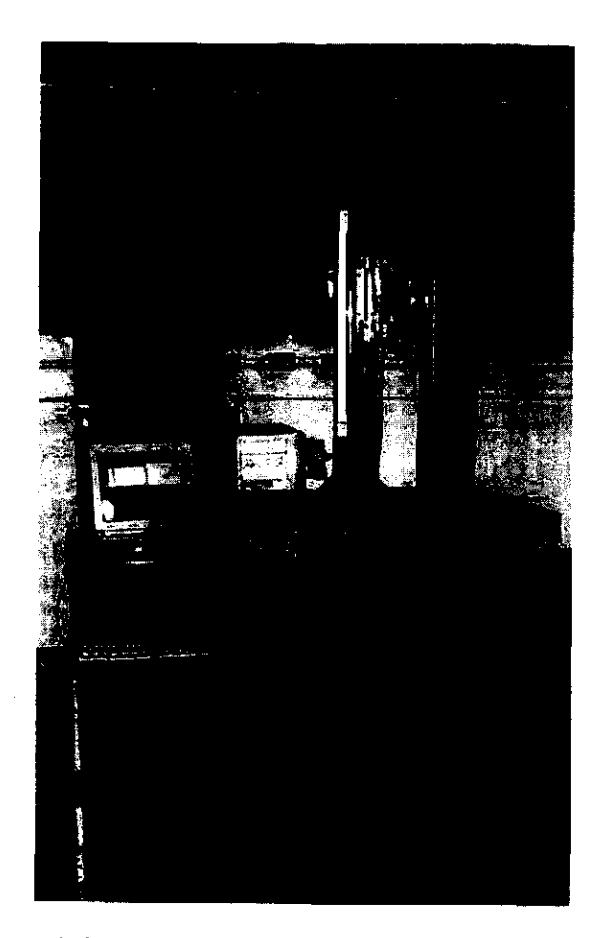

Figura 4.6. Experimento para la calibración de reglas.

de este trabajo se de la figura de la figura del REG automatiza el<br>REG automatiza el políticador óptico y p<br>de la figura 4.6, u<br>edición por Coordena<br>mula la operación rea<br>programa MCREG co<br>s de la MMC es desp<br>bración de la En el experimento de la figura 4.6 comprobamos que el objetivo<br>fundamental de este trabajo se cumple plenamente. Es decir, el<br>programa MCREG automatiza el proceso de calibración al tomar<br>lecturas del codificador óptico y p muestra la calibracién de la regla a detalle.

Los resultados de la operación se muestran en la figura 4.8.

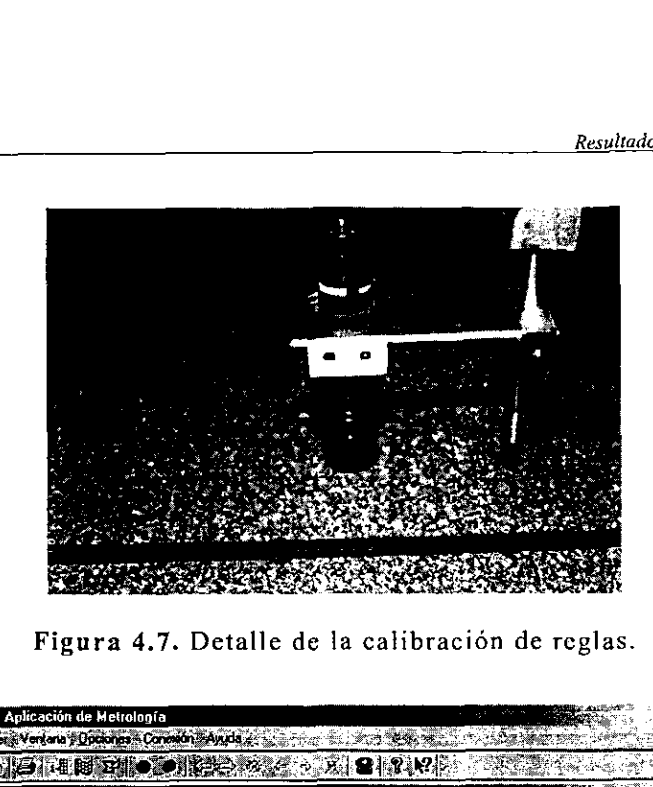

| Figura 4.7. Detalle de la calibración de reglas.                                                                                                    |  |
|----------------------------------------------------------------------------------------------------|--|
| -1미지<br>regla - MCREG Aplicación de Metrología                                                                                                    |  |
| <b>[DCENTER REDEALS AND A REDEALS</b>                                                                                                    |  |
| <u>नाव र</u><br>ist, regla<br>and the set of the contract of the set of the set of the set of the contract of the contract of the contract of<br>0.133<br>全部集VN米までie 11:Seid2diSaid31EProm. 1. Enor<br>0.036<br>0.000<br>0.000<br>0.002<br>0.034<br>0.000<br>50.000 49.912 49.984<br>49.908<br>$-0.065$<br>49.935<br>99.986<br>100,000 99.918<br>99.924<br>59.943<br>$-0.057$<br>150.000 149.966 149.998 149.952 149.972<br>$-0.028$<br>5 200.000 199.936 199.946 200.516 200.133<br>0.133<br>0.000<br>$-0.087$<br>250.000 249.830, 249.952 249.958 249.913<br>£<br>$-95.6$<br>2<br>H.<br>※※※7. 300.000 299.828 299.948 299.914 299.897<br>$-0.103$<br><b>\$\$\$\$} 350.000 349.872 349.910 349.922 349.901</b><br>$-0.033$<br>400.000 399.896 399.940 399.892 399.909<br>0.091<br>$-0.103$ |  |
| $\frac{1}{2}$ [u= 0.002 mm<br>NUM <sup>T</sup>                                                                                                    |  |
| Figura 4.8. MCREG conteniendo el archivo de calibración.<br>Los resultados de la figura 4.8 nos indican un alto grado de<br>viabilidad en la implementación final de nuestro diseño electrónico y<br>de programación. Inclusive, el arreglo de la figura 4.6 puede ser<br>utilizado actualmente en la calibración de reglas y escalas graduadas<br>mediante posicionamiento manual. En realidad, el posicionamiento<br>automático es prescindible y sólo constituye un elemento que<br>simplifica aún más la operación del instrumento pero no limita las<br>características del mismo.                                                                                                    |  |
|                                                                                                    |  |

Figura 4.8. MCREG conteniendo el archivo de calibracién.

# 4.2. Conclusiones

A continuacién se presentan los puntos que se lograron satisfacer al hacer este proyecto.

- Se ha logrado simplificar el procedimiento de calibración de escalas graduadas de hasta 1,2m de longitud con divisién minima  $de 2 \mu m$ .
- Se ha logrado liberar el equipo de interferometría láser de su uso dedicado a la calibración individual de escalas graduadas.
- e Actualmente se satisface sobradamente la exactitud requerida para la calibración de escalas graduadas con mayor grado de exactitud (según la recomendación internacional OIML No.  $45 - 1984$ ).
- La incertidumbre estimada (de acuerdo con la guia para la expresión de la incertidumbre publicada por BIPM et al en 1993) actualmente es de:  $\pm(10 + 10L)$  µm, para L en m y considerando un factor de cobertura k=2.
- El sistema electrónico y de programación propuesto, actualmente puede realizar calibraciones prescindiendo de la máquina para calibracién de reglas y apoyandose en una MMC.
- Los experimentos realizados para comprobar el desempeño en el posicionamiento, nos dan la pauta para confiar en la implementación final de nuestros diseños.

E] sistema ofrece enormes ahorros, ya que una vez calibrado, este puede realizar mediciones consecutivas de escalas durante la vigencia de su calibracion (tipicamente 1 afio). También ofrece la ventaja de eliminar completamente un sistema de referencia laser, usado anteriormente para calibrar escalas, que contemplaba engorrosos procedimientos de alineación óptica.

# 4.3. Trabajo a futuro

Como trabajo a futuro, planteamos la implementación del diseño mecànico para del desplazamiento en un eje con dos niveles de<br>sensibilidad: un desplazamiento longitudinal burdo para aproximaciones rapidas al trazo de la escala en cuestién y un desplazamiento fino para realizar mediciones finales sobre los trazos.

Por otra parte, deseamos sustituir el dispositivo de visién actual (microscopio 25X o cámara multimedia) por una cámara, tarjeta de digitalización de imágenes, PC y software "inteligente" para el procesamiento de imagenes correspondientes a los trazos de las escalas graduadas. Con lo anterior, pensamos ecliminar completamente la intervención humana, reduciendo sustancialmente los errores de apreciacion,.

Otra linea de trabajo es desarrollar métodos de calibracién y perfeccionar los dispositivos mecanicos. La figura 4.9 muestra un ejercicio de alineación de la máquina para la calibración de escalas mediante el sistema láser HP.

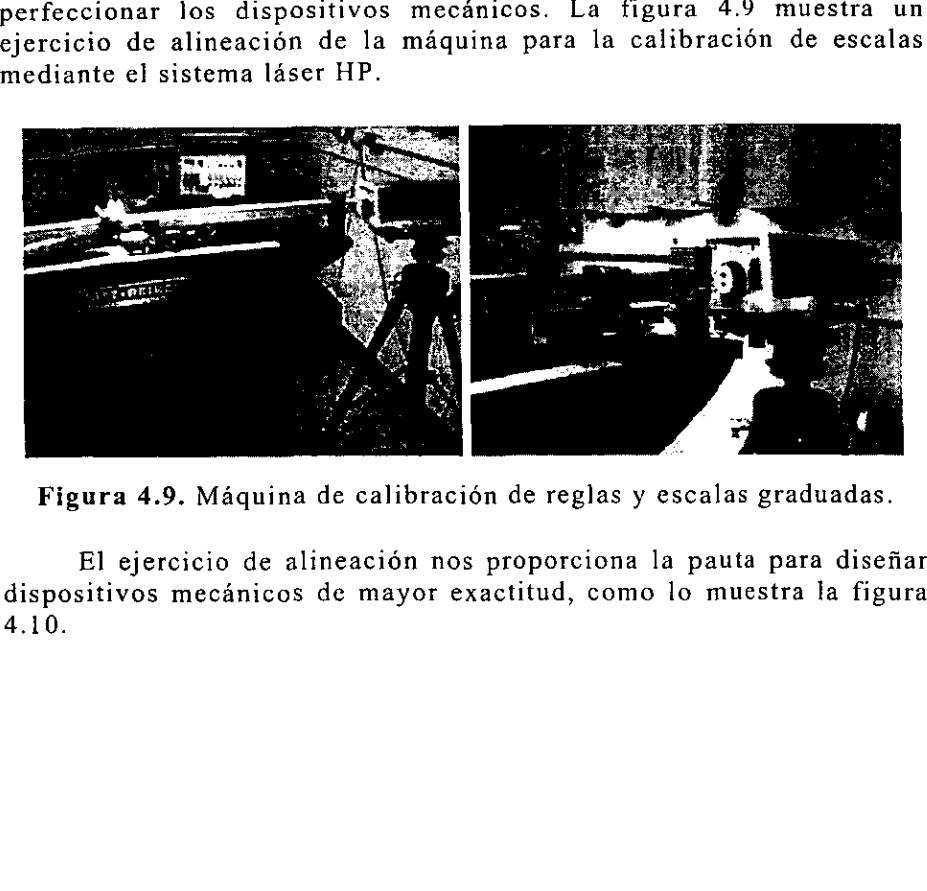

Figura 4.9. Máquina de calibración de reglas y escalas graduadas.

El ejercicio de alineacién nos proporciona la pauta para disefiar dispositivos mecánicos de mayor exactitud, como lo muestra la figura 4.10.

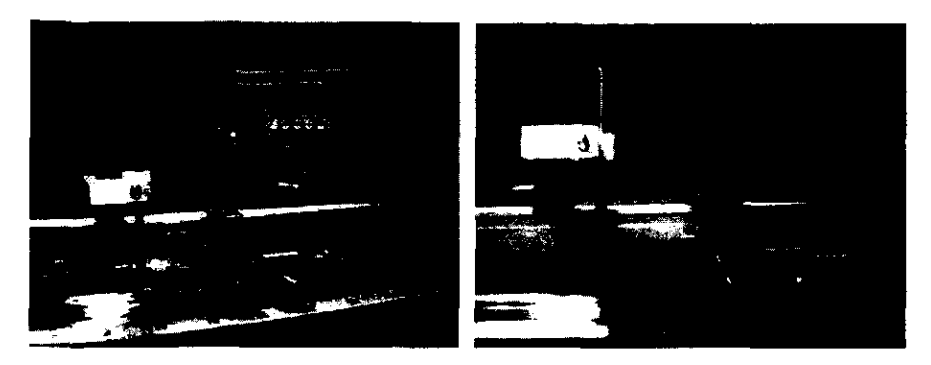

Figura 4.10. Dispositivos mecánicos.

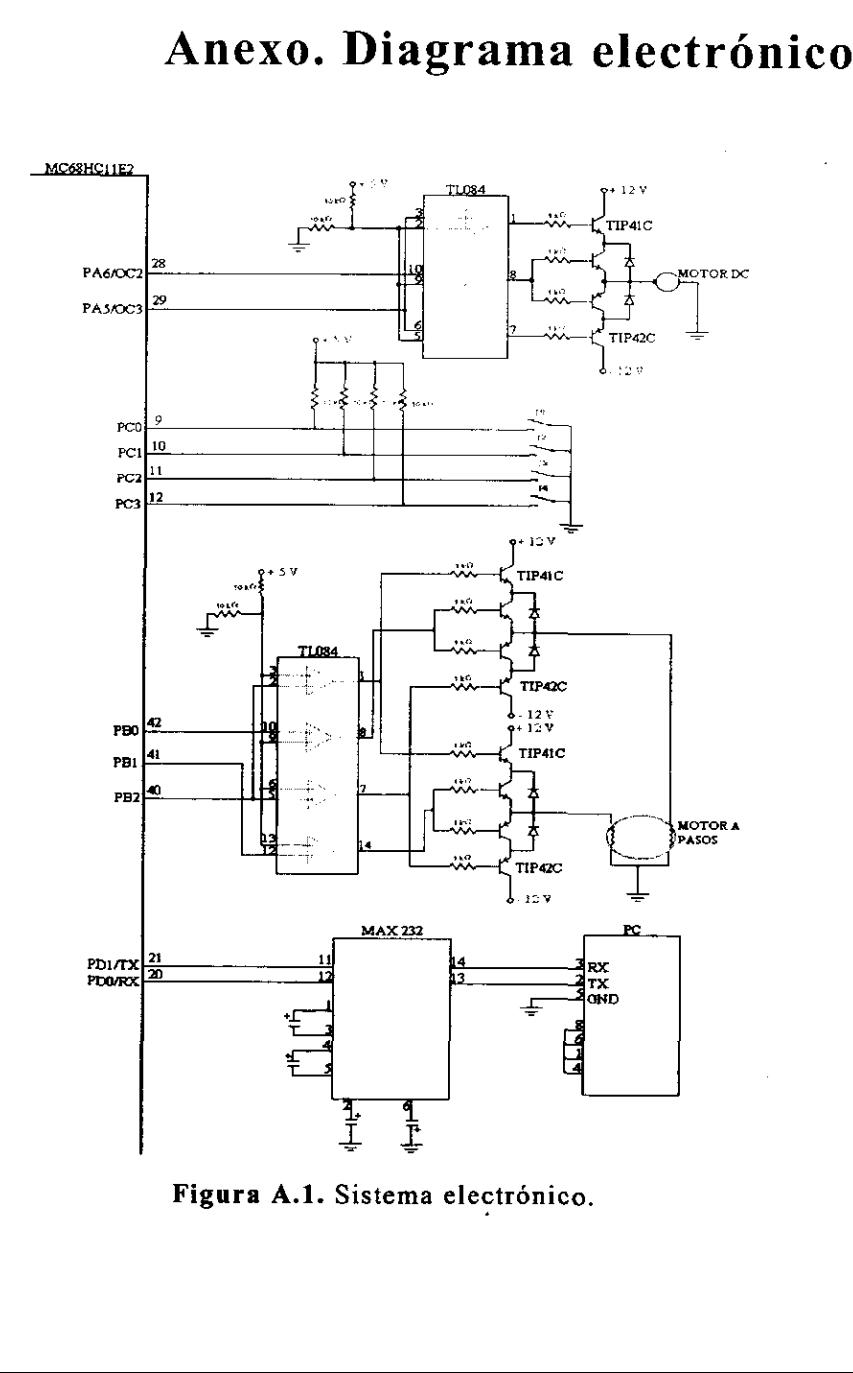

Figura A.1. Sistema electrónico.

# Bibliografia.

{1} Francisco J. Ceballos, Visual C++ Aplicaciones para Win32, Ed. Ra-ma.

[2] Francisco J. Ceballos, Visual C++ 6 Programacion Avanzada en Win32, Ed. Ra-ma.

{3} Harry N. Norton, Sensores y analizadores, Ed. Gustavo Gili S.A.

[4) Holman Jack P. Métodos Experimentales para Ingenieros, Ed. McGraw-Hill (segunda edicién en espafiol).

[5] Joe Campbell. El libro del RS232, 2\* Edicién revisada y ampliada, Ediciones Anaya Multimedia.

(6] Kernighan, Ritchie, Lenguaje de programacién C, Ed. Prentice Hall, 2? Edicién.

[7] Takashi Kenjo. Power Electronics for the microprocessor age, Oxford science publications, Ed. Oxford University Press Inc.

[8] William D. Cooper. Instrumentacién Electronica y Técnicas de Medición.

[9} Cuadernos SECOFI, Metrologia Vocabulario de Términos fundamentales y globales (Serie Normas).

[10] Curso básico de metrología dimensional, Centro de Instrumentos UNAM (Seccién de metrologia).

[11] Manual de referencia MC68HC11.

[12] Norma Oficial Mexicana NOM-Z-55-1986.

[13] http://www.idoslab.com/utilidad/news.htm - herral

[14] http://www2.uca.es/grup-invest/instrument\_electro/ppjigdr/Transdeslin.html